# N700E Руководство по эксплуатации WASHING PYKOBOACTBO NO

**A** 

# **1. Установка**

- Монтируйте частотный преобразователь на огнеупорном материале, например, металл. В противном случае возникает опасность пожара.
- Убедитесь в отсутствие легко воспламеняющихся предметов в непосредственной близости от инвертора. В противном случае возникает опасность возникновения пожара.
- Не перемещайте инвертор держась только за верхнюю крышку, всегда придерживайте основание. В противном случае существует риск падения устройства и причинения травмы.
- Не допускайте попадания посторонних предметов в корпус частотного преобразователя, таких как куски использованных проводов, искр от сварочных работ, отходов железа, пыли, воды и т.п. В противном случае возникает опасность пожара.
- Устанавливайте инвертор на поверхность, которая может выдержать его вес в соответствии с его характеристиками (см. Глава 2 Установка). В противном случае существует риск падения устройства и причинения травмы.
- При монтаже убедитесь, что частотный преобразователь не поврежден и содержит все компоненты. В противном случае существует риск причинения травмы.
- Убедитесь, что установка инвертора производится в месте, которое не подвергается воздействию прямых солнечных лучей, а также имеет хорошую вентиляцию. Избегайте сред с высокой температурой, повышенной влажностью, а также пыльных мест, мест с коррозионными, взрывоопасными, легковоспламеняющимися газами и т.д. В противном случае возникает опасность пожара.  $\frac{\sqrt{3}}{2}$  от соверения по безопасности<br>  $\triangle$  ОСТОРОЖНО<br>
• Монедатия по безопасности и заказ (495) 580-21-43 www.softstarter.rungane.html<br>
• Периненом случее полнователь и заказ верного примене полнователь совержать с

**I** 

# **2. Подключение**

- Убедитесь в том, что инвертор заземлен. В противном случае существует опасность поражения электрическим током или возникновением пожара.
- Электромонтажные работы должны выполняться только квалифицированным персоналом. В противном случае существует опасность поражения электрическим током или возникновением пожара.
- Выполняйте монтаж инвертора после того, как убедитесь, что питание выключено. В противном случае существует опасность поражения электрическим током или возникновением пожара.
- Только после монтажа корпуса инвертора можно осуществлять подключение проводов и кабелей. В противном случае существует опасность поражения электрическим током или возникновением пожара.

- Убедитесь, что входное напряжение:
- Если маркировка частотного преобразователя SF: Однофазное от 200 до 240В 50/60Гц Если маркировка частотного преобразователя LF: Трехфазное от 200 до 240В 50/60Гц Если маркировка частотного преобразователя HF: Трехфазное от 380 до 480В 50/60Гц
- Убедитесь, что инвертор с однофазным питанием не подключен к трехфазной питающей сети. В противном случае существует опасность возникновения пожара.
- Убедитесь, что кабель питающей сети не подключен к выходным клеммам (U, V, W). В противном случае существует опасность получения травмы и/или пожара и/или повреждения компонентов частотного преобразователя.
- Убедитесь, что клеммы P, RB не замкнуты. В противном случае существует опасность возникновения пожара и/или повреждения компонентов частотного преобразователя.
- Обязательно установите устройство защитного отключения (УЗО) высокоскоростные предохранители на основном источнике питания. В противном случае существует опасность возникновения пожара и/или повреждения компонентов частотного преобразователя. **EXAMPLE SECT SECT WAS A CONSULTER CONSULTER SECTION AND CONSULTER SECTION AND CONSULTER CONSULTER CONSULTER CONSULTER CONSULTER CONSULTER CONSULTER CONSULTER CONSULTER CONSULTER CONSULTER CONSULTER CONSULTER CONSULTER C** 
	- Обязательно используйте устройства защитные устройства эквивалентные указанной мощности (номинальной). В противном случае существует опасность возникновения пожара и/или повреждения установки.
	- Не останавливайте работу инвертора электромагнитными контакторами на входном и выходном контурах инвертора. В противном случае существует опасность возникновения пожара и/или повреждения установки.
	- Затяните винты до указанного момента. Убедитесь, что все винты хорошо затянуты и не отвинчиваются. В противном случае существует опасность возникновения пожара и/или повреждения.

# **3. Управление и эксплуатация**

- **•** Подавайте электропитание только при закрытой передней панели. Пока частотный преобразователь находится под напряжением, не открывайте переднюю панель. В противном случае существует опасность поражения электрическим током.
- Не прикасайтесь к элементам частотного преобразователя влажными руками. В противном случае существует опасность поражения электрическим током.
- Пока инвертор находится под напряжением, не прикасайтесь к клеммам, даже если аппарат не работает. В противном случае существует опасность поражения электрическим током.
- Если выбран режим повторного запуска, двигатель во время остановки может неожиданно восстановить работу. Не подходите к оборудованию (установите аппарат таким образом, чтобы обеспечить безопасность сотрудников даже при перезагрузке). В противном случае существует опасность получения травм.
- После кратковременного отключения электропитания инвертор может продолжить работу после возобновления подачи электропитания, при условии, что данная функция активна. Возобновление работы может повлечь за собой травмы сотрудников. Убедитесь, что управление инвертором выполнено таким образом, что работа не возобновится после восстановления электропитания. В противном случае существует опасность получения травм. иннетно на эконологии и заказ (495) 580-21-31 www.softstarter.ru (1990) 580-21-31 www.softstarter.ru (1990) 580-21-31 www.softstarter.ru (1991) 580-21-31 Www.softstarter.ru (1991) 580-21-31 Www.softstarter.ru (1991) 580-
	- Кнопка остановки работы эл. двигателя действует, если данная функция включена. Обеспечьте наличие аварийной кнопки остановки в легкодоступном месте, которая отделена от кнопки остановки. В противном случае существует опасность получения травм.
	- Если инвертор работает под управлением от внешних клемм, и поступает команда сброса ошибки кода аварийной остановки, инвертор может неожиданно перезапуститься. Включайте аварийный сброс ошибки после того, как убедитесь, что управление от внешних клемм выключено. В противном случае существует опасность получения травм.
	- Не прикасайтесь к внутренним частям инвертора, которые находится под напряжением. В противном случае существует опасность поражения электрическим током.
	- Не используйте кабель, если его изоляция повреждена. В этом случае Вы рискуете получить удар током.

- Охлаждающие ребра радиатора инвертора разогреваются до высокой температуры. Будьте осторожны, не прикасайтесь к ним. В противном случае существует опасность получения ожогов.
- С помощью инвертора можно легко изменить обороты вращения вала двигателя с низких на высокие. Проверьте, соответствуют ли технические характеристики двигателя необходимым. В противном случае существует опасность получения травм.
- При необходимости установите внешнюю тормозную систему. В противном случае существует опасность получения травм.
- Если двигатель работает свыше стандартных значений частоты (50Гц/60Гц), в таком случае проверьте скоростные режимы двигателя и оборудование каждого производителя, и только после получения их согласия используйте данные двигатели. В противном случае существует вероятность повреждения частотного преобразователя.
- Проверьте следующие моменты до и после пробного пуска: Было ли направление двигателя правильным? Инвертор сработал на ускорении или замедлении? Было ли число оборотов в минуту и частота двигателя правильными? Были ли какие-либо нехарактерные для мотора вибрации или посторонние шумы? В противном случае существует вероятность механических повреждений.
- Если питание в сети нестабильное, то должен быть установлен входной реактор переменного тока. В противном случае частотный преобразователь может сломаться.

# **4. Техническое обслуживание, осмотр и замена частей**

- После выключения питания не выполняйте техническое обслуживание и осмотр инвертора по крайней мере еще в течение 10 минут. В противном случае существует опасность поражения электрическим током.
- Убедитесь, что только квалифицированные сотрудники будут осуществлять техническое обслуживание, осмотр и/или замену частей. (Перед началом работы квалифицированному персоналу необходимо снять с себя все металлические предметы (наручные часы, браслеты и т.д.)). Не забудьте использовать только изолированные инструменты. В противном случае существует опасность поражения электрическим током и/или получения травм. евнетно на меха узакание по более подаления и современно современно современно современно современно современно современно современно современно современно современно современно современно современно современно современн
- **5. Прочее**

 Никогда не производите модификацию частотного преобразователя. В противном случае существует опасность поражения электрическим током.

# **ОГЛАВЛЕНИЕ**

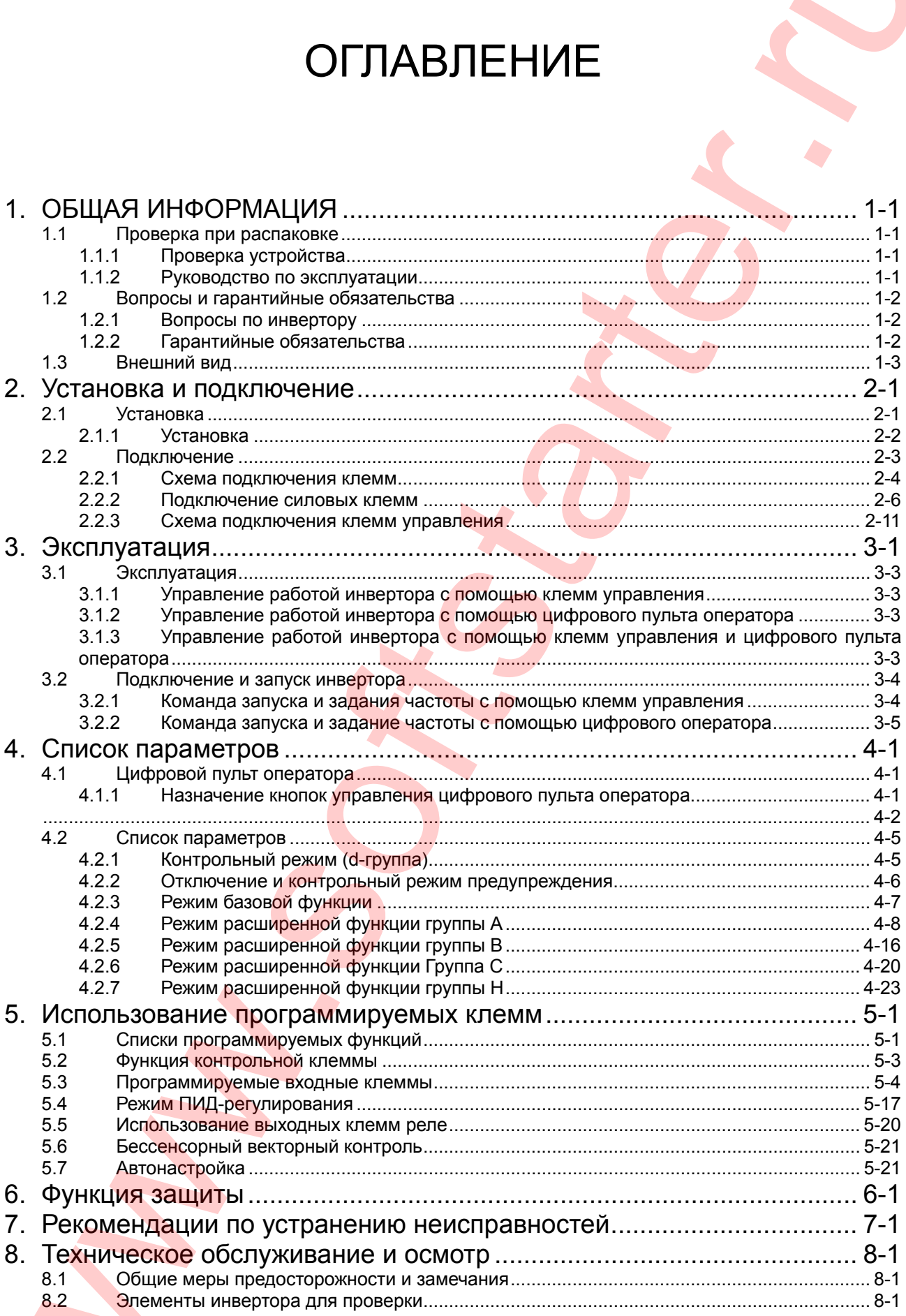

 $\blacktriangle$ 

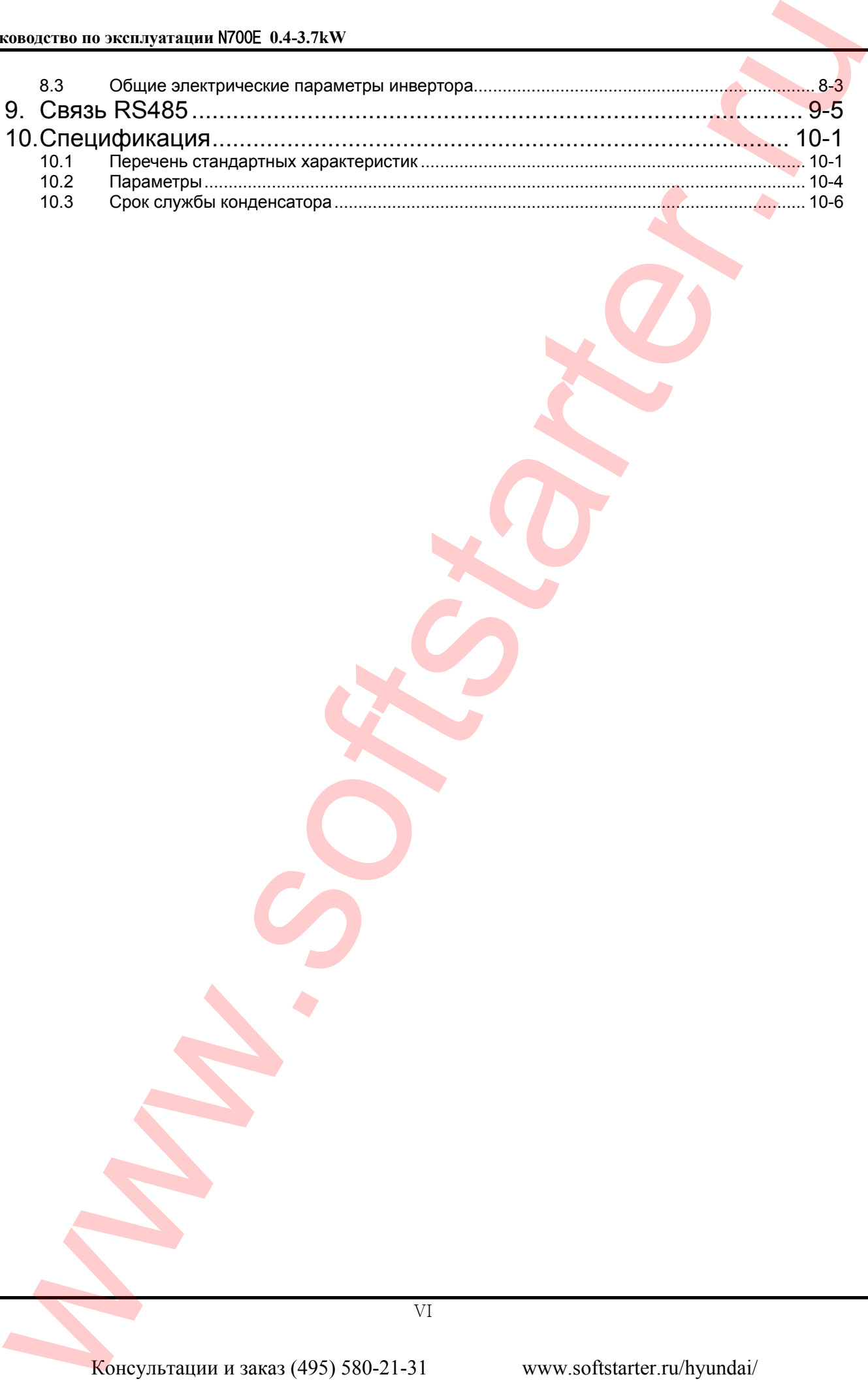

**VI** 

# **1. ОБЩАЯ ИНФОРМАЦИЯ**

# **1.1 Проверка при распаковке**

# **1.1.1 Проверка устройства**

Откройте коробку с инвертором, достаньте инвертор, проверьте следующее:

- (1) Убедитесь, что в упаковке находится руководство по эксплуатации для инвертора.
- (2) Убедитесь, что в процессе транспортировки инвертор и его составные части не были повреждены.
- (3) Убедитесь, что это именно тот продукт, который Вы заказали, проверив технические характеристик на табличке.

В случае если Вы обнаружили какие-либо неизвестные детали, либо устройство повреждено, пожалуйста, свяжитесь с HYUNDAI.

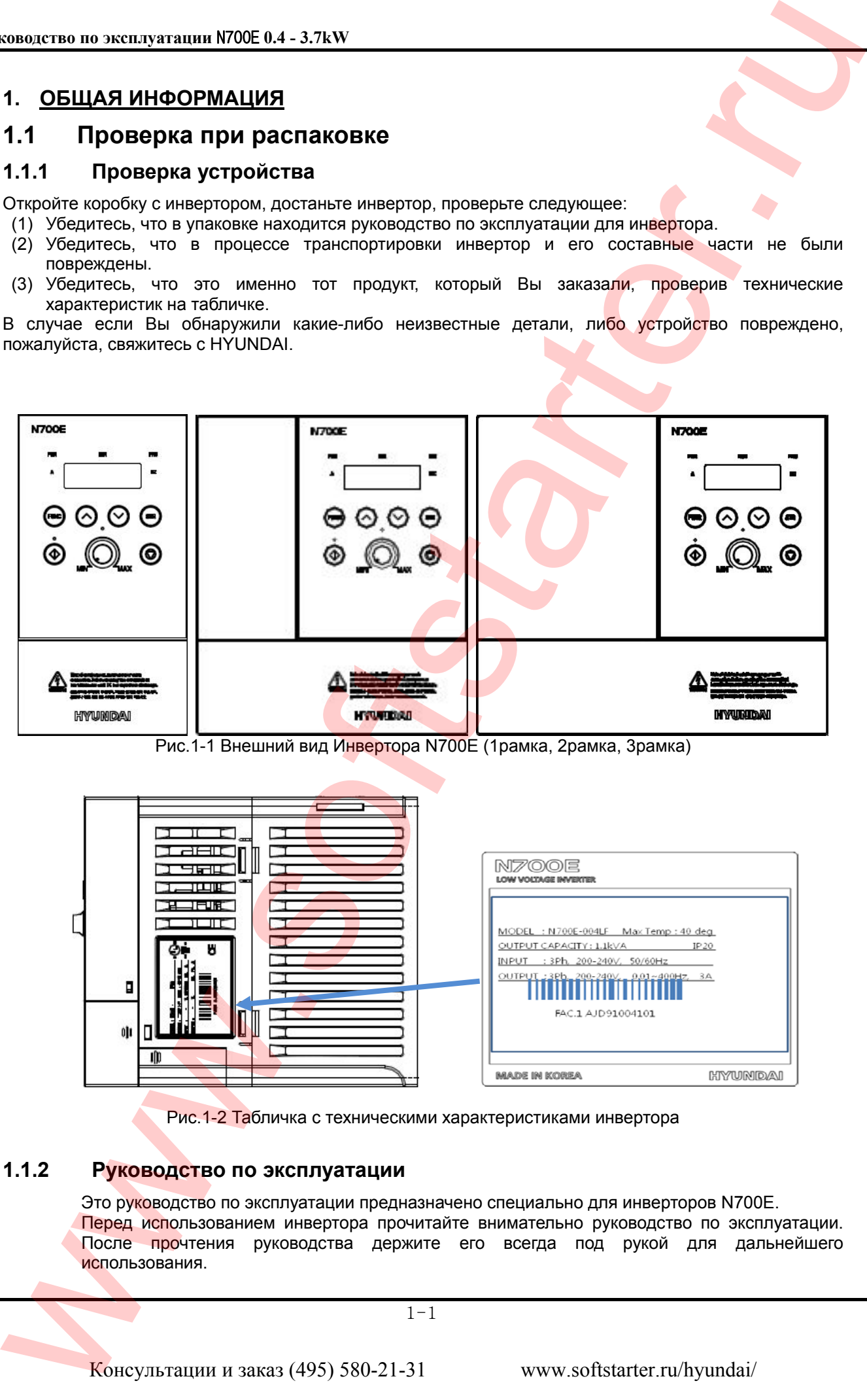

Рис.1-1 Внешний вид Инвертора N700E (1рамка, 2рамка, 3рамка)

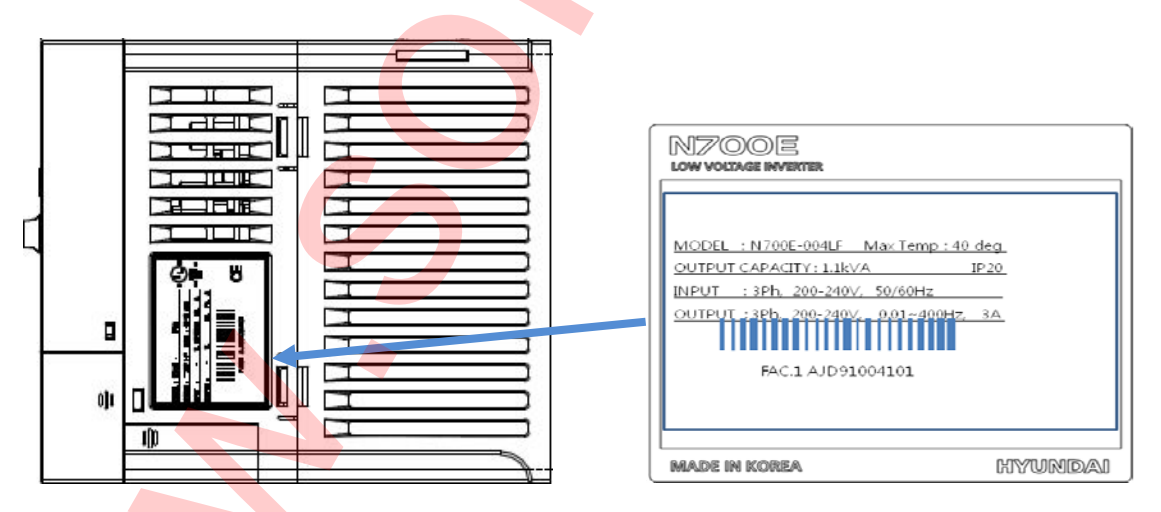

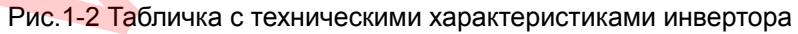

# **1.1.2 Руководство по эксплуатации**

Это руководство по эксплуатации предназначено специально для инверторов N700E. Перед использованием инвертора прочитайте внимательно руководство по эксплуатации. После прочтения руководства держите его всегда под рукой для дальнейшего использования.

1-1

# **1.2 Вопросы и гарантийные обязательства**

# **1.2.1 Вопросы по инвертору**

• Если у Вас возникли вопросы относительно повреждения устройства, наличия неизвестных деталей, пожалуйста, свяжитесь с Вашим местным отделением компании HYUNDAI, предоставив им следующую информацию:

- (1) Модель инвертора
- (2) Заводской номер (серийный номер)
- (3) Дата покупки
- (4) Причина звонка
	- ① Поврежденная деталь, ее состояние и т. д.
	- ② Неизвестные детали и их содержание и т. д.

# **1.2.2 Гарантийные обязательства**

- Период гарантийного обслуживания инвертора составляет один год с даты его приобретения, если не оговорен иной период. Однако гарантийные обязательства аннулируются, если неисправность связана с:
	- ③ Неправильным использованием инвертора в соответствии с данным руководством либо с попыткой починить устройство сотрудником, не имеющим на это право.
	- ④ Любым повреждением, кроме как полученным при транспортировке (о котором должно быть сообщено немедленно).
	- ⑤ Использованием устройства сверх лимитов, указанных в основных характеристиках.
	- ⑥ Природными катастрофами: землетрясениями, ударами молнии и т. д.
- Гарантийное обслуживание распространяется только на инвертор и не распространяется на другое оборудование, поврежденное при неправильной работе инвертора.
- После гарантийного периода диагностика и ремонт инвертора будет подлежать оплате. Если в течение гарантийного периода неисправность инвертора вызвана вышеуказанными причинами, ремонт инвертора будет подлежать оплате. Если у Вас есть какие-либо вопросы относительно гарантийных обязательств, пожалуйста, свяжитесь с любым местным отделением HYUNDAI. www.softstarter.ru Koncert of the Concert of the Concert of the Concert of the Concert of the Concert of the Concert of the Concert of the Concert of the Concert of the Concert of the Concert of the Concert of the Concert

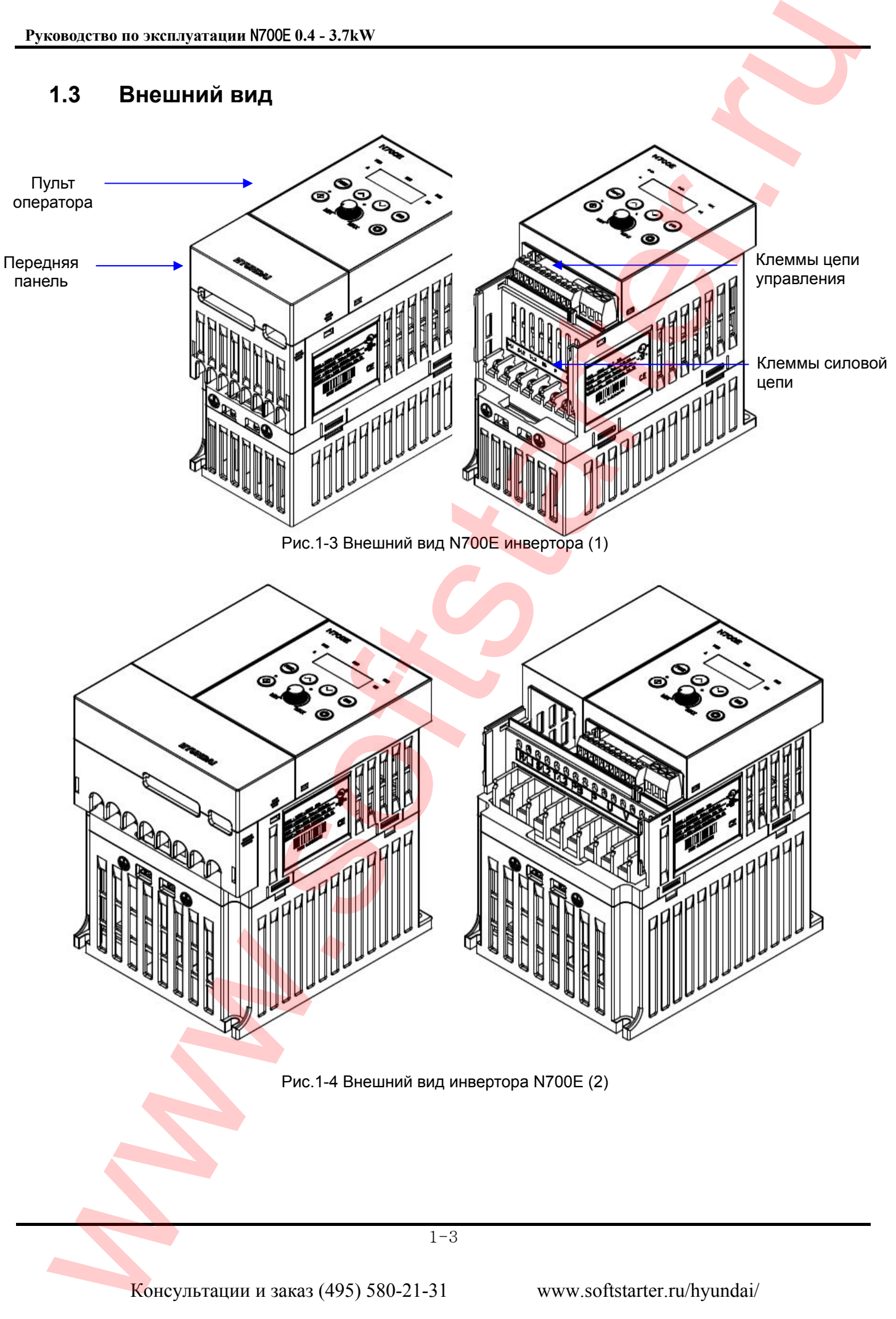

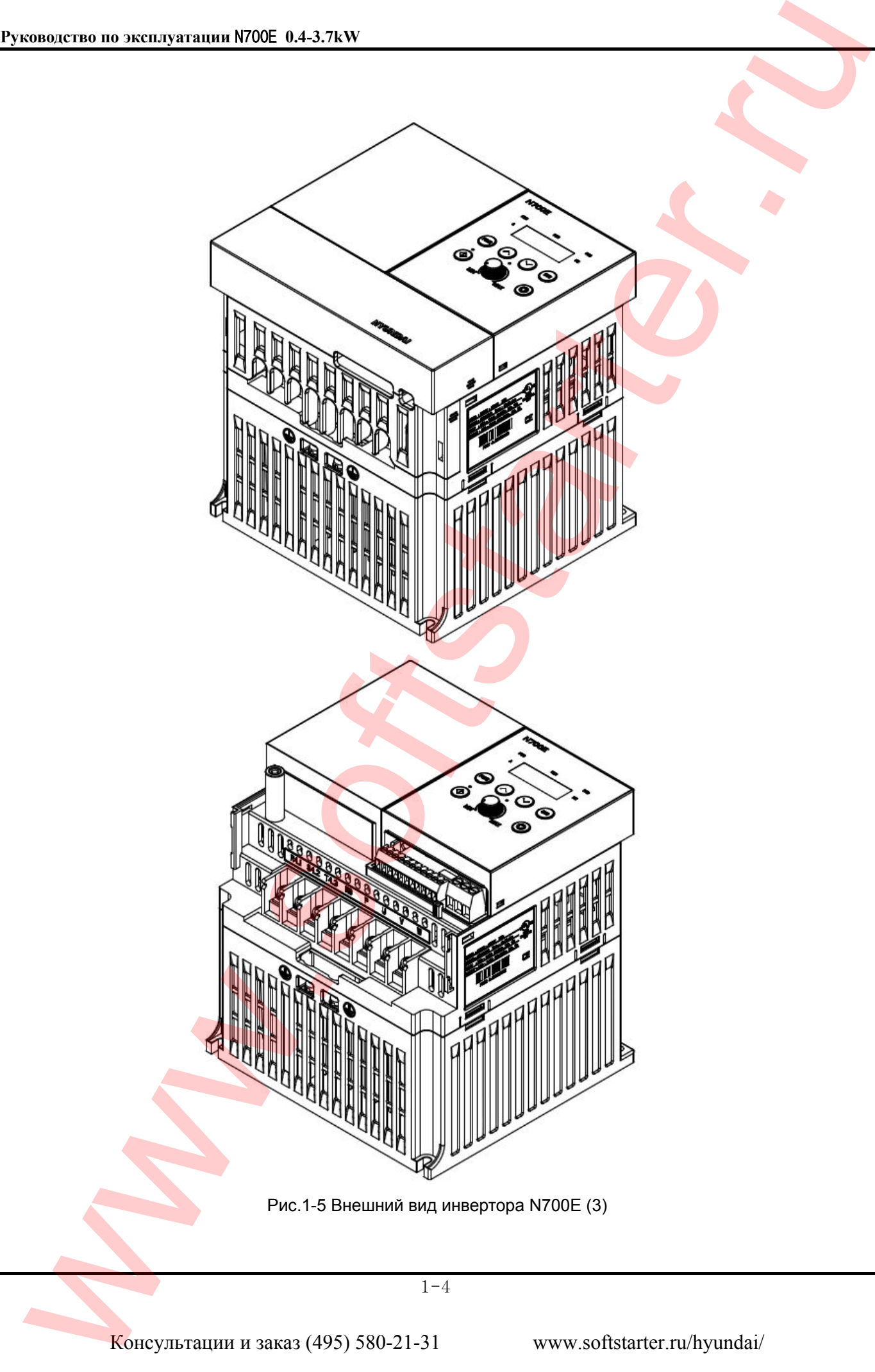

# **2. Установка и подключение**

# **2.1 Установка**

- Монтаж частотного преобразователя выполнять на огнеупорном материале, например, металл. В противном случае возникает опасность пожара.
- Убедитесь в отсутствие легко воспламеняющихся предметов в непосредственной близости. В противном случае возникает опасность возникновения пожара.
- Не передвигайте инвертор держась только за верхнюю крышку; всегда придерживайте основание. В противном случае существует риск падения устройства и причинения травмы.
- Не допускайте попадания посторонних веществ в корпус частотного преобразователя, таких как куски использованных проводов, искр от сварочных работ, отходов железа, пыль, воды и т.п. В противном случае возникает опасность пожара.
- Устанавливайте инвертор в таком месте, которое может выдержать его вес в соответствии с характеристиками (см. Глава 2 Установка). В противном случае существует риск падения устройства и причинения травмы.
- При монтаже убедитесь, что частотный преобразователь не поврежден и содержит все компоненты. В противном случае существует риск причинения травмы.
- Убедитесь, что установка производится в месте, которое не подвергается воздействию прямых солнечных лучей или имеет хорошую вентиляцию. Избегайте сред с высокой температурой, повышенной влажностью, а также пыльных мест, мест с коррозионными, взрыво<mark>оп</mark>асными, легковоспламеняющимися газами и т.д. В противном случае возникает опасность пожара.  $\frac{\sqrt{N}}{2}$   $\frac{1}{2}$   $\frac{1}{2$

# **2.1.1 Установка**

## **(1) Транспортировка**

У инвертора имеются пластиковые детали. Поэтому переносите его аккуратно. Не затягивайте монтажные крепления слишком сильно, так как они могут треснуть, что приведет к возможному падению инвертора.

Не устанавливайте и не используйте инвертор, если он поврежден, или какие-либо детали отсутствуют.

## **(2) Поверхность для установки инвертора**

Температура охлаждающего радиатора инвертора может быть очень высокой. Поверхность, на которую инвертор будет устанавливаться, должна быть из огнестойкого материала (например, сталь), чтобы избежать риска возникновения пожара. Также следует обратить внимание на воздушный зазор вокруг инвертора. Особенно, когда есть источник тепла, такой как тормозной резистор или реактор.

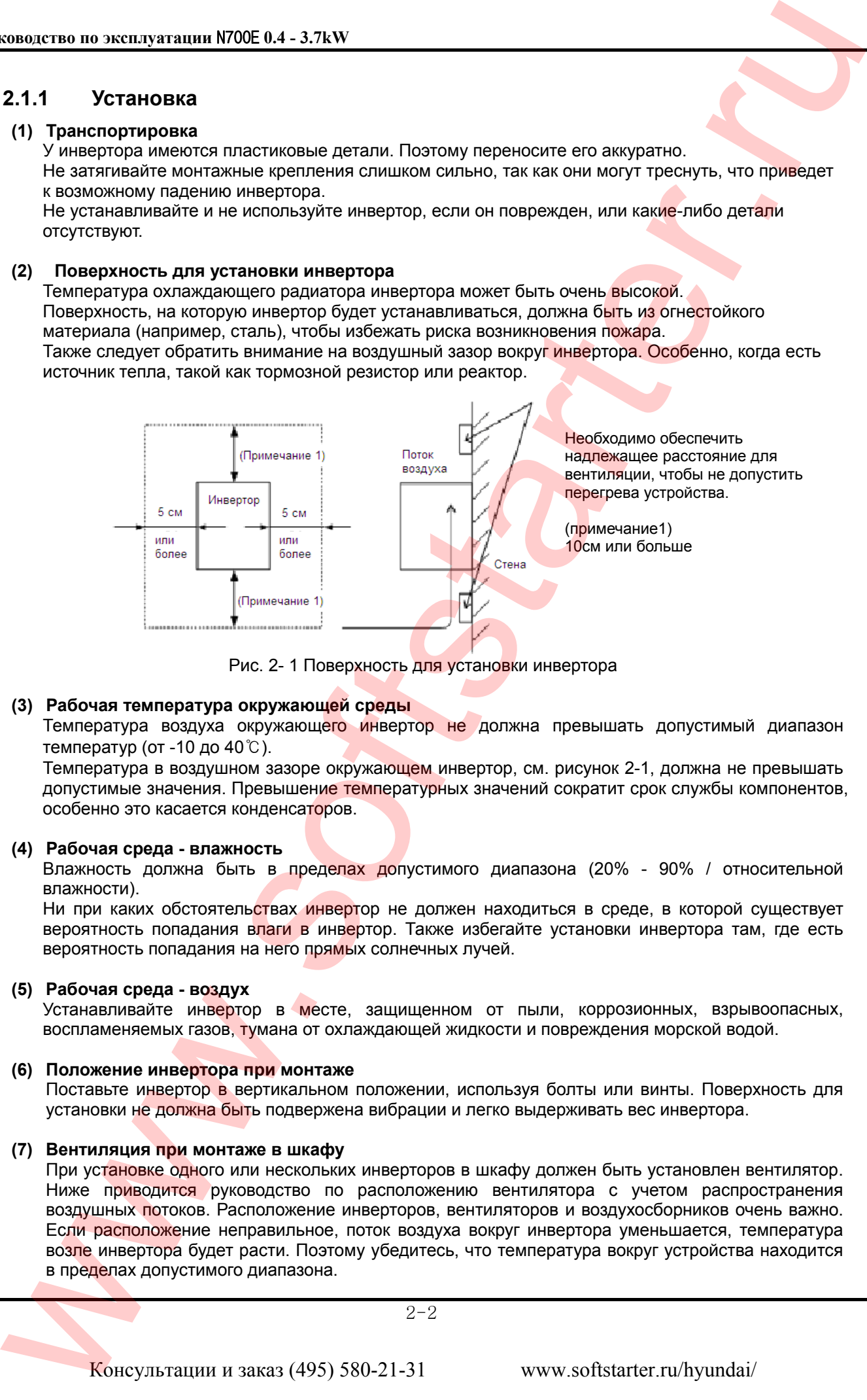

Рис. 2- 1 Поверхность для установки инвертора

## **(3) Рабочая температура окружающей среды**

Температура воздуха окружающего инвертор не должна превышать допустимый диапазон температур (от -10 до 40℃).

Температура в воздушном зазоре окружающем инвертор, см. рисунок 2-1, должна не превышать допустимые значения. Превышение температурных значений сократит срок службы компонентов, особенно это касается конденсаторов.

## **(4) Рабочая среда - влажность**

Влажность должна быть в пределах допустимого диапазона (20% - 90% / относительной влажности).

Ни при каких обстоятельствах инвертор не должен находиться в среде, в которой существует вероятность попадания влаги в инвертор. Также избегайте установки инвертора там, где есть вероятность попадания на него прямых солнечных лучей.

#### **(5) Рабочая среда - воздух**

Устанавливайте инвертор в месте, защищенном от пыли, коррозионных, взрывоопасных, воспламеняемых газов, тумана от охлаждающей жидкости и повреждения морской водой.

#### **(6) Положение инвертора при монтаже**

Поставьте инвертор в вертикальном положении, используя болты или винты. Поверхность для установки не должна быть подвержена вибрации и легко выдерживать вес инвертора.

## **(7) Вентиляция при монтаже в шкафу**

При установке одного или нескольких инверторов в шкафу должен быть установлен вентилятор. Ниже приводится руководство по расположению вентилятора с учетом распространения воздушных потоков. Расположение инверторов, вентиляторов и воздухосборников очень важно. Если расположение неправильное, поток воздуха вокруг инвертора уменьшается, температура возле инвертора будет расти. Поэтому убедитесь, что температура вокруг устройства находится в пределах допустимого диапазона.

2-2

# **2.2 Подключение**

- Убедитесь в том, что инвертор заземлен. В противном случае существует опасность поражения электрическим током и/или пожара.
- Электромонтажные работы должны выполняться только квалифицированные сотрудники. В противном случае существует опасность поражения электрическим током и/или пожара.
- Выполняйте подключение инвертора после того, как проверите, что питания выключено. В противном случае существует опасность поражения электрическим током и/или пожара.
- Только после монтажа корпуса инвертора можно осуществлять его подключение. В противном случае существует опасность поражения электрическим током и/или пожара.
- Срок службы конденсатора зависит от температуры окружающей среды. Смотрите кривую срока службы изделия, приведенную в данном руководстве. После того как конденсатор прекратит работу по истечении своего срока службы, преобразователь частоты должен быть заменен.

- Инвертор, предназначенный для подключения к трехфазному источнику питания нельзя подключать к однофазному источнику питания. В противном случае инвертор будет поврежден.
- Убедитесь, что источник переменного тока не подключен к выходным клеммам (U, V, W). В противном случае существует опасность получения травмы и/или пожара и/или повреждения инвертора.
- Обязательно установите устройство защитного отключения (УЗО) или высокоскоростные предохранители на основном источнике питания. В противном случае существует опасность возникновения пожара и/или повреждения компонентов частотного преобразователя. **EXAMPLE STERN A STEVE AND SERVE A STEVE AND SERVE AND SERVE AND SERVE AND SERVE AND SERVE AND SERVE AND SERVE AND SERVE AND SERVE AND SERVE AND SERVE AND SERVE AND SERVE AND SERVE AND SERVE AND SERVE AND SERVE AND SERVE** 
	- Не останавливайте работу инвертора посредством выключения электромагнитных контакторов на входном и выходном контурах инвертора. В противном случае существует опасность возникновения пожара и/или повреждение инвертора.
	- Затяните винты до указанного момента. Убедитесь, что винты хорошо затянуты. Иначе существует опасность возникновения пожара и/или причинения вреда людям.

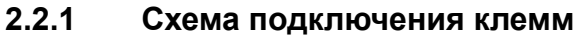

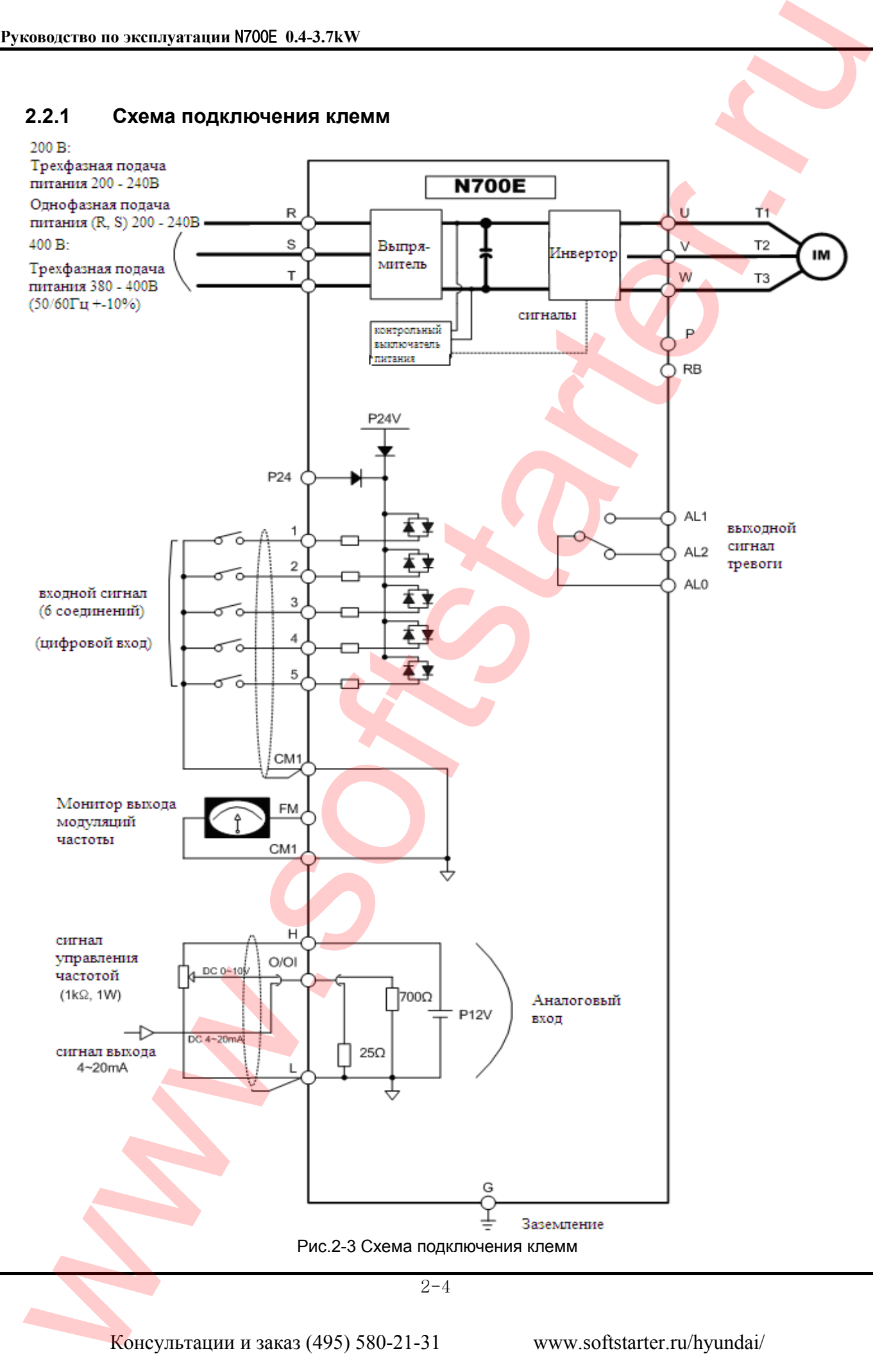

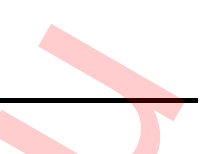

## (1) Расшифровка для основных клемм цепи

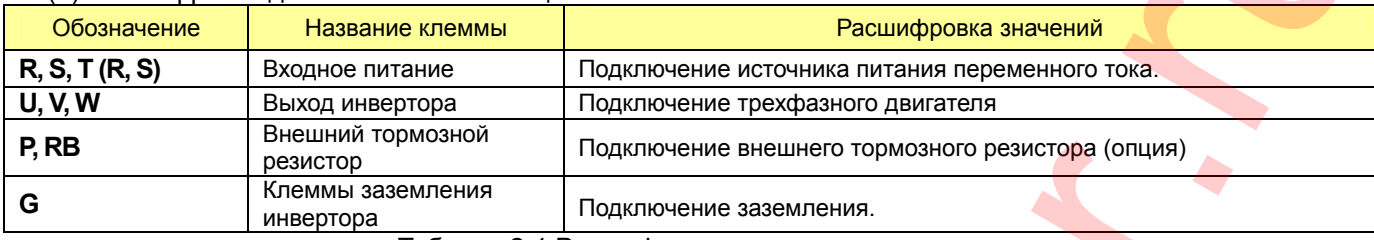

Таблица 2-1 Расшифровка для силовых клемм

#### (2) Клеммы контрольной цепи Сигнал Символ клеммы Наименование клеммы Поволь Поволь Функция клеммы **Р24** Питание для входных сигналов 24VDC ±10%, 35mA **5 (FRS) 4 (CF2) 3 (CF1) 2 (RV) 1 (FW)**  Входная клемма управления Команда «пуск» (FW), перезапуск команды «пуск» (RV), Многоскоростные команды 1-4(CF1-4), 2-ступень ускорение/торможение (2CH), Сброс (RS), блокировка программной клеммы (SFT), Защита от автоматического запуска (USP) (замечание 2), Выбор аналогового входа (FRS), работа толчкового режима (JG), Внешнее отключение (EXT) Контактный вход: Замкнут: ВКЛ (работает) Разомкнут: ВЫКЛ (остановка) Минимальное время включения: 12 мс или более Входной сигнал **CM1** Общая клемма для сигнала ввода или мониторинга Сигнал монитор **FM** Аналоговый монитор (Частота, ток, напряжение) Аналоговый выход (0-10VDC) **H** | Питание для установки частоты | 10VDC **O/OI**  Клемма установки выходной частоты (напряжение) Клемма установки выходной частоты (током) 0-10VDC, Входное полное сопротивление 10kΩ 0-20mA, Входное полное сопротивление 210Ω Сигнал управления частотой **<sup>L</sup>**Общая клемма для аналоговых входов <sup>и</sup> выходов Выходной сигнал тревоги **AL0 AL1 AL2** Сигналы тревоги : В нормальном состоянии,: AL0-AL2 (замкнут) В аварийном состоянии: AL0-AL1(замкнут) Макс. мощность вкл./выкл. контактов: Перем. ток 250В 2,5А (нагрузка резистора) 0,2А (нагрузка катушки) Пост. ток 30В 3,0А (нагрузка резистора) 0,7А (нагрузка катушки) www.softstrarter.ru in version of the concernent of the concernent of the concernent of the concernent of the concernent of the concernent of the concernent of the concernent of the concernent of the concernent of the con

Таблица 2-2 Клеммы цепи управления и сигнализации

2-5

## **2.2.2 Подключение силовых клемм**

(1) Меры предосторожности при подключении силовых клемм

Перед работой с инвертором, убедитесь, что индикаторная лампа не горит. Подождите как минимум 10 минут до того, как поднимать крышку. Проверьте прибором для измерения напряжения уровень остаточного напряжения.

*После отключения инвертора от источника питания пройдет некоторое время, прежде чем конденсаторы разрядятся.* 

- ① **Клеммы подключения питания инвертора (R, S, T)** 
	- Подключите клеммы питания (R, S, T) к источнику питания, используете электромагнитный контактор или устройство УЗО.
	- Рекомендуется устанавливать электромагнитный контактор на входе инвертора, потому что когда срабатывает защитная функция инвертора, он отключает источник питания и предотвращает выход из строя оборудования при аварийной ситуации.
	- Не подключайте инвертор, предназначенный для трехфазного источника питания, к однофазному источнику. В противном случае существует вероятность повреждения инвертора и опасность возникновения пожара.
	- Если Вам нужно устройство для однофазного источника питания, пожалуйста, обратитесь в Ваше местное отделение HYUNDAI.
	- Устройство защиты от обрыва фазы должно обеспечить контроль: - фаза R , фаза S или фаза T , контроль состояния обрыва фазы:
	- Не подключайте инвертор к питающей сети при индикации обрыва фазы.

#### **Инвертор может выйти из строя при следующих факторах:**

- Дисбаланс напряжения источника питания более чем 3%
- Мощность источника питания более чем в 10 раз превышает мощность инвертора и составляет сверх 500кВА.
- Резкое изменение напряжения питания в питающей сети.
- Включение поблизости от инвертора фазокомпенсирующего конденсатора.
- Электропитание инвертора с применением троллейных шинопроводов

Для предотвращения выхода из строя инвертора необходимо использовать входной реактор переменного тока.

В случае возможного непрямого воздействия грозового разряда следует установить грозоразрядник.

#### **Внимание:** *Включение/выключение источника питания не должно производиться более трех раз в минуту. Иначе возможно повреждение инвертора*.

#### ② **Клеммы инвертора для подключения эл. двигателя (U, V, W)**

- При пуске и работе двигателя на низких частотах, вращающий момент двигателя будет уменьшен из-за падения напряжения в кабеле. Используйте кабель с запасом по сечению для предотвращения падения напряжения в кабеле. Используйте формулу для расчета необходимого сечения: where the most of the most of the most of the most of the most of the most of the most of the most of the most of the most of the most of the most of the most of the most of the most of the most of the most of the most of
	- **∆U = √ 3 \* сопротивление кабеля (Ом/км) \* длина линии (км) \* ток (А) \* 10-3**
	- Не устанавливайте на выходном контуре инвертора фазосдвигающие конденсаторы или подавители перенапряжений, иначе инвертор будет поврежден.
	- Если длина кабеля превышает 20 метров, необходимо установить моторный дроссель и фильтр электромагнитных помех, т.к. существует возможность повреждение инвертора из-за перенапряжений и емкостных токов в кабеле.
	- В случае, если подключено два или более двигателя, установите тепловое реле на каждый из них.
	- Для теплового реле установите значение тока расцепления 1.1 от номинального тока двигателя.

#### ③ **Клеммы подключения внешнего тормозного резистора (P, RB)**

- Регенеративный тормозной блок (BRD) уже идет в стандартной комплектации.
- Кода требуется активное торможение, установите внешний тормозной резистор.
- Длина кабеля от инвертора до тормозного резистора не должна быть более 5 метров;

для уменьшения индуктивности скрутите провода вместе. Не подсоединяйте никакие другие устройства, кроме внешнего тормозного резистора, к этим клеммам.

• В процессе установки внешнего тормозного резистора убедитесь, что его сопротивления выбрано правильно, так чтобы ограничить ток, проходящий через BRD (см. гл. 10.1).

## ④ **Заземление (G)**

- Убедитесь, что инвертор и двигатель надежно заземлен. Иначе, возможно поражения электрическим током.
- Инвертор и двигатель необходимо подключить к соответствующему контуру заземления, согласно электротехническим правилам и нормам.
- В случае заземления двух или более инверторов следите за тем, чтобы не образовывалась петля, которая может вызвать неправильную работу инвертора.

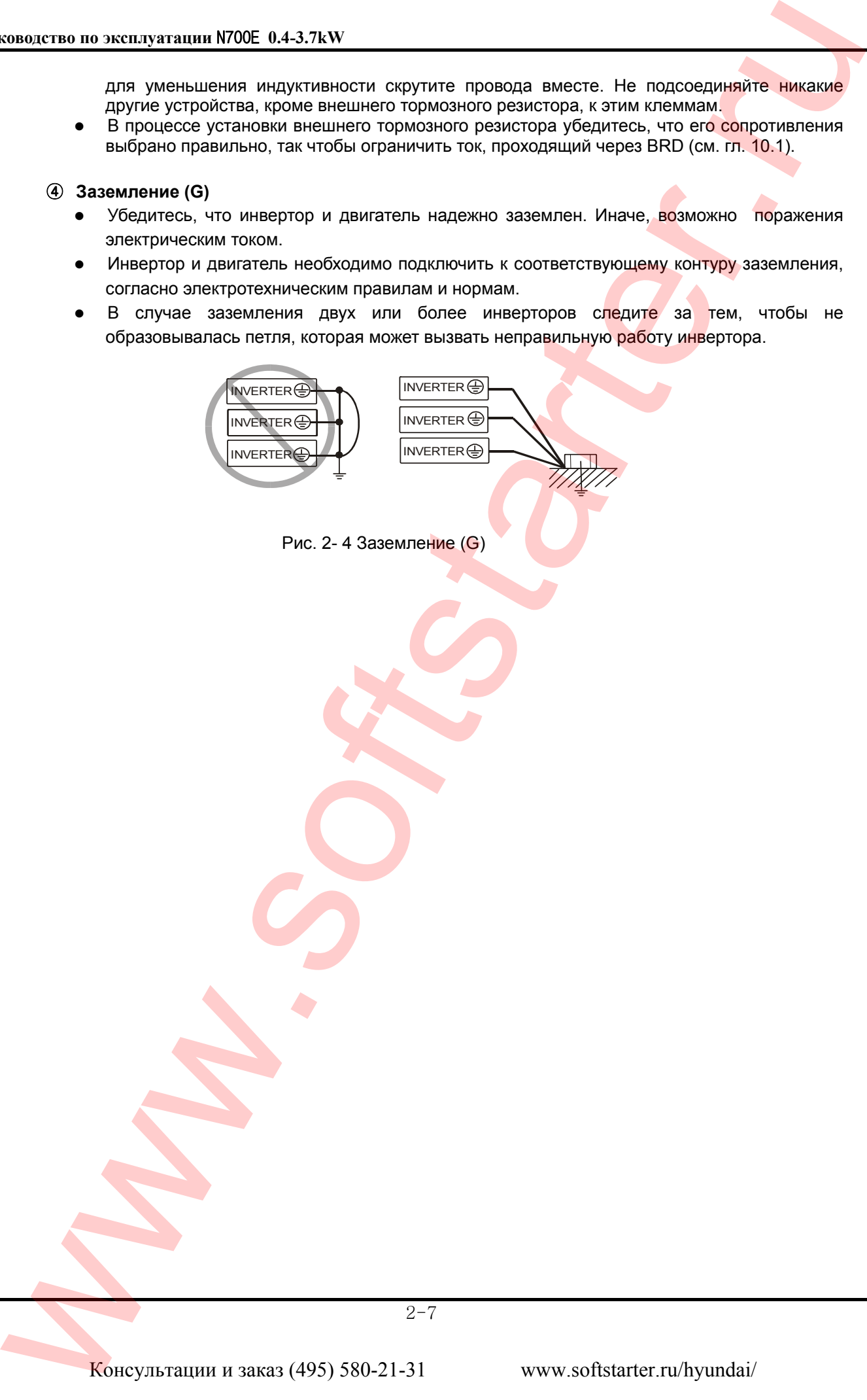

## (2) Подключение силовых клемм

Подключение силовых клемм инвертора представлено ниже для каждой мощности соответственно.

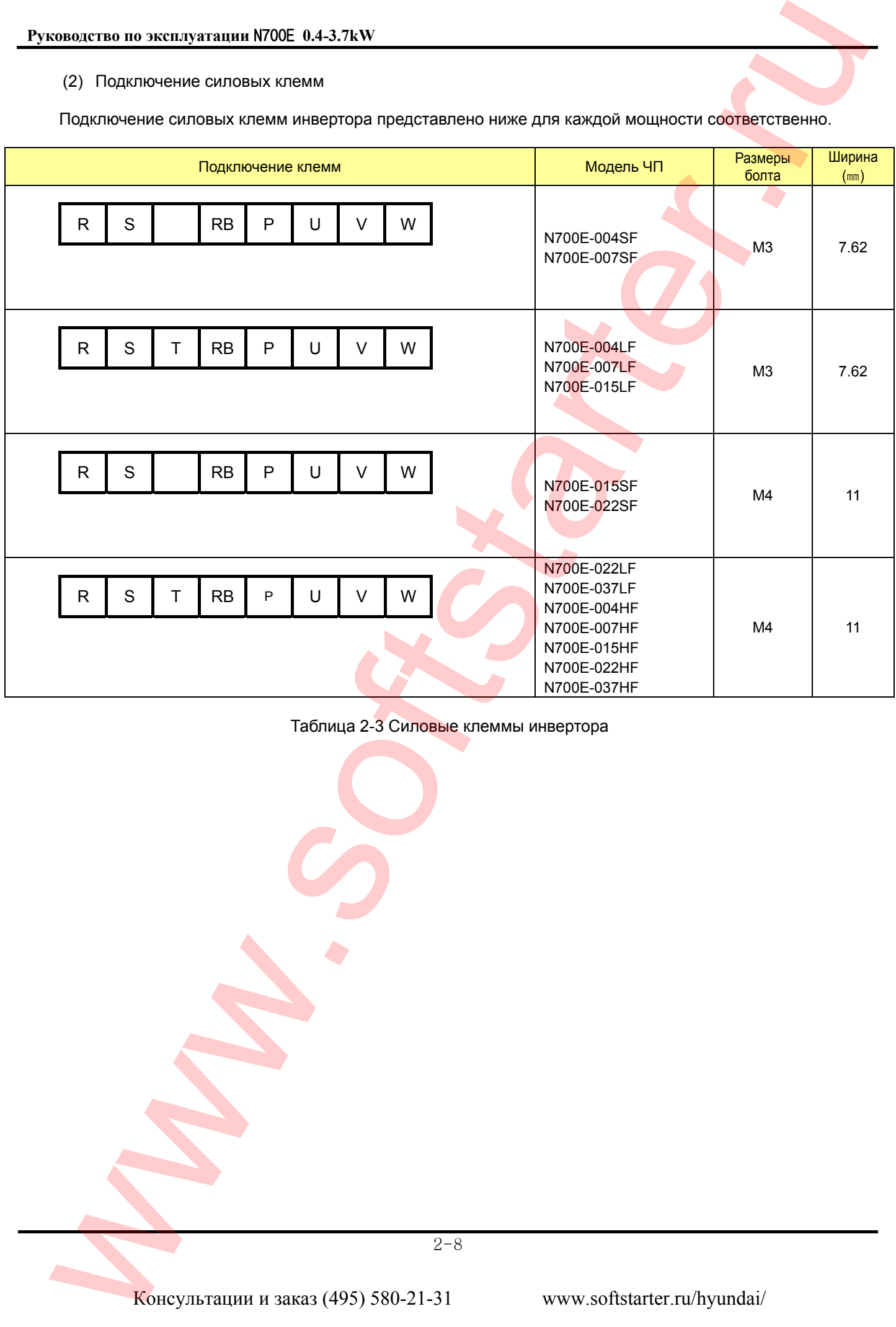

Таблица 2-3 Силовые клеммы инвертора

2-8

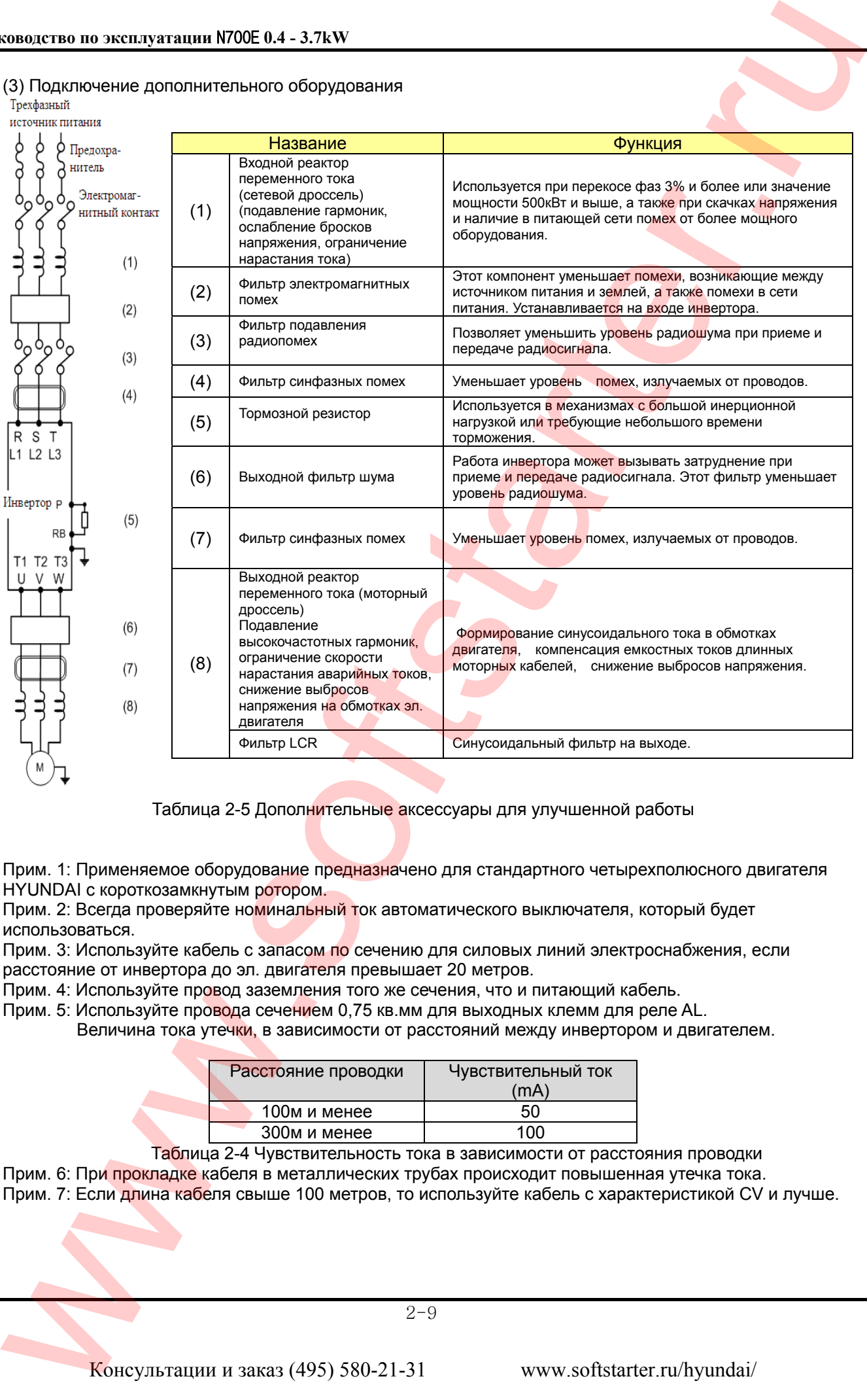

(3) Подключение дополнительного оборудования

Таблица 2-5 Дополнительные аксессуары для улучшенной работы

Прим. 1: Применяемое оборудование предназначено для стандартного четырехполюсного двигателя HYUNDAI с короткозамкнутым ротором.

Прим. 2: Всегда проверяйте номинальный ток автоматического выключателя, который будет использоваться.

Прим. 3: Используйте кабель с запасом по сечению для силовых линий электроснабжения, если расстояние от инвертора до эл. двигателя превышает 20 метров.

Прим. 4: Используйте провод заземления того же сечения, что и питающий кабель.

Прим. 5: Используйте провода сечением 0,75 кв.мм для выходных клемм для реле AL.

Величина тока утечки, в зависимости от расстояний между инвертором и двигателем.

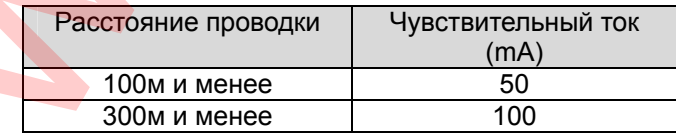

Таблица 2-4 Чувствительность тока в зависимости от расстояния проводки

Прим. 6: При прокладке кабеля в металлических трубах происходит повышенная утечка тока.

Прим. 7: Если длина кабеля свыше 100 метров, то используйте кабель с характеристикой CV и лучше.

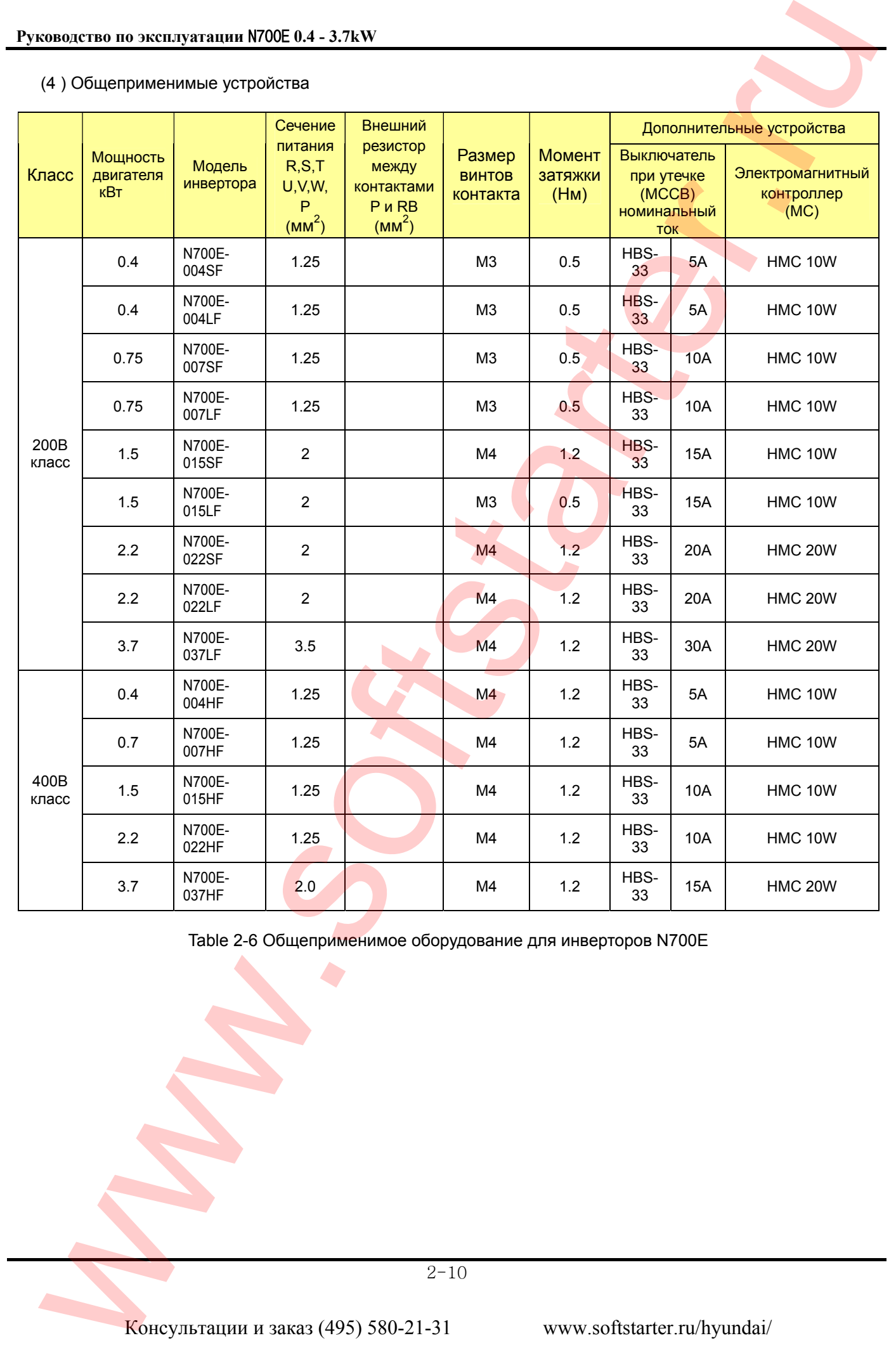

# (4 ) Общеприменимые устройства

Table 2-6 Общеприменимое оборудование для инверторов N700E

# **2.2.3 Схема подключения клемм управления**

- (1) Схема подключения клемм цепи управления
	- ① Клеммы цепи управления инвертора расположены под панелью оператора.

| $ CM1 5 4 3 2 1 P24 H O/OI L FM AL0 AL1 AL2 $ |  |  |  |  |  |  |  |  |  |  |  |  |  |  |  |
|-----------------------------------------------|--|--|--|--|--|--|--|--|--|--|--|--|--|--|--|
|-----------------------------------------------|--|--|--|--|--|--|--|--|--|--|--|--|--|--|--|

Рис. 2-4 Схема подключения клемм

## (2) Подключение

- ① Клеммы **[CM1]** и **[L]** изолированы друг от друга. Не замыкайте и не заземляйте эти клеммы.
- ② Используйте витой экранированный кабель. Экран подключайте к общей клемме.
- ③ Максимальная длина провода 20 метров.

Разделите прокладку силовых кабелей от кабелей управления.

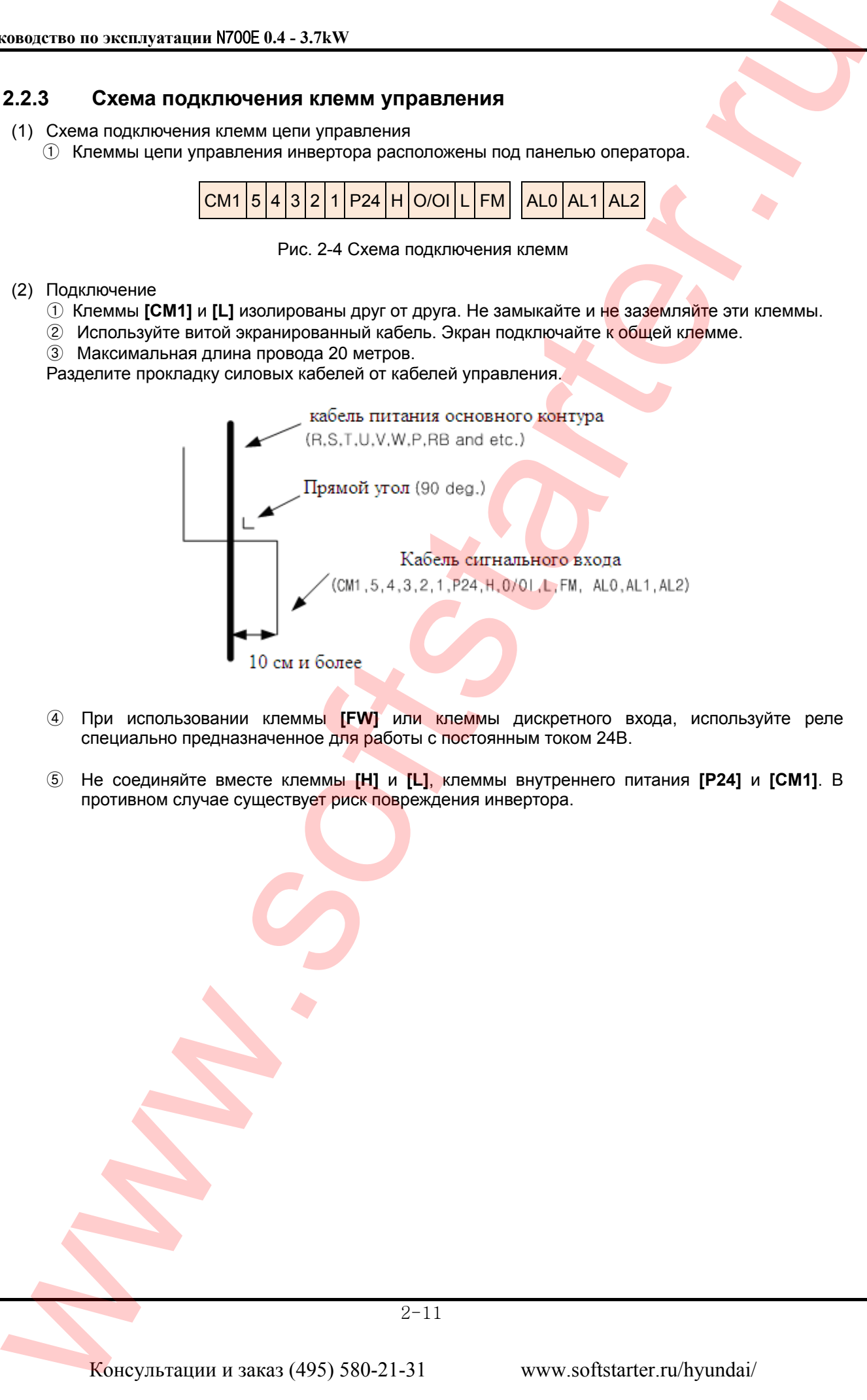

- ④ При использовании клеммы **[FW]** или клеммы дискретного входа, используйте реле специально предназначенное для работы с постоянным током 24В.
- ⑤ Не соединяйте вместе клеммы **[H]** и **[L]**, клеммы внутреннего питания **[P24]** и **[CM1]**. В противном случае существует риск повреждения инвертора.

- (3) Изменение типа логики входного сигнала
- Выбор переключателя
	- ①Положительная/Отрицательная
	- J1,J2 : Отрицательная PNP / Положительная NPN выбор переключателя
	- ② Соединение с программируемым логическим контроллером входа.

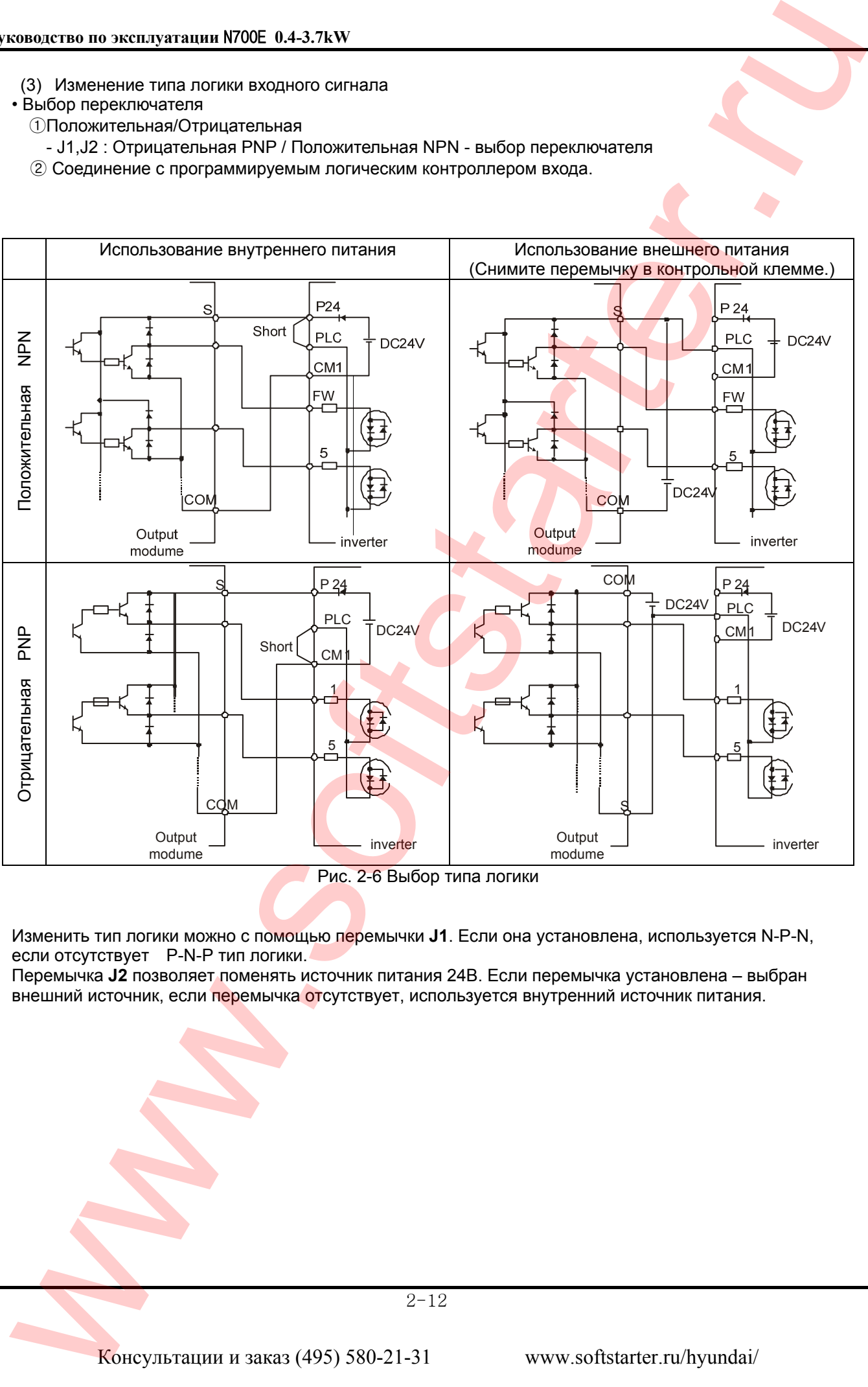

Рис. 2-6 Выбор типа логики

Изменить тип логики можно с помощью перемычки **J1**. Если она установлена, используется N-P-N, если отсутствует P-N-P тип логики.

Перемычка **J2** позволяет поменять источник питания 24В. Если перемычка установлена – выбран внешний источник, если перемычка отсутствует, используется внутренний источник питания.

# **3. Эксплуатация**

- Пока инвертор находится под напряжением: не прикасайтесь к силовым клеммам, не выполняйте подключение или отключение жил кабелей. В противном случае существует опасность поражения электрическим током.
- Не подключайте источник питания инвертора до тех пор, пока не будет закрыта передняя панель. Пока инвертор находится под напряжением, не открывайте переднюю панель. В противном случае существует опасность поражения электрическим током.
- Не прикасайтесь к выключателям влажными руками. В противном случае существует опасность поражения электрическим током.
- Пока инвертор находится под напряжением, не прикасайтесь к клеммам инвертора, даже если инвертор не работает. В противном случае существует опасность поражения электрическим током.
- Если выбран режим повторного запуска, двигатель во время остановки может неожиданно восстановить работу. Не подходите к оборудованию (установите оборудование таким образом, чтобы обеспечить безопасность сотрудников даже при перезагрузке). В противном случае существует опасность получения травм.
- Не выбирайте режим повторного запуска инвертора для оборудования после отключения электропитания, работающего вверх-вних или в поперечном направлении, потому что при повторном запуске существует режим холостого хода на выходе. В противном случае существует опасность получения травмы либо повреждения аппарата.
- Если подача электропитания прекращается в течение короткого периода времени, инвертор может возобновить работу после восстановления подачи питания, но при условии, что данная функция активирована. Возобновление работы может повлечь за собой травмы для работников, убедитесь, что цепь управления оборудования сделана таким образом, что работа не возобновиться после восстановления подачи питания. В противном случае существует опасность получения травм. www.softstarter.ru KOVERA - 3.7xx<br>
3. <u>SECRIVATEIUS</u><br>
1. **CONCYCLE CONTINUAL EXECUTION CONTINUAL EXECUTION CONTINUAL EXECUTION CONTINUAL EXECUTION CONTINUAL EXECUTION CONTINUES CONTINUES CONTINUES CONTINUES CONTINUES CONT** 
	- Кнопка остановки работы действует, если включена данная функция. Обеспечьте наличие аварийной кнопки, которая отделена от кнопки остановки. В противном случае существует опасность получения травм.
	- Если управление осуществляется от клемм и поступает команда сброса, инвертор может перезапуститься и продолжить работу. Включайте аварийный сброс после того, как убедитесь, что команда на продолжение работы отключена. В противном случае существует опасность получения травм.
	- Не прикасайтесь к внутренним частям инвертора, который находится под напряжением. В противном случае существует опасность поражения электрическим током.

- Охлаждающие ребра разогреваются до высокой температуры. Будьте осторожны, не прикасайтесь к ним. В противном случае существует опасность получения ожогов.
- Можно легко изменить работу инвертора с низкой на высокую скорость. Включайте его только после того, как проверите допуск двигателя и аппарата. В противном случае существует опасность получения травм.
- При необходимости установите внешнюю систему торможения. В противном случае существует опасность получения травм.
- Если двигатель работает на более высокой частоте, чем стандартное заданное значение (50Гц/60Гц), в таком случае обязательно уточните характеристики двигателя у производителя. Приступайте к эксплуатации только после получения согласия. В противном случае существует вероятность повреждения оборудования. where or in the control of the starter.ru Koncert and the control of the control of the control of the control of the control of the control of the control of the control of the control of the control of the control of th
	- Не применяйте инвертор для управления однофазным двигателем. В противном случае существует вероятность повреждения инвертора.

# **3.1 Эксплуатация**

Для работы инвертора требуется сигнал запуска и сигнал задания частоты. В пунктах, приведенных ниже, подробно отражен каждый метод работы инвертора и необходимые инструкции для запуска в работу.

## **3.1.1 Управление работой инвертора с помощью клемм управления**

- (1) Инвертор начинает работу при подаче сигналов на клеммы управления FW, REV, (задание частоты, пусковая кнопка и т.д.), при условии, что входное питании инвертора тоже подано.
- (2) Установка частоты производится подачей на соответствующие клеммы управляющего сигнала напряжения или тока.
	- ① Команда запуска: кнопка, выключатель, реле и т.д.
	- ② Команда задания частоты: напряжение DC 0∼10V или ток 4∼20мА.

# **3.1.2 Управление работой инвертора с помощью цифрового пульта оператора**

- (1) Управления с помощью цифрового пульта оператора, поставляемого в стандартной комплектации, или с помощью дополнительного выносного пульта дистанционного управления (OPE. KEYPAD) и потенциометра (OPE. VOL). www.softstarter.ru Koncyntenter.ru Koncyntenter.ru Koncyntenter.ru Koncyntenter.ru Koncyntenter.ru Koncyntenter.ru Koncyntenter.ru Koncyntenter.ru Koncyntenter.ru Koncyntenter.ru Koncyntenter.ru Koncyntenter.ru Koncyntent
- (2) Когда инвертор управляется с помощью цифрового оператора, клеммы (FW, REV) не должны быть активизированы. Частота так же может управляться с помощью цифрового оператора.

# **3.1.3 Управление работой инвертора с помощью клемм управления и цифрового пульта оператора**

- (1) Возможно управления инвертором при помощи обоих вышеперечисленных методов управления.
- (2) Команда запуска и задания частоты могут быть заданы при помощи клемм управления или пульта цифрового оператора.

# **3.2 Подключение и запуск инвертора**

# **3.2.1 Команда запуска и задания частоты с помощью клемм управления**

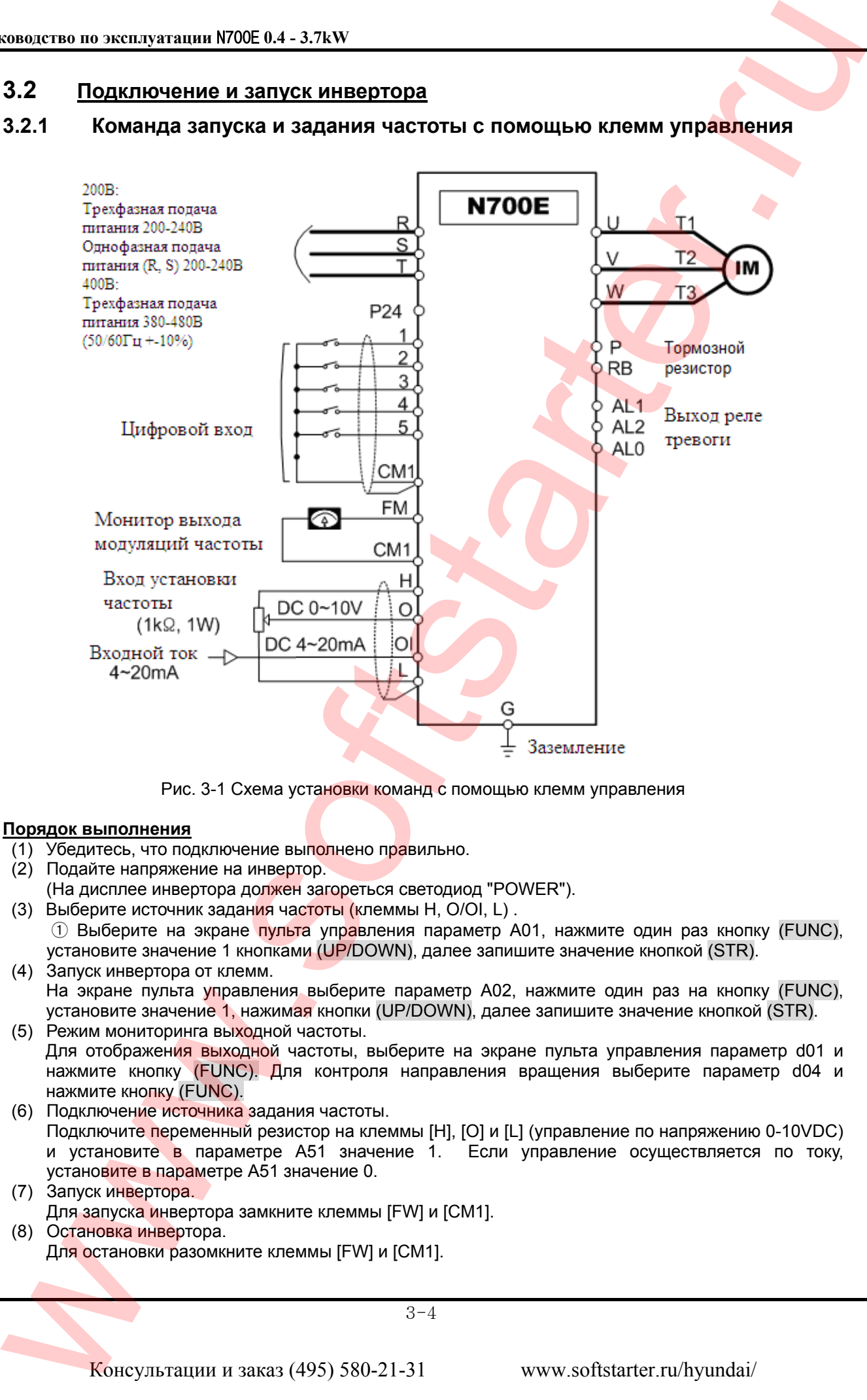

Рис. 3-1 Схема установки команд с помощью клемм управления

## **Порядок выполнения**

- (1) Убедитесь, что подключение выполнено правильно.
- (2) Подайте напряжение на инвертор. (На дисплее инвертора должен загореться светодиод "POWER").
- (3) Выберите источник задания частоты (клеммы H, O/OI, L) . ① Выберите на экране пульта управления параметр А01, нажмите один раз кнопку (FUNC), установите значение 1 кнопками (UP/DOWN), далее запишите значение кнопкой (STR).
- (4) Запуск инвертора от клемм. На экране пульта управления выберите параметр А02, нажмите один раз на кнопку (FUNC), установите значение 1, нажимая кнопки (UP/DOWN), далее запишите значение кнопкой (STR).
- (5) Режим мониторинга выходной частоты. Для отображения выходной частоты, выберите на экране пульта управления параметр d01 и нажмите кнопку (FUNC). Для контроля направления вращения выберите параметр d04 и нажмите кнопку (FUNC).
- (6) Подключение источника задания частоты. Подключите переменный резистор на клеммы [H], [O] и [L] (управление по напряжению 0-10VDC) и установите в параметре А51 значение 1. Если управление осуществляется по току, установите в параметре А51 значение 0.
- (7) Запуск инвертора. Для запуска инвертора замкните клеммы [FW] и [CM1].
- (8) Остановка инвертора. Для остановки разомкните клеммы [FW] и [CM1].

# **3.2.2 Команда запуска и задание частоты с помощью цифрового оператора**

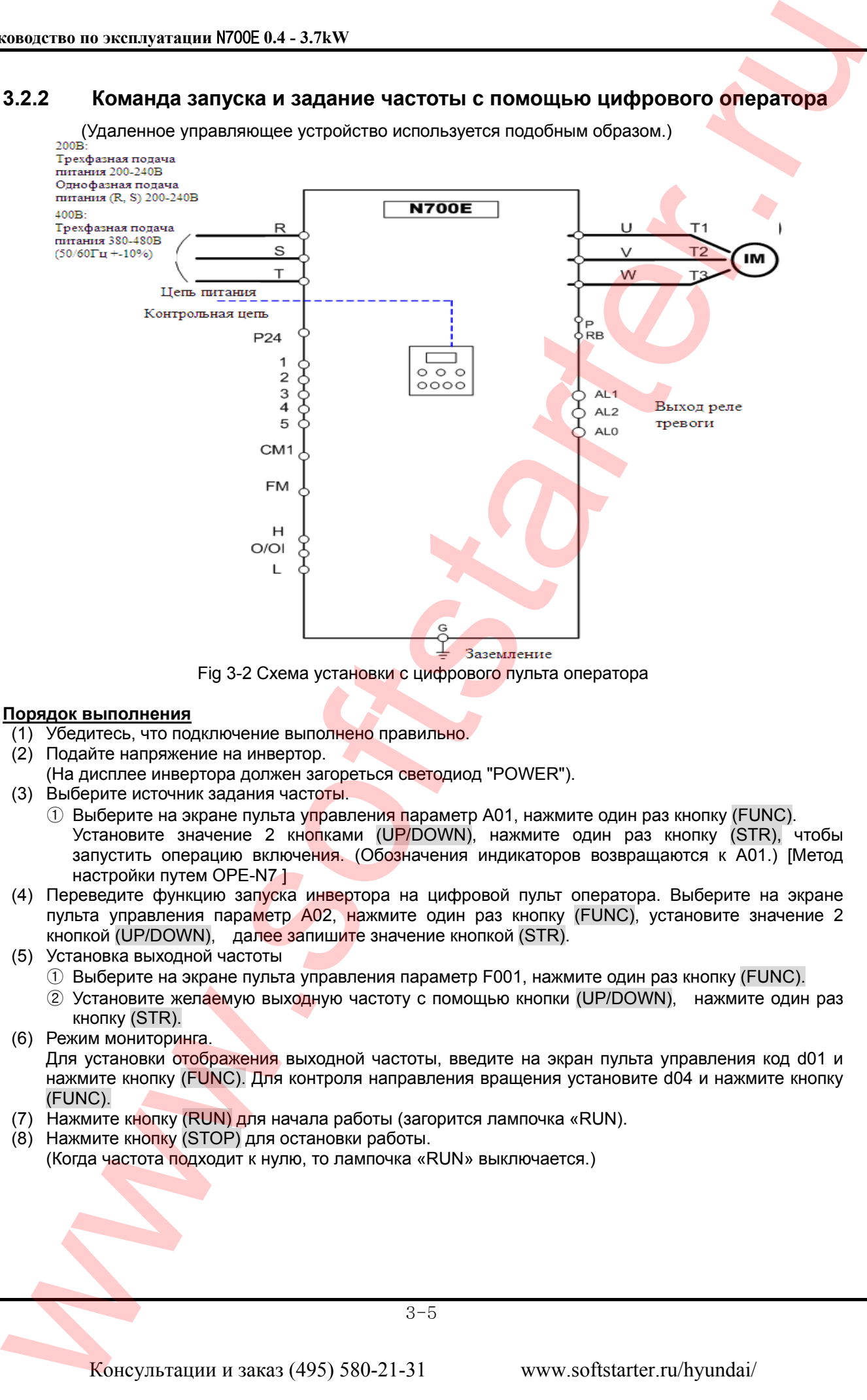

#### **Порядок выполнения**

- (1) Убедитесь, что подключение выполнено правильно.
- (2) Подайте напряжение на инвертор.
- (На дисплее инвертора должен загореться светодиод "POWER").
- (3) Выберите источник задания частоты.
	- $\odot$  Выберите на экране пульта управления параметр А01, нажмите один раз кнопку (FUNC). Установите значение 2 кнопками (UP/DOWN), нажмите один раз кнопку (STR), чтобы запустить операцию включения. (Обозначения индикаторов возвращаются к А01.) [Метод настройки путем OPE-N7 ]
- (4) Переведите функцию запуска инвертора на цифровой пульт оператора. Выберите на экране пульта управления параметр А02, нажмите один раз кнопку (FUNC), установите значение 2 кнопкой (UP/DOWN), далее запишите значение кнопкой (STR).
- (5) Установка выходной частоты
	- ① Выберите на экране пульта управления параметр F001, нажмите один раз кнопку (FUNC).
	- ② Установите желаемую выходную частоту с помощью кнопки (UP/DOWN), нажмите один раз кнопку (STR).
- (6) Режим мониторинга.

Для установки отображения выходной частоты, введите на экран пульта управления код d01 и нажмите кнопку (FUNC). Для контроля направления вращения установите d04 и нажмите кнопку (FUNC).

- (7) Нажмите кнопку (RUN) для начала работы (загорится лампочка «RUN).
- (8) Нажмите кнопку (STOP) для остановки работы.

(Когда частота подходит к нулю, то лампочка «RUN» выключается.)

# **4. Список параметров**

# **4.1 Цифровой пульт оператора**

## **4.1.1 Назначение кнопок управления цифрового пульта оператора**

#### (1) Наименование части

Светодиод «RUN»<br>Готовность инвертора к работе, на выходные клеммы подается напряжение

#### **Светодиод «POWER»**

Контроль готовности внутреннего источника питания инвертора.

#### **Светодиодный Дисплей**

Отражение частоты, силы тока двигателя, частоты вращения двигателя, время, настройки звука.

**Кнопка «RUN»** Нажмите эту кнопку для запуска двигателя.

#### **Кнопка «FUNC»**

Эта кнопка используется для смены параметров.

#### **Кнопка «UP/DOWN»**

Кнопки используется для увеличения или уменьшения частоты, пролистывания параметров, изменения значения параметров. **Светодиод «RUN»**

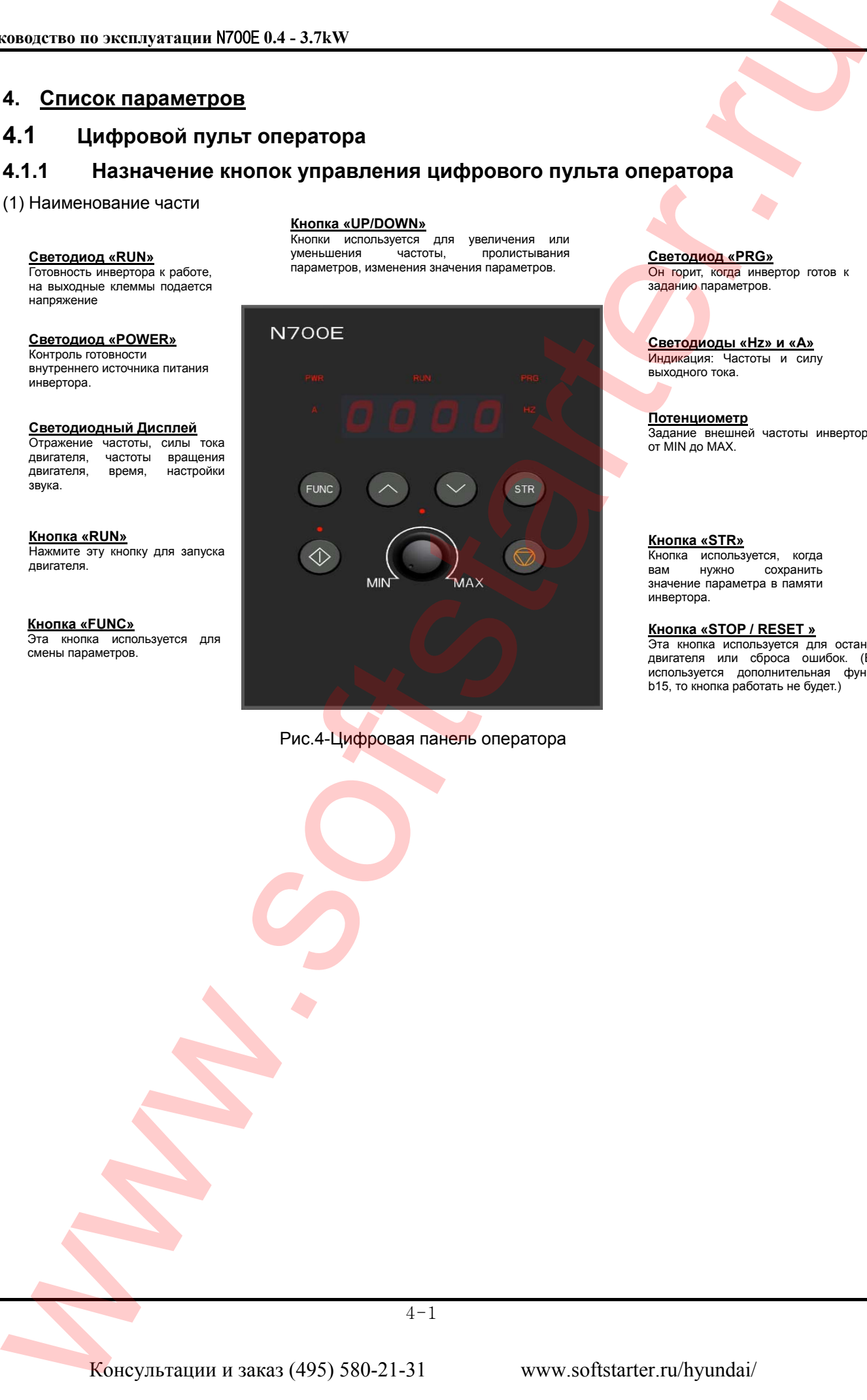

Рис.4-Цифровая панель оператора

#### **Светодиод «PRG»** Он горит, когда инвертор готов к

заданию параметров.

**Светодиоды «Hz» и «А»** Индикация: Частоты и силу выходного тока.

**Потенциометр** Задание внешней частоты инвертора от МIN до MAX.

#### **Кнопка «STR»** Кнопка используется, когда<br>вам нужно сохранить сохранить значение параметра в памяти инвертора.

#### **Кнопка «STOP / RESET »**

Эта кнопка используется для остановки двигателя или cброса ошибок. (Если используется дополнительная функция b15, то кнопка работать не будет.)

4-1

- (3) Последовательность действий
	- ① Пример, изменение источника задания частоты. Управление от потенциометра изменено на задание частоты от цифровой панели оператора.

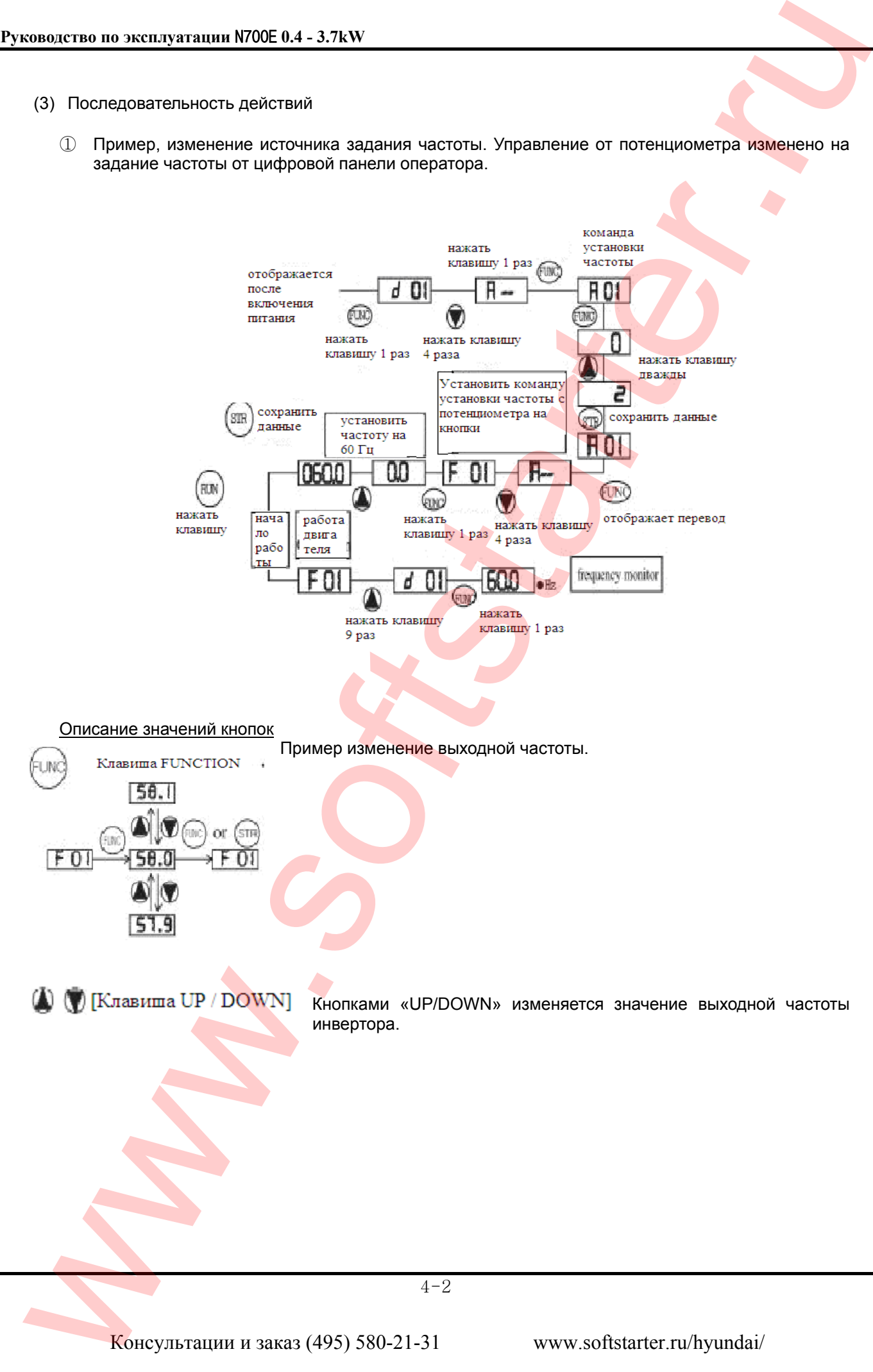

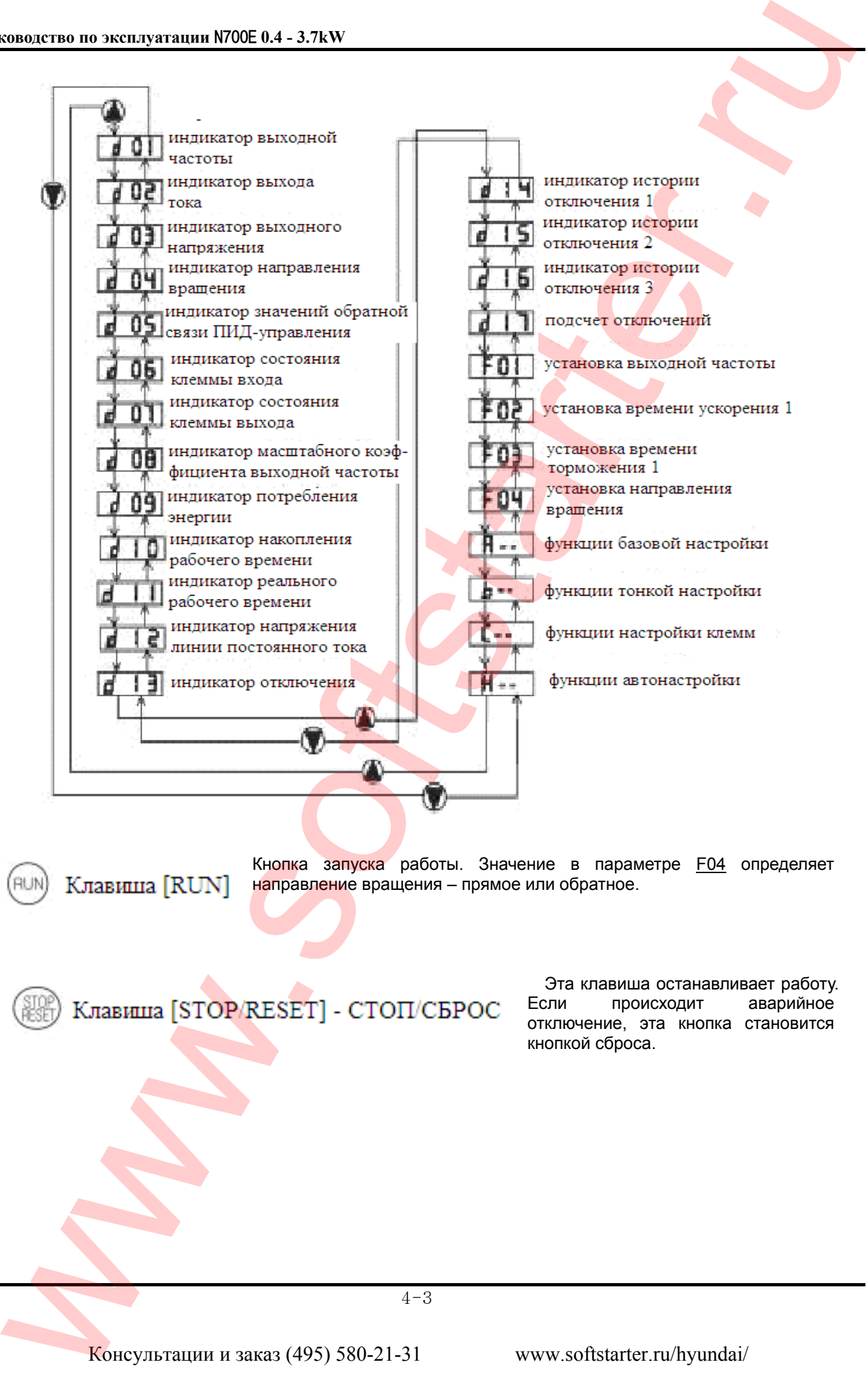

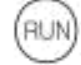

Кнопка запуска работы. Значение в параметре **F04** определяет направление вращения – прямое или обратное.

 Эта клавиша останавливает работу. Если происходит аварийное отключение, эта кнопка становится кнопкой сброса.

② Навигационная карта параметров.

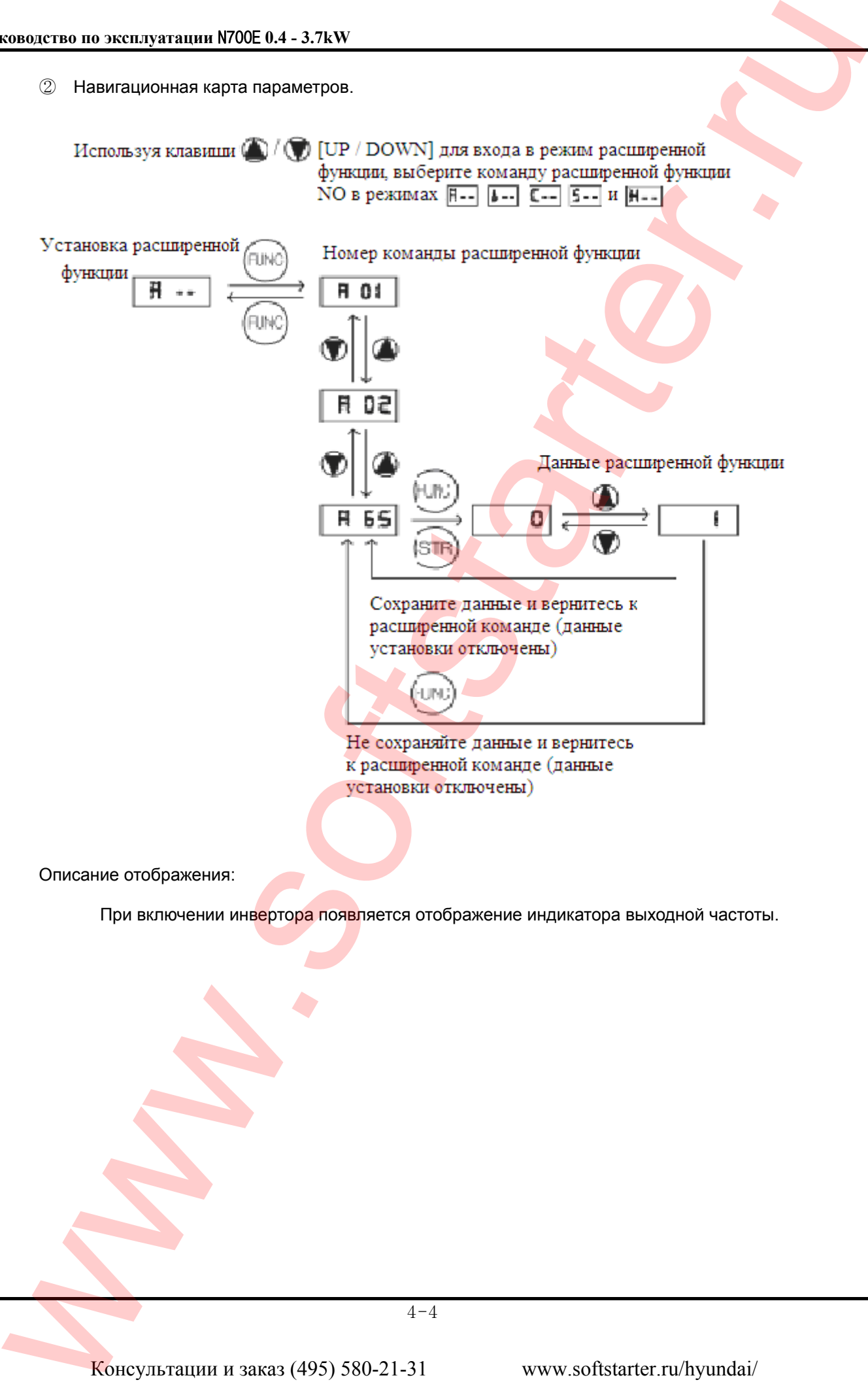

# **4.2 Список параметров**

# **4.2.1 Контрольный режим (d-группа)**

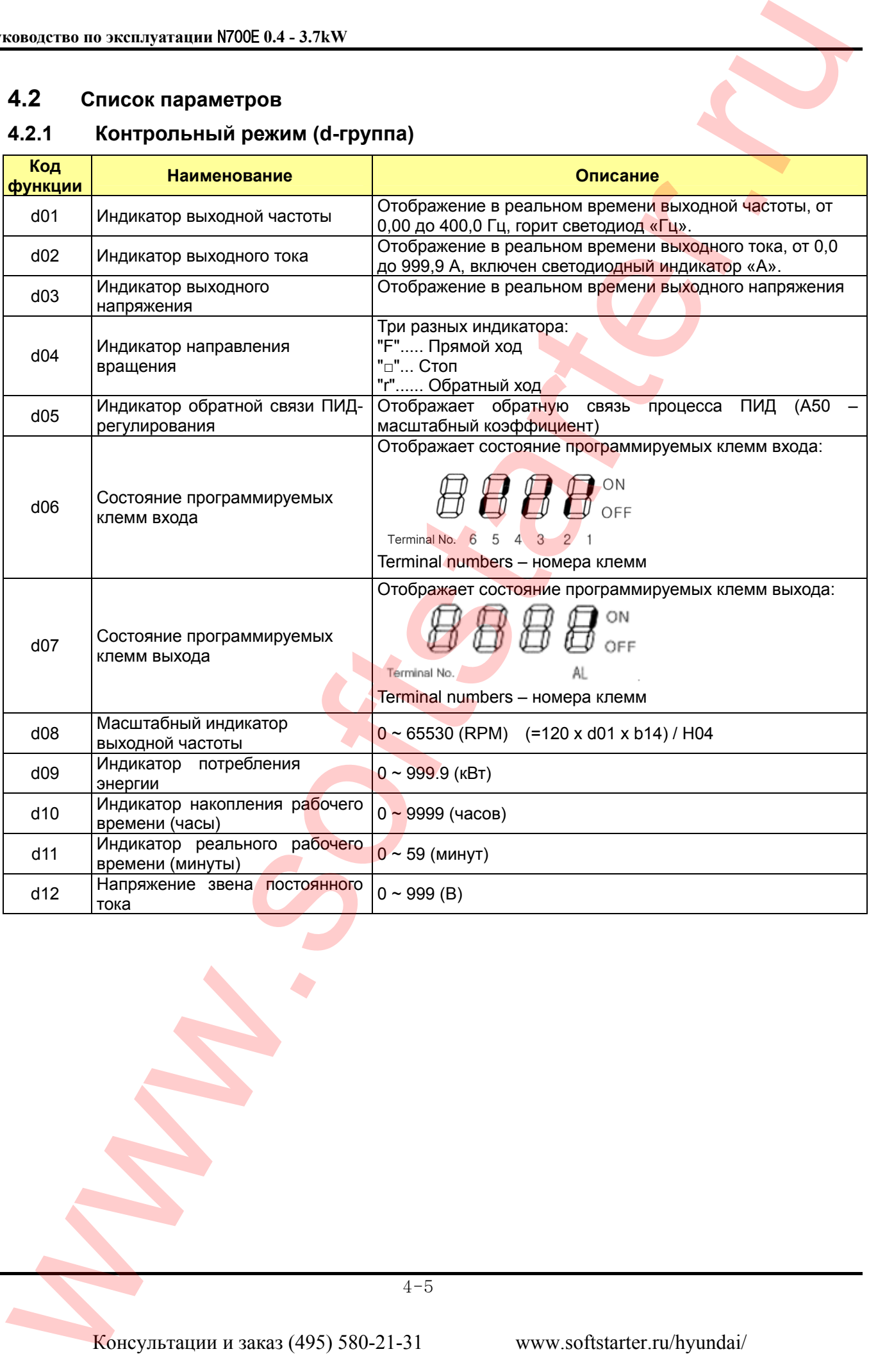

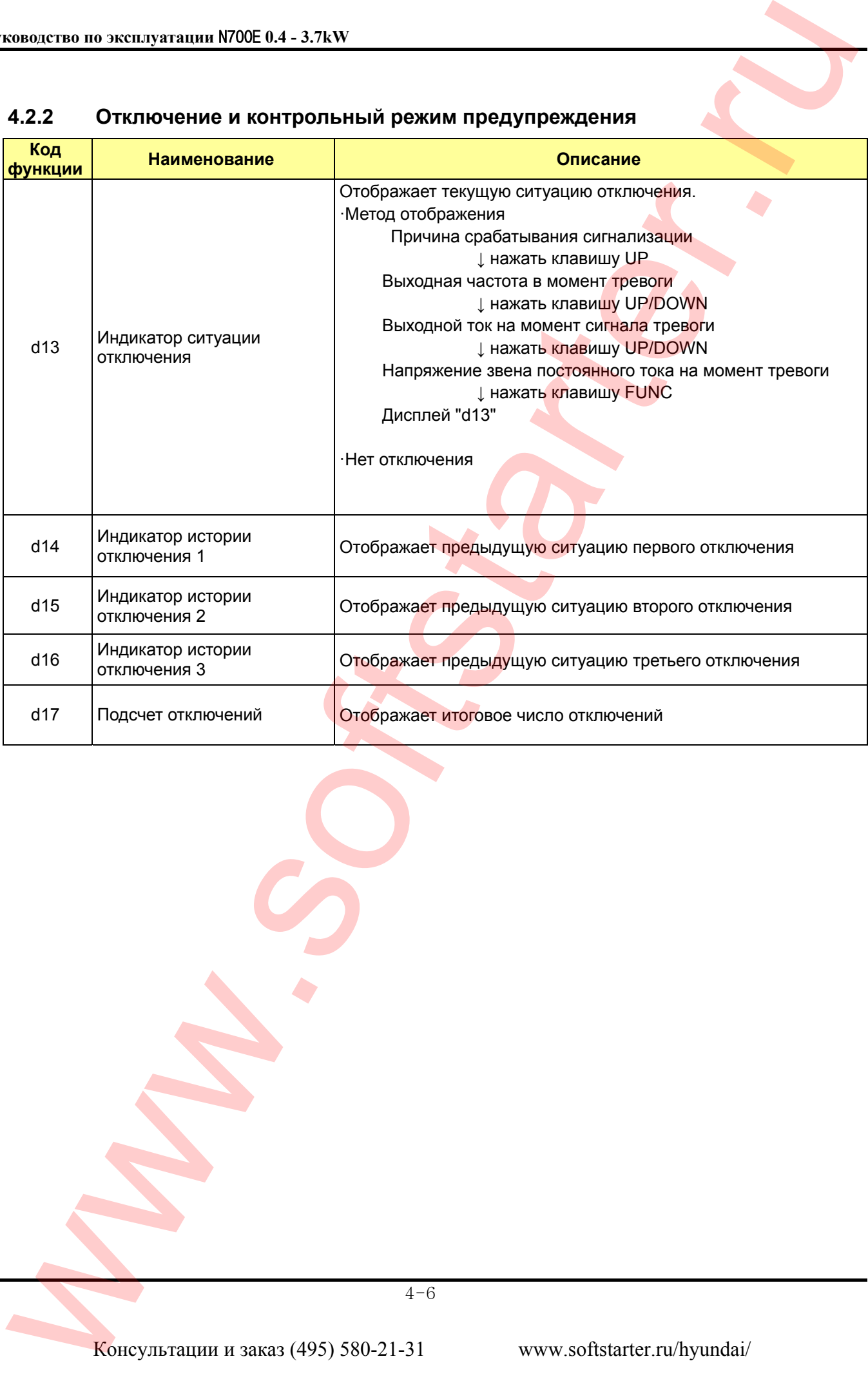

# **4.2.2 Отключение и контрольный режим предупреждения**

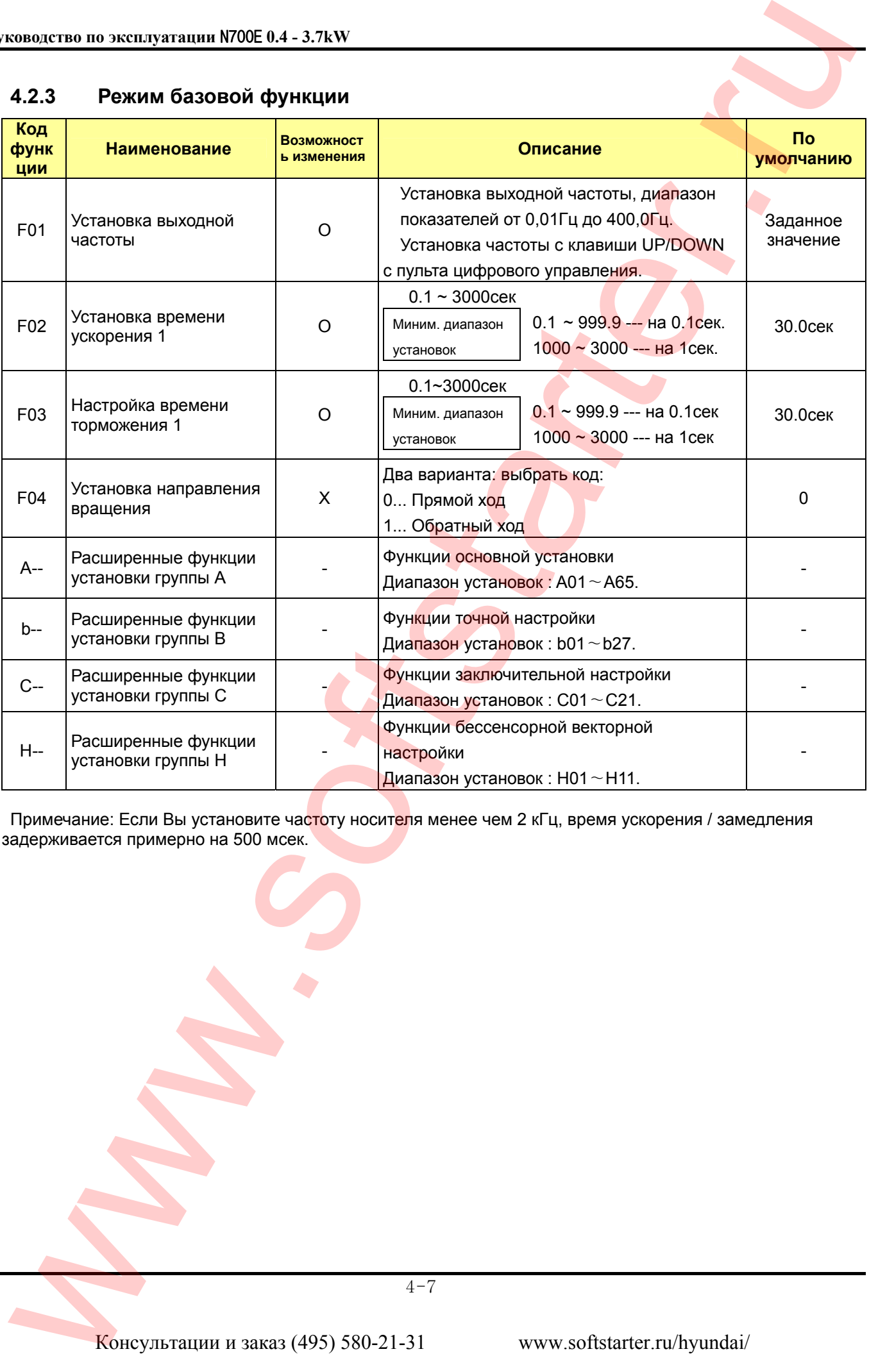

# **4.2.3 Режим базовой функции**

Примечание: Если Вы установите час<mark>т</mark>оту носит<mark>ел</mark>я менее чем 2 кГц, время ускорения / замедления задерживается примерно на 500 мсек.

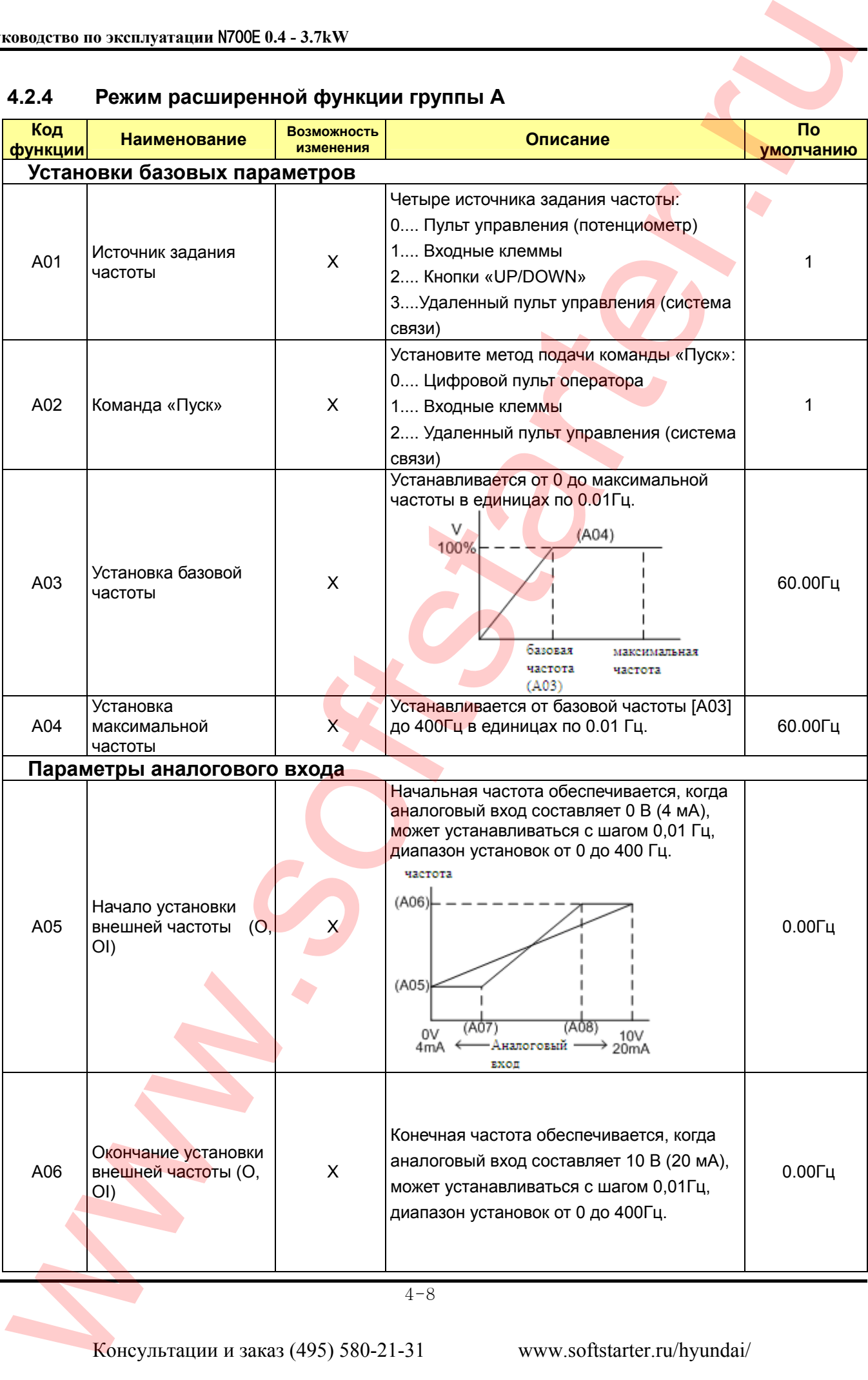

# **4.2.4 Режим расширенной функции группы А**

4-8
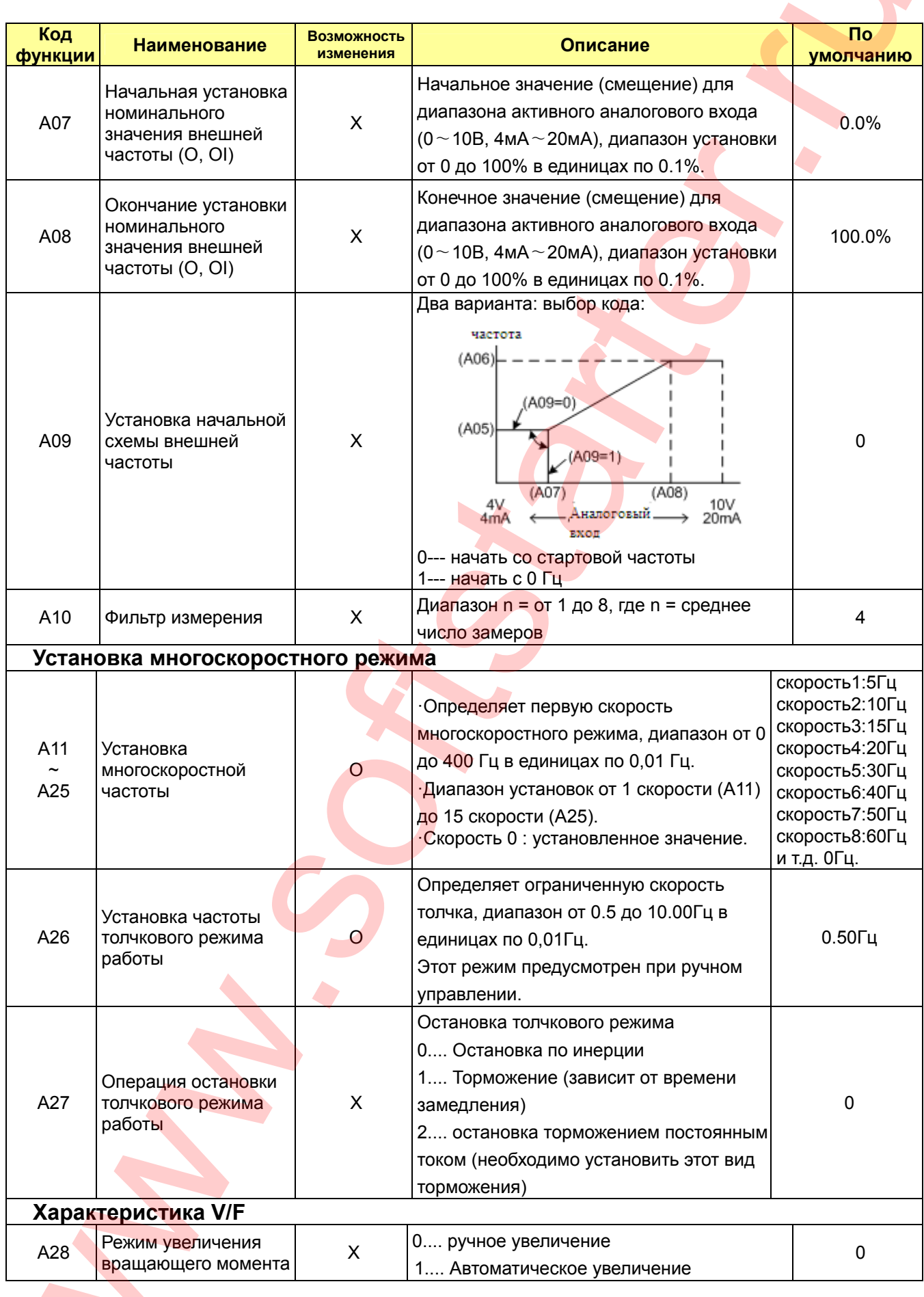

**The Contract of the Contract of the Contract of the Contract of the Contract of the Contract of the Contract o** 

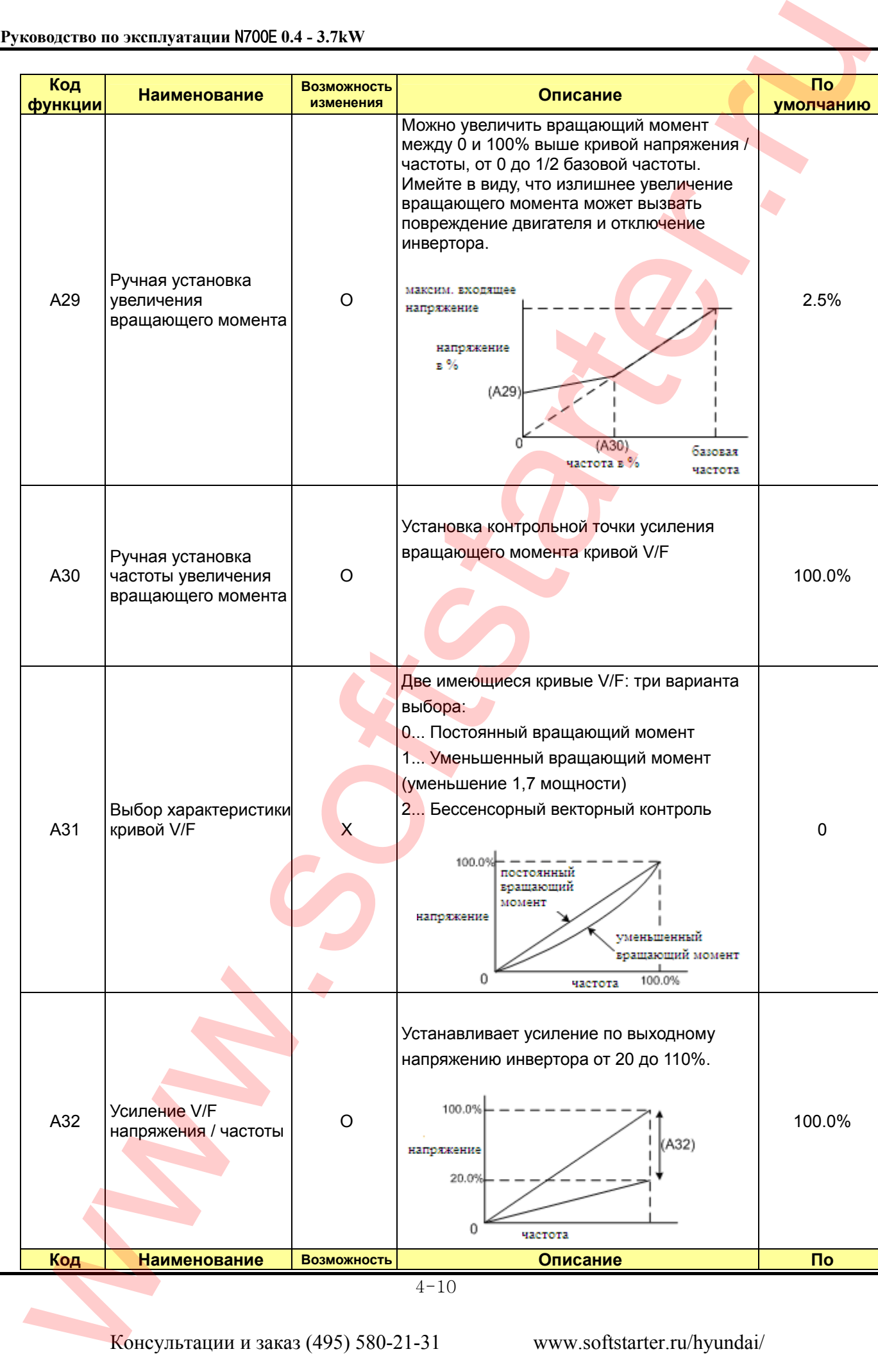

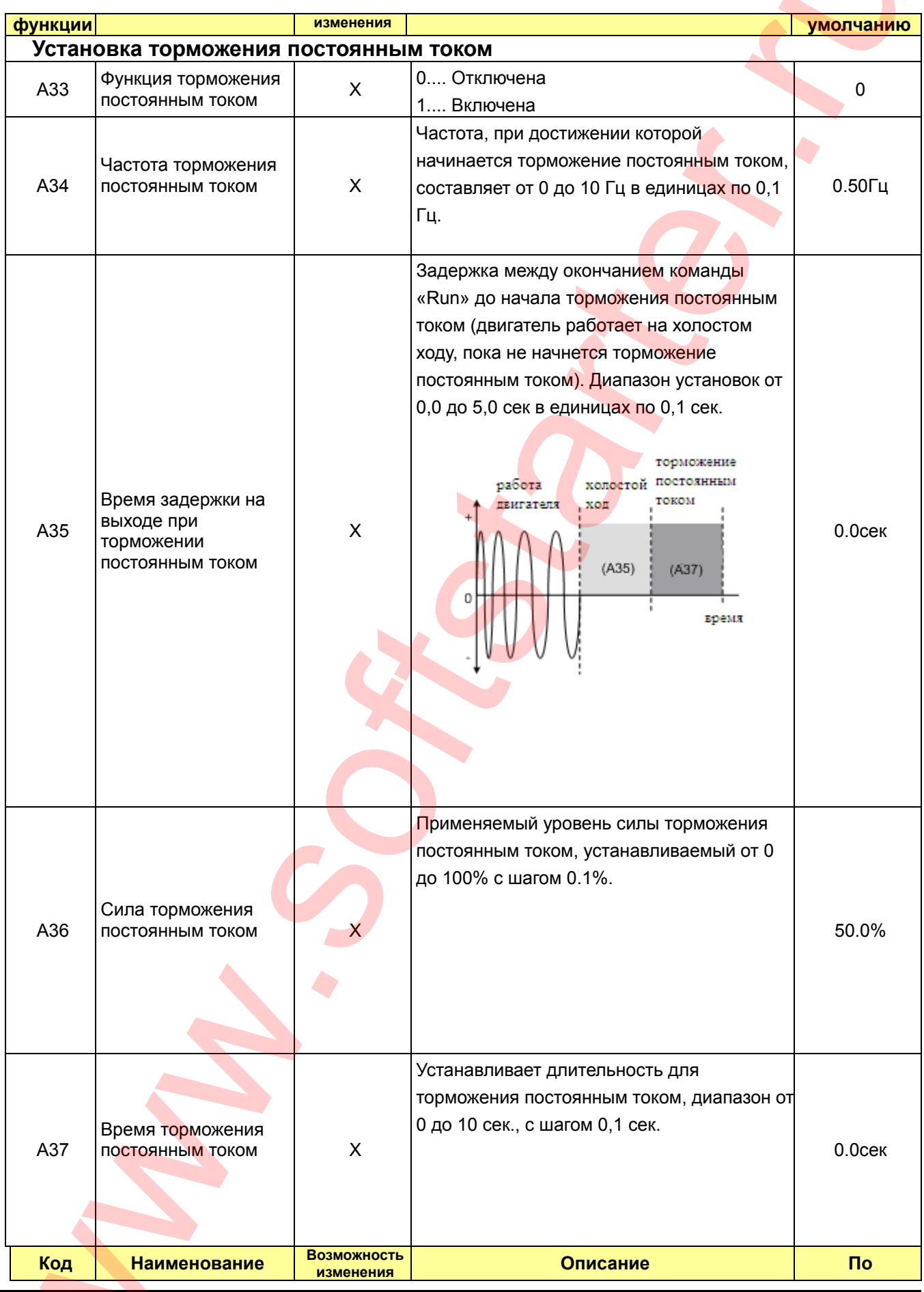

Консультации и заказ (495) 580-21-31

<u> Tanzania (h. 1888).</u>

 $\overline{\phantom{a}}$ 

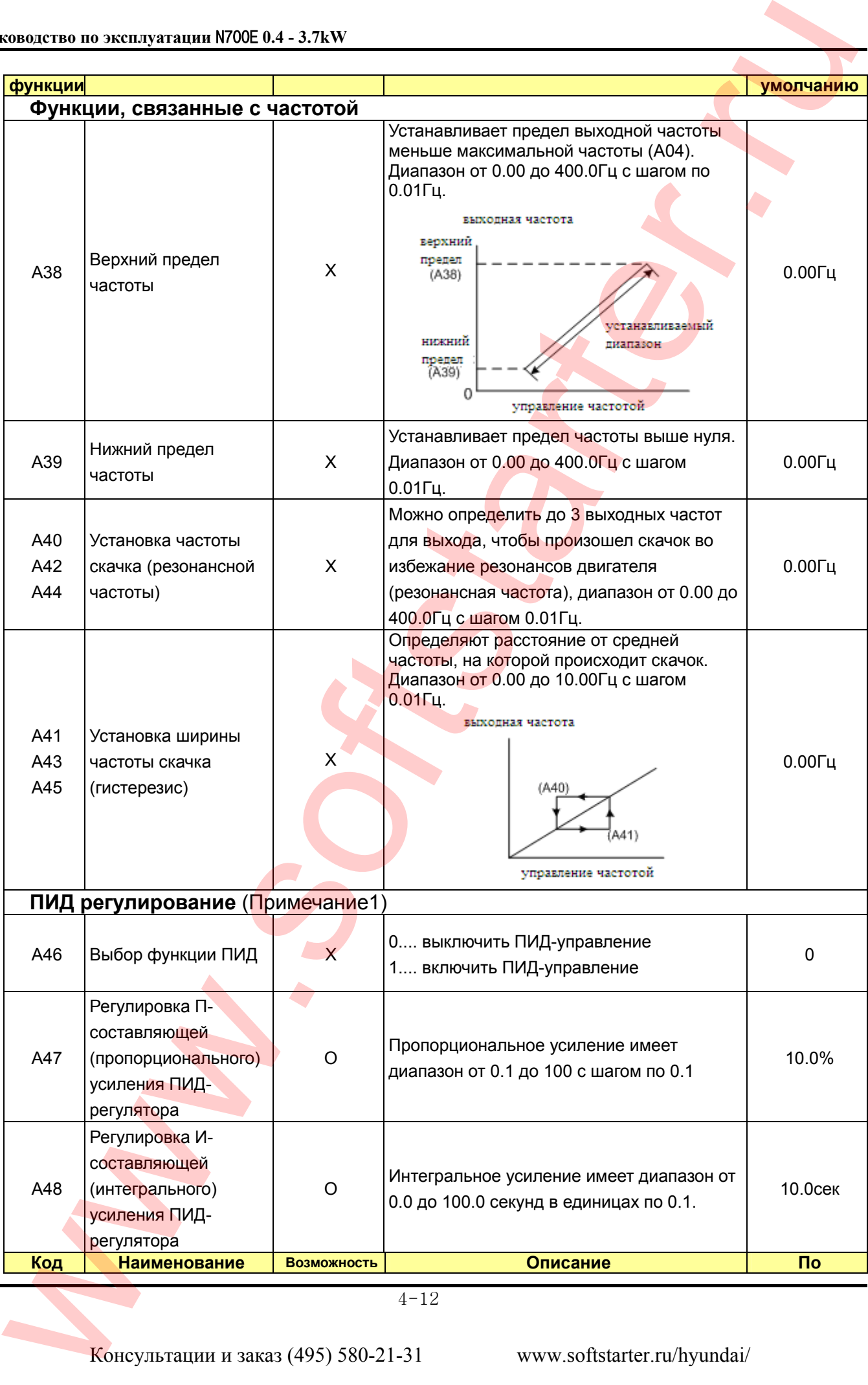

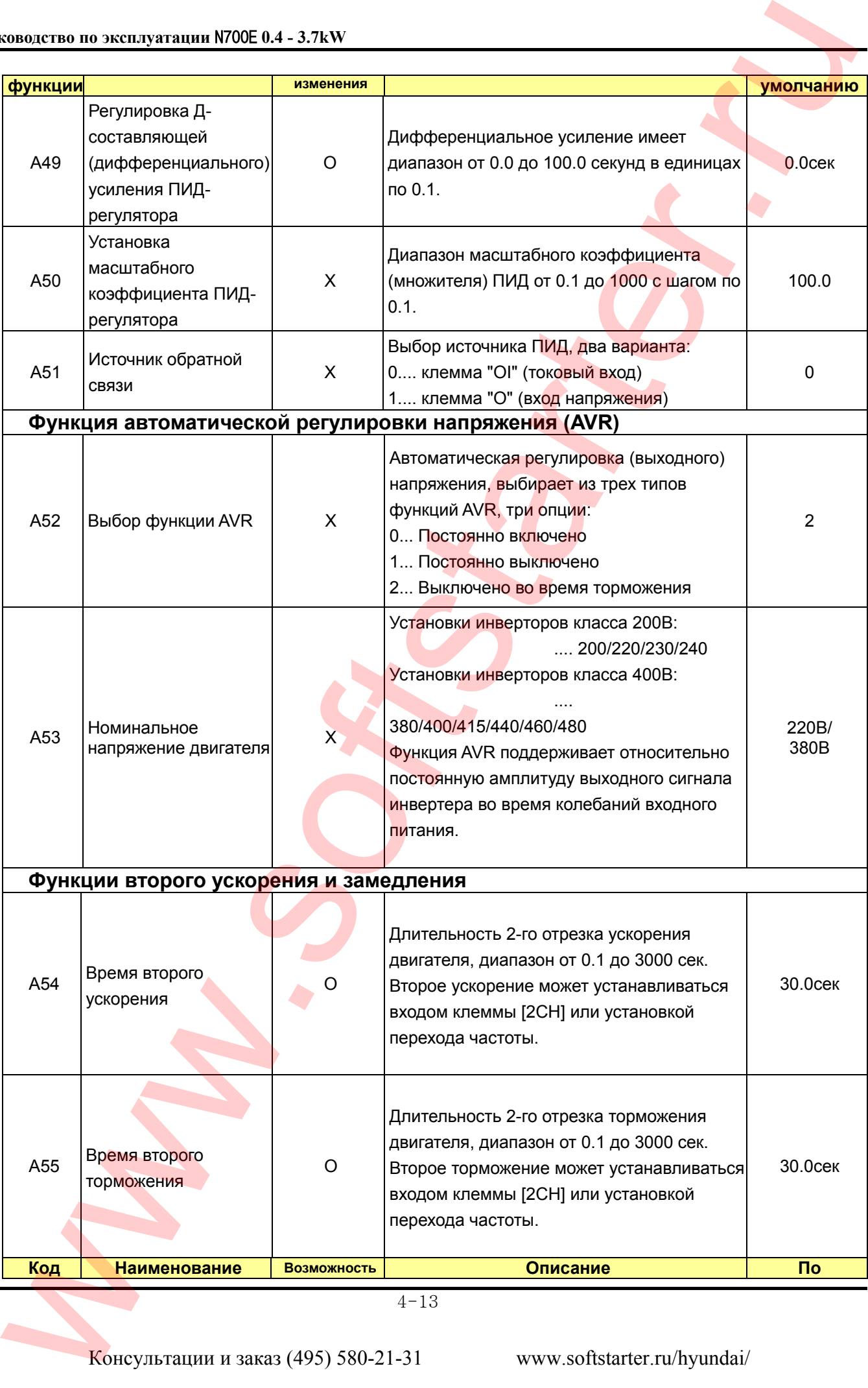

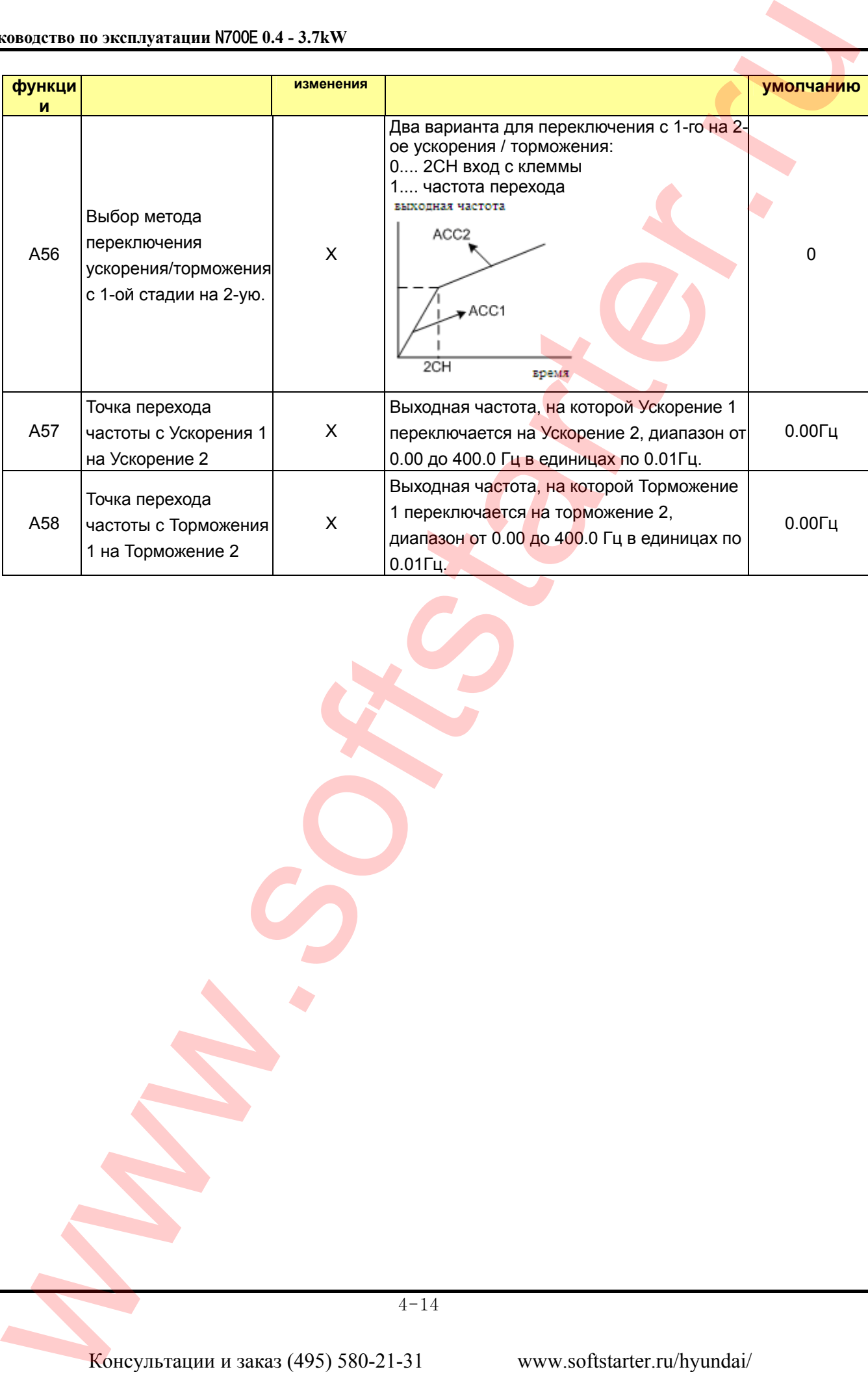

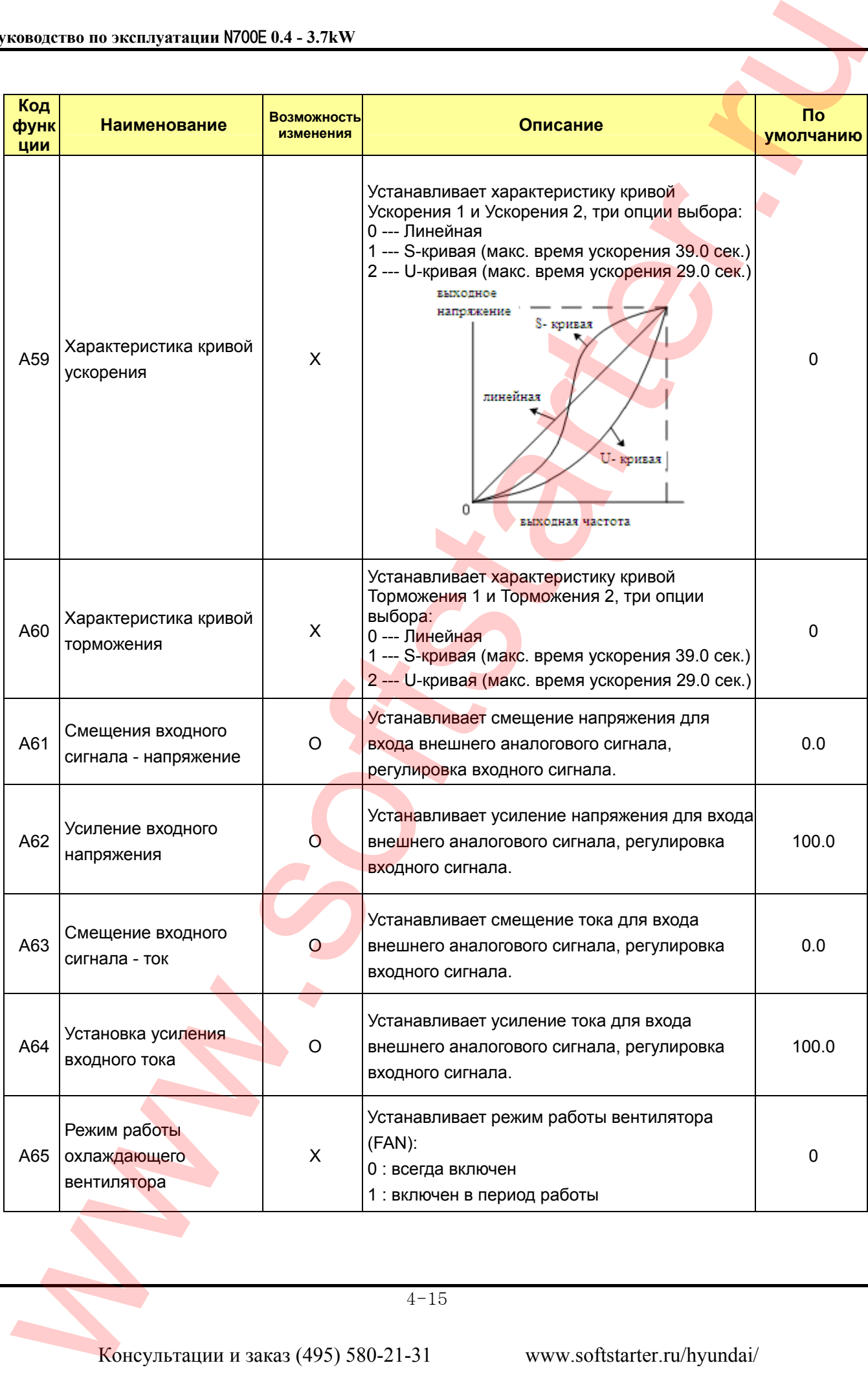

## **4.2.5 Режим расширенной функции группы В**

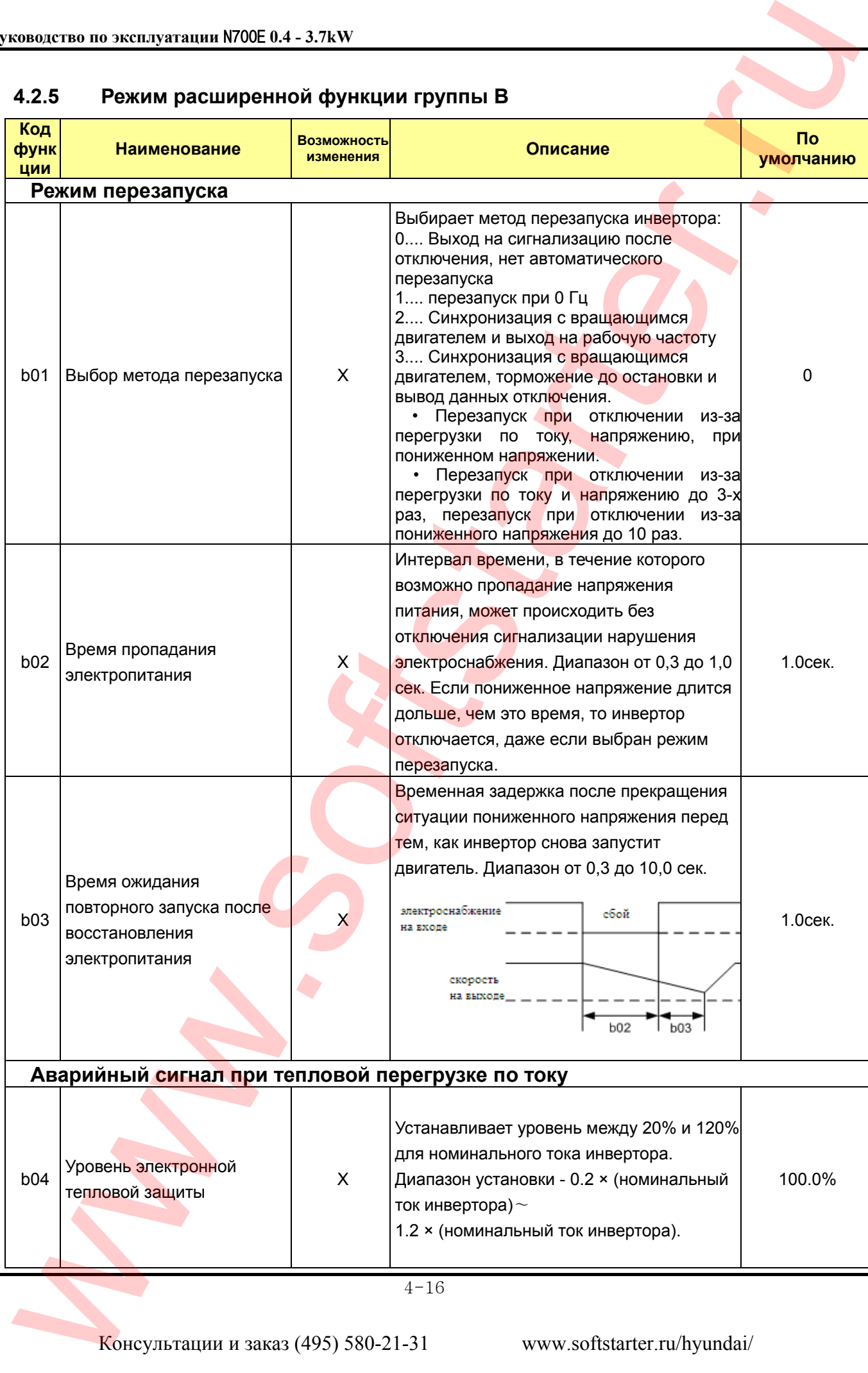

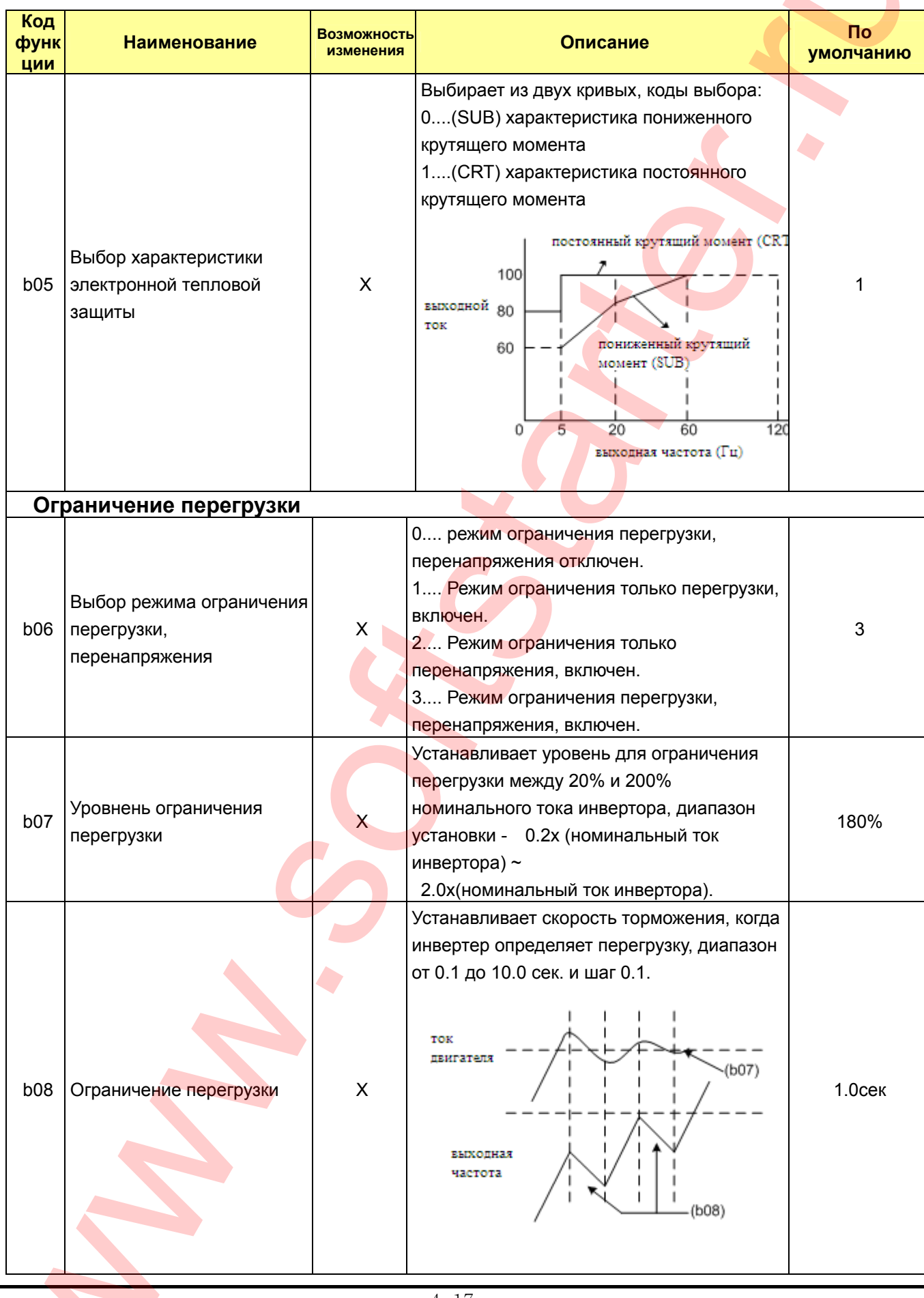

Консультации и заказ (495) 580-21-31

www.softstarter.ru/hyundai/

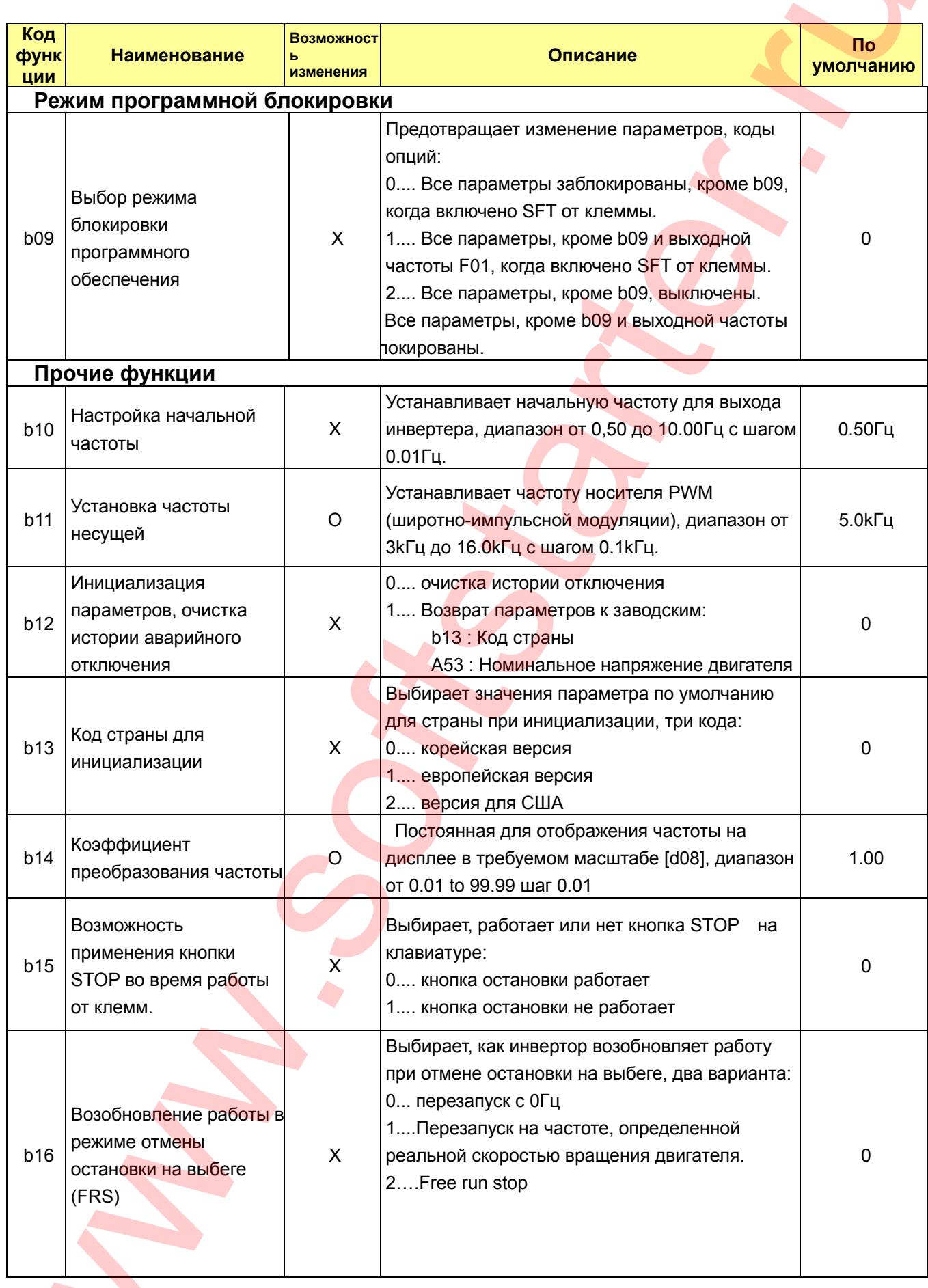

ويتاليك

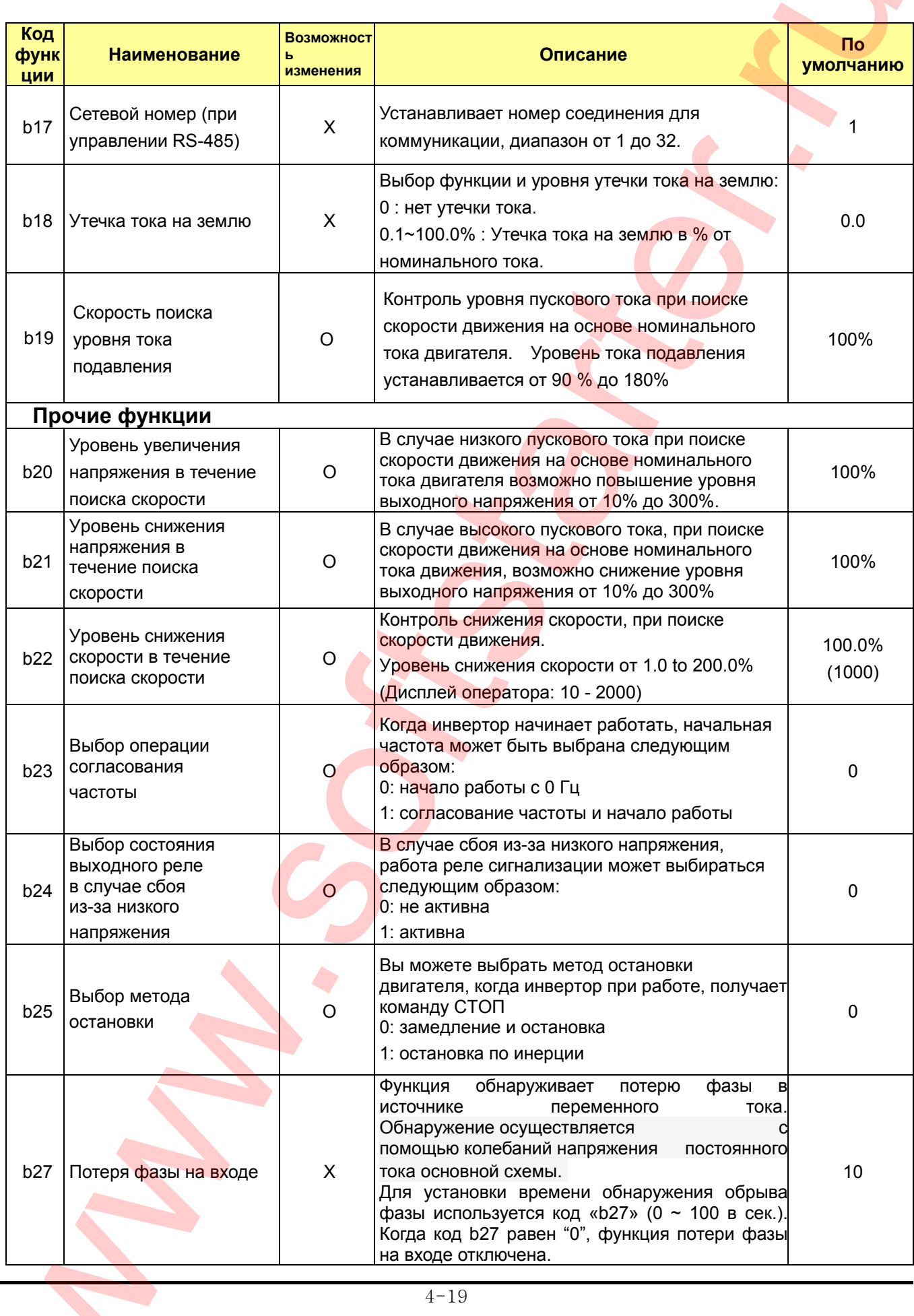

<u>en de la p</u>

 $\overline{\phantom{a}}$ 

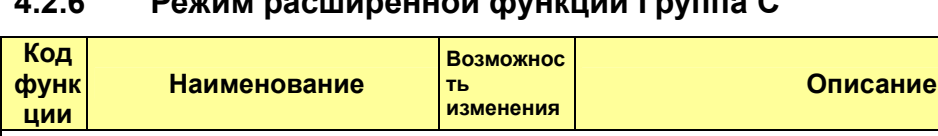

#### $\overline{A}$  2  $\overline{B}$  $\epsilon$ ширанной функции Группа С

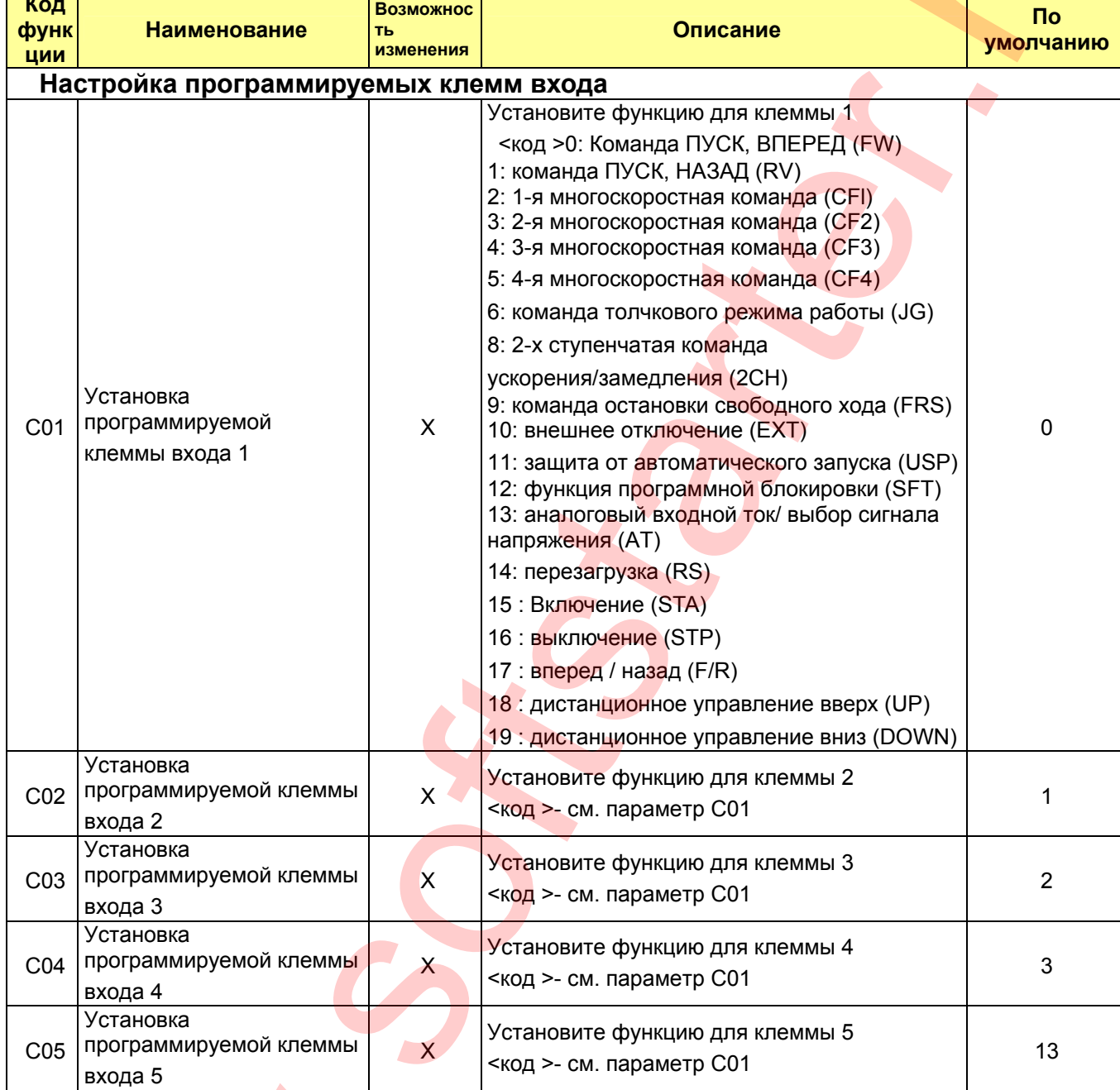

 $4 - 20$ 

Консультации и заказ (495) 580-21-31

Δ

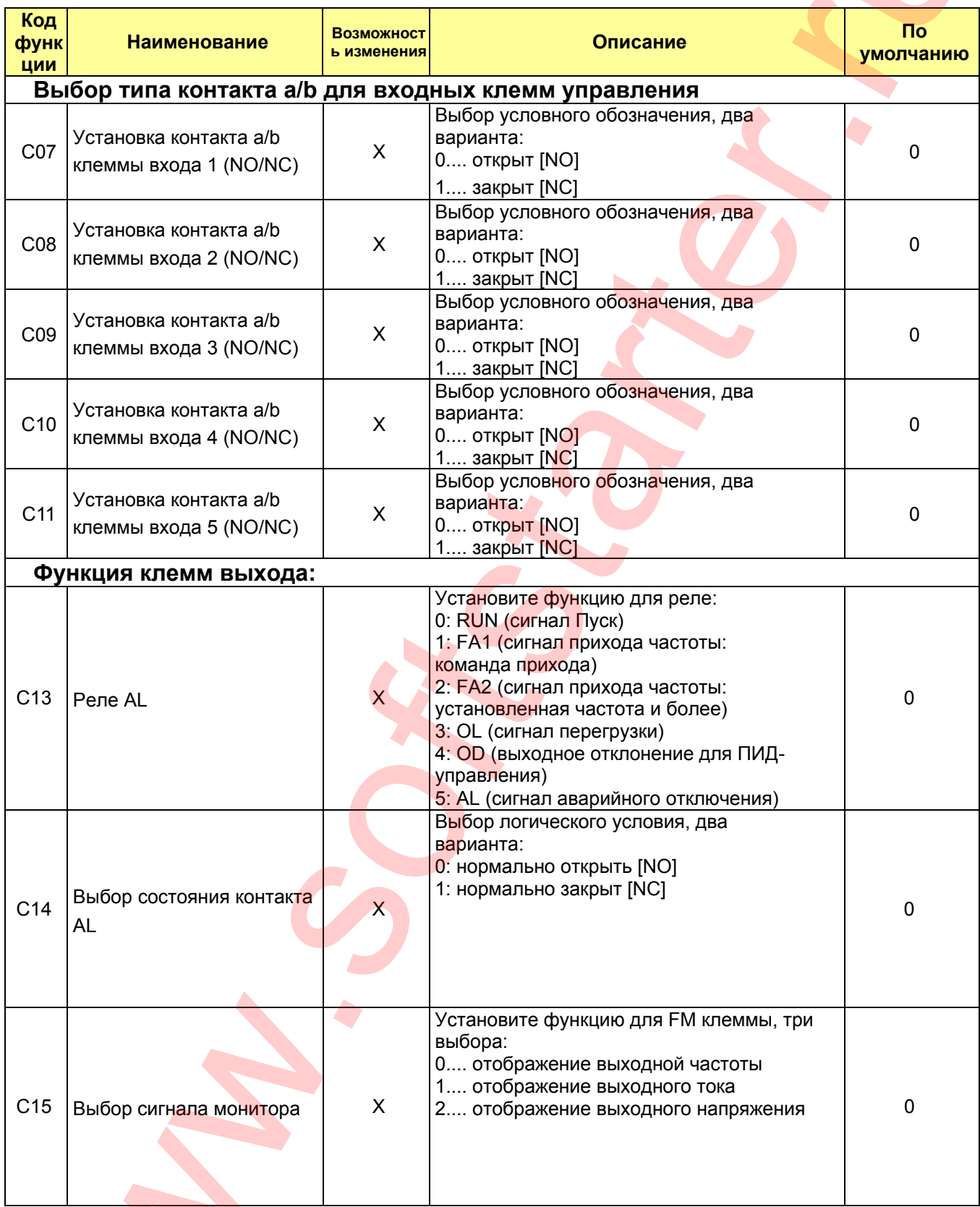

Консультации и заказ (495) 580-21-31

 $\blacktriangle$ 

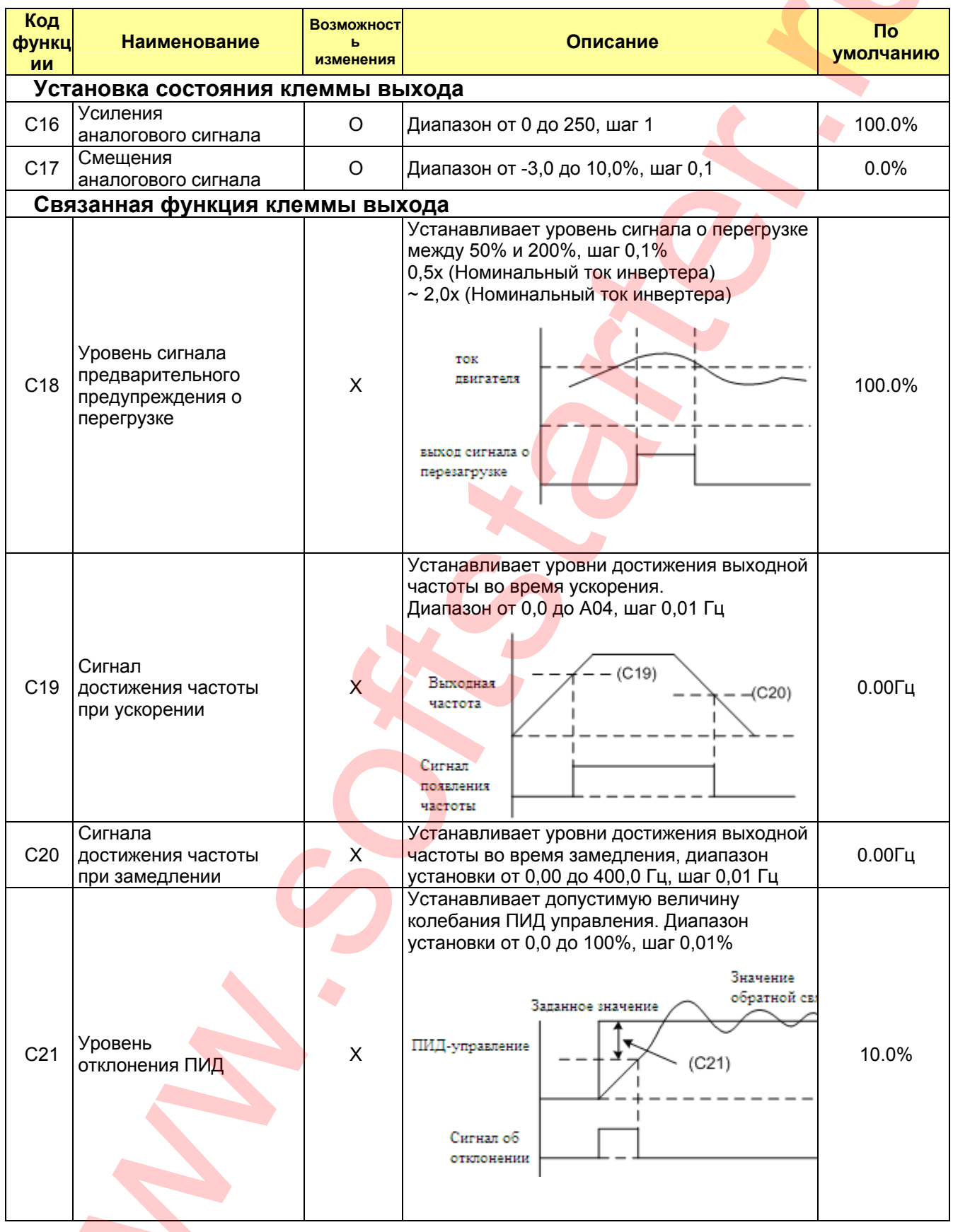

Консультации и заказ (495) 580-21-31

 $\overline{\phantom{a}}$ 

## **4.2.7 Режим расширенной функции группы Н**

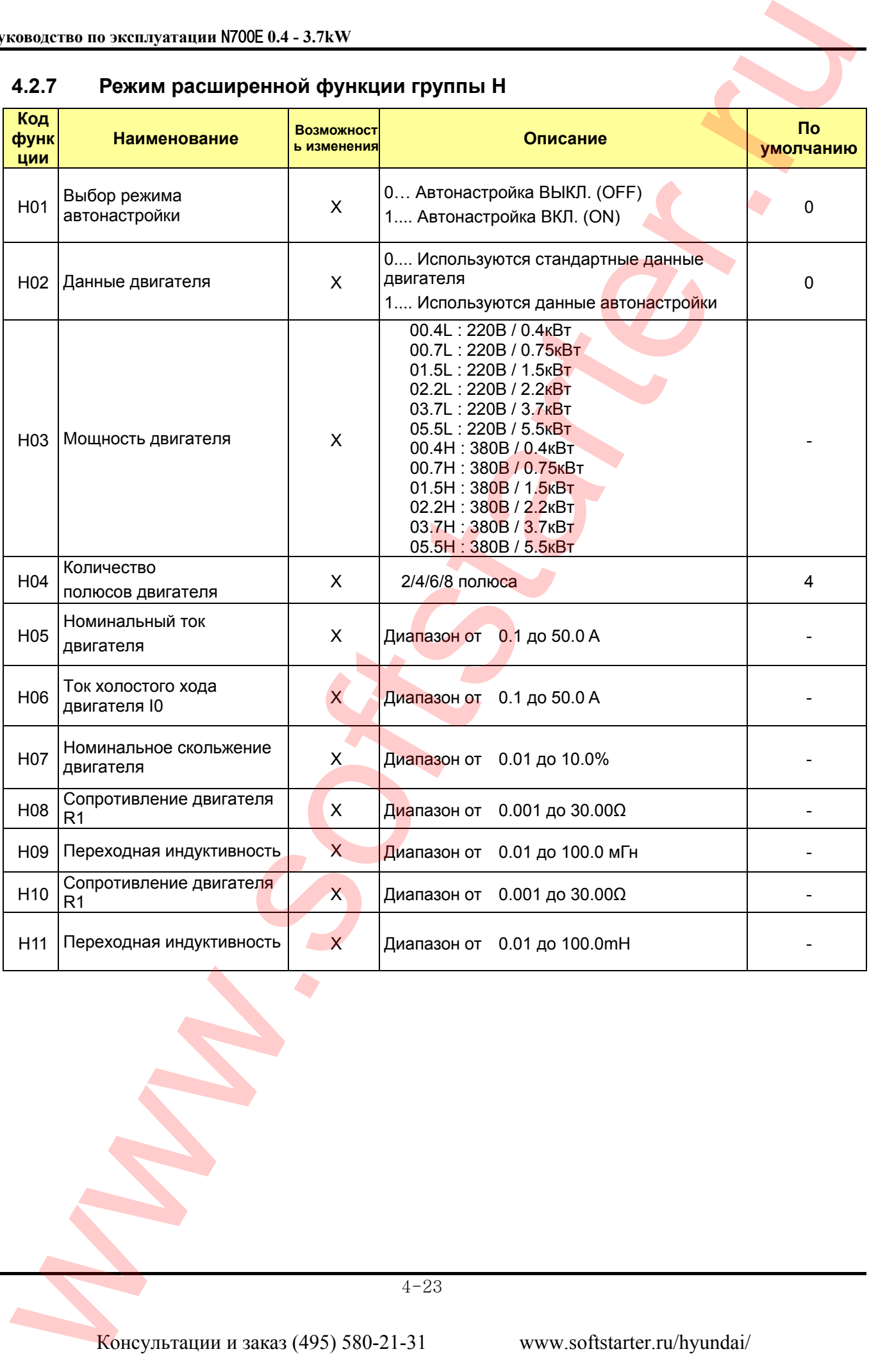

### **5. Использование программируемых клемм**

## **5.1 Списки программируемых функций**

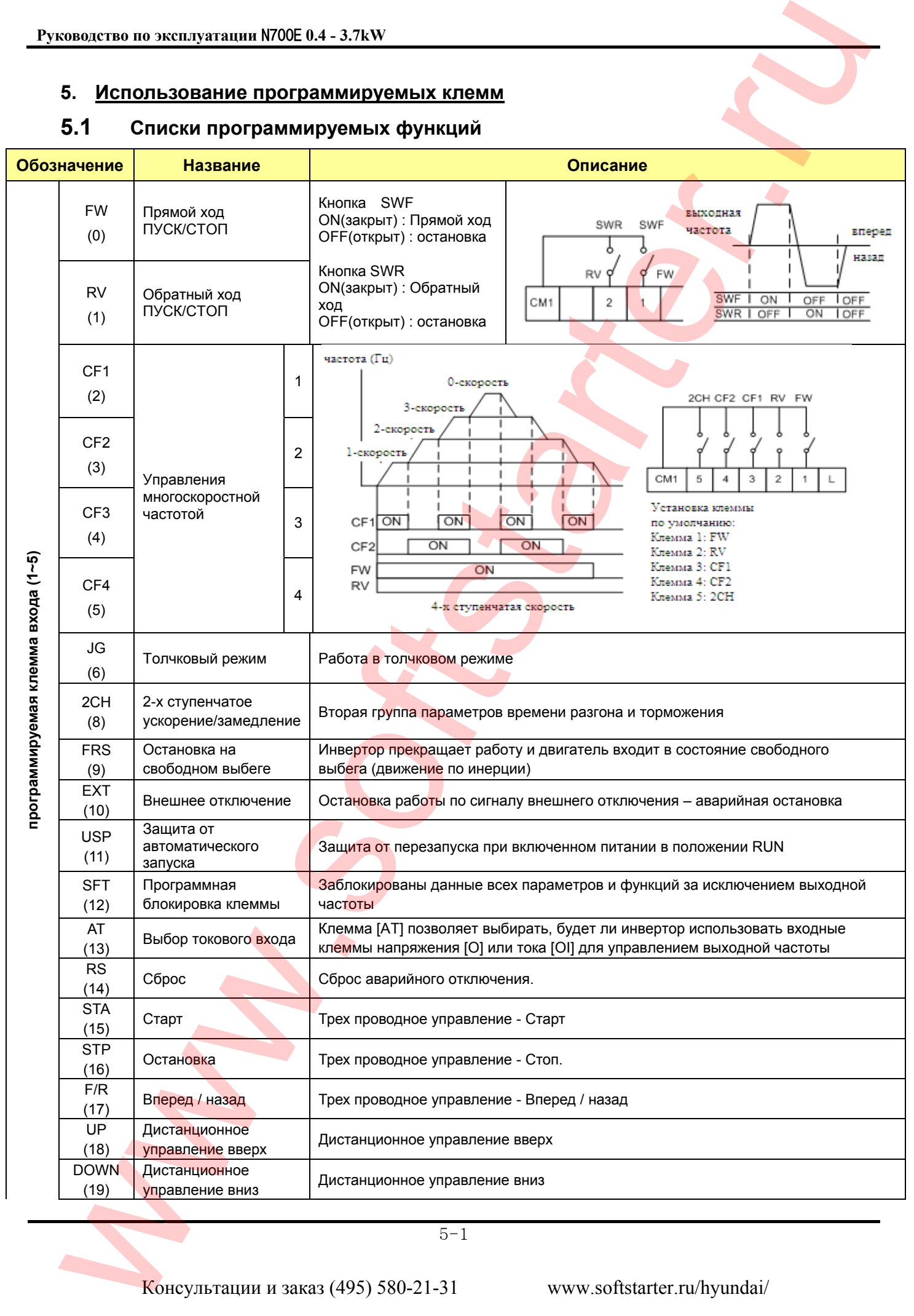

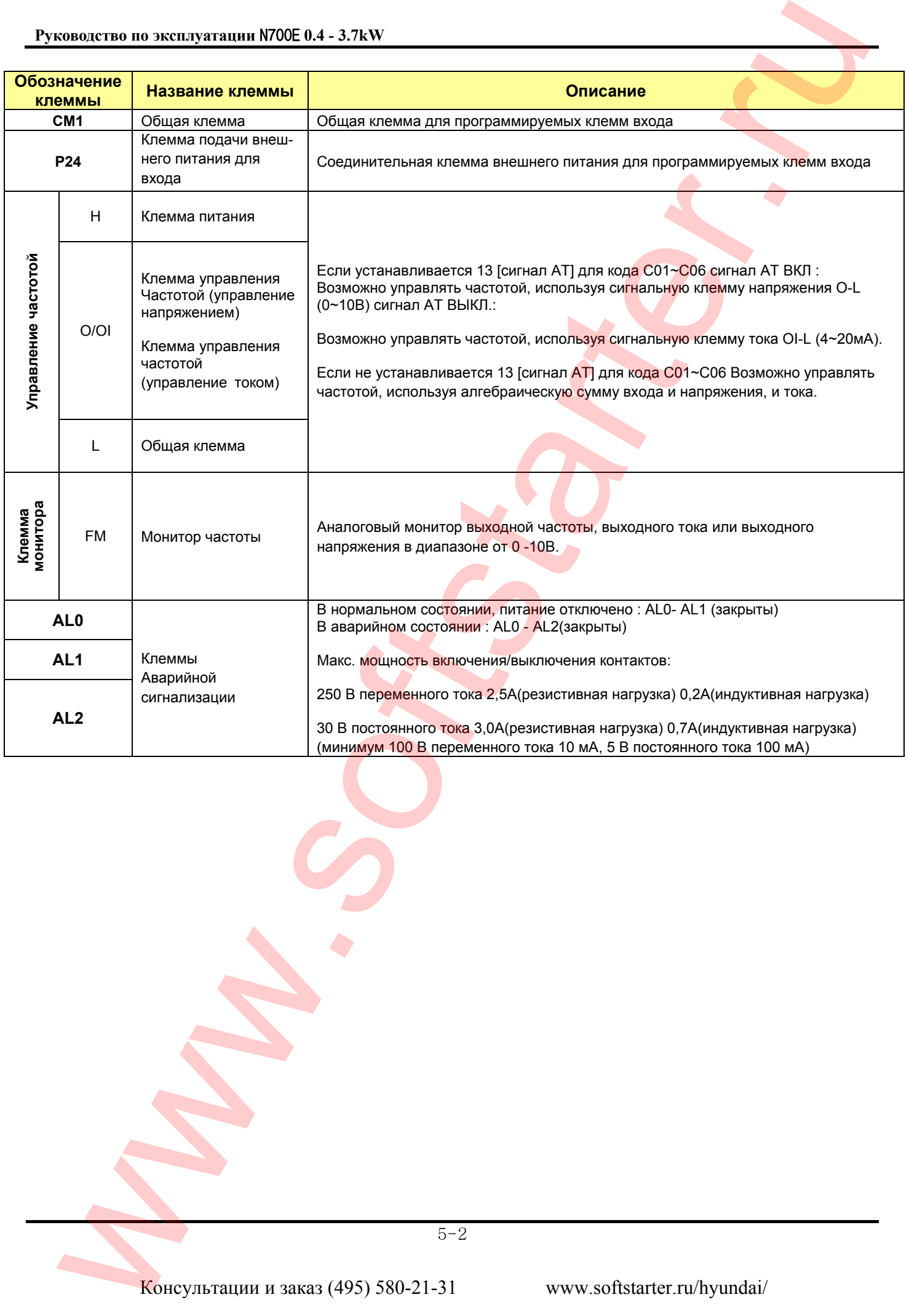

## **5.2 Функция контрольной клеммы**

## **Функция мониторинга [FM] (аналоговый выход)**

• Клемма [FW] предназначена для подключения внешних измерительных приборов для контроля сигнала выходной частоты, выходного тока и выходного напряжения.

• Параметр C17 выбирает источник выходного сигнала.

При использовании для контроля параметров мотора, используйте редактор масштабирования C18 и С19 для корректировки выхода [FM], так чтобы максимальная частота инвертора соответствовала показаниям полной шкалы на измерительном приборе.

(1) Сигнал выходной частоты 0 – 10В

Выходной сигнал [FM] варьируется в зависимости от выходной частоты инвертора. Сигнал на [FM] достигает предела шкалы, когда инвертор вырабатывает максимальную частоту.

**Примечание.** Этот индикатор нельзя использовать как сигнал линейной скорости. Точность индикатора после корректировки примерно ±5%.

#### *В зависимости от измерительного прибора, точность может превосходить эту величину.*

(2) Сигнал выходного тока

Выходной сигнал [FM] варьируется в зависимости от выходного тока.

Сигнал на [FM] достигает предела шкалы, когда выходной ток инвертора достигает 200% номинального тока инвертора.

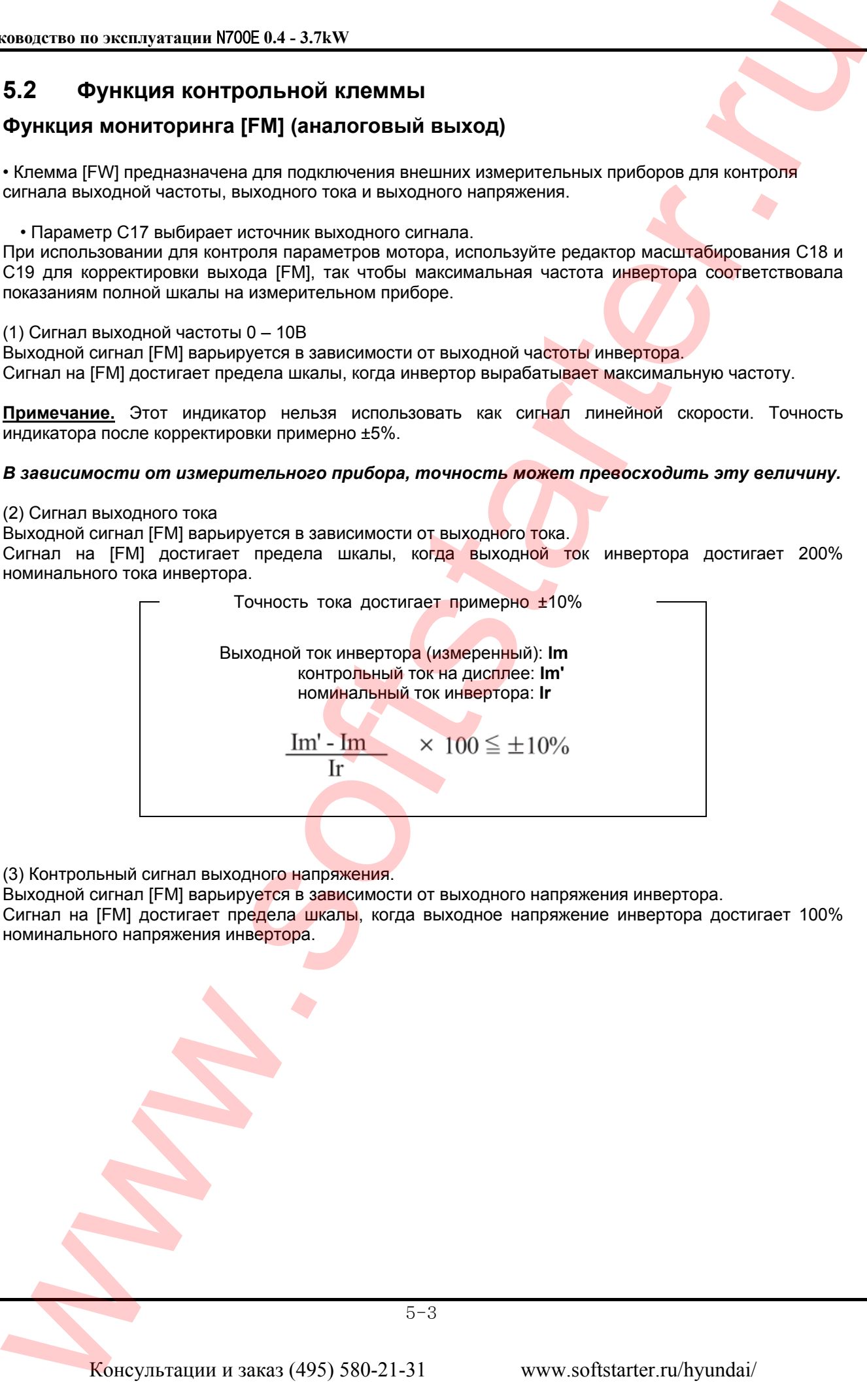

(3) Контрольный сигнал выходного напряжения.

Выходной сигнал [FM] варьируется в зависимости от выходного напряжения инвертора.

Сигнал на [FM] достигает предела шкалы, когда выходное напряжение инвертора достигает 100% номинального напряжения инвертора.

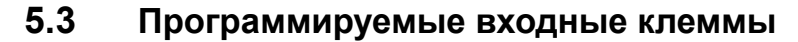

## **Команда прямого хода и остановки [FW], команда обратного хода и остановки [RV]**

• Когда вы вводите команду «RUN» через клемму [FW], инвертор выполняет команду «ВПЕРЕД ПУСК» или команду «STOP».

• Когда вы вводите команду «RUN» через клемму [RV], инвертор выполняет команду «Обратный ход» или команду «STOP».

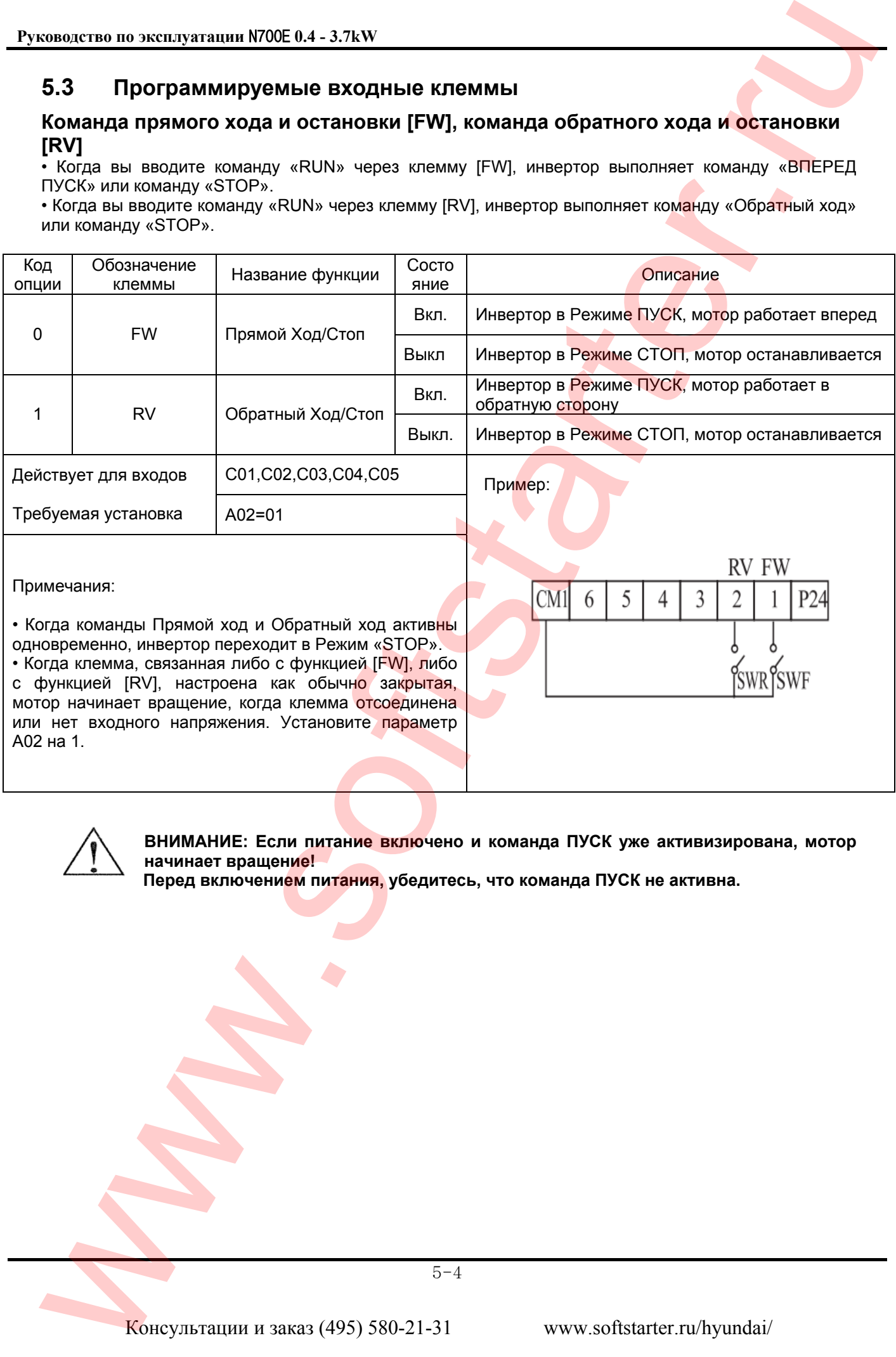

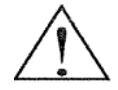

**ВНИМАНИЕ: Если питание включено и команда ПУСК уже активизирована, мотор начинает вращение!** 

 **Перед включением питания, убедитесь, что команда ПУСК не активна.** 

## **Выбор многоскоростного режима [CF1][CF2][CF3][CF4]**

• Инвертор обеспечивает хранение параметров памяти для 16 различных частот (скоростей), которые используются для задания выходной частоты инвертора.

Любую скорость можно получить посредством программирования четырех программируемых клемм в двоичной кодировке входов CF1 - CF4 в соответствии с таблицей. Это могут быть любые из шести входов, в любом порядке.

Вы можете использовать меньшее количество входов, если вам нужно восемь или менее скоростей.

**Примечание:** При выборе подгруппы скоростей для использования, всегда начинайте с верхней строчки таблицы и с бита с самым маленьким значением: CF1, CF2 и т. д.

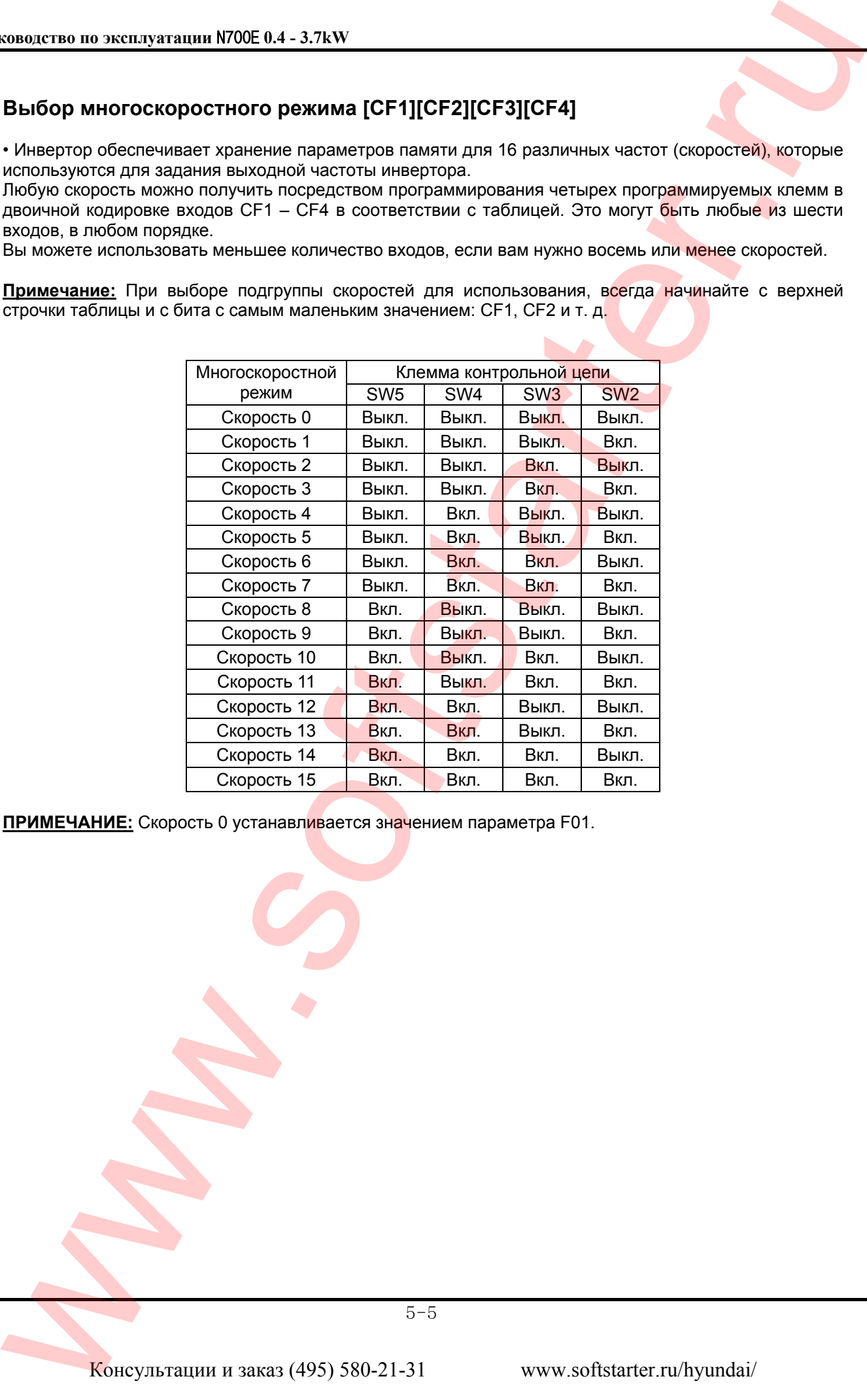

**ПРИМЕЧАНИЕ:** Скорость 0 устанавливается значением параметра F01.

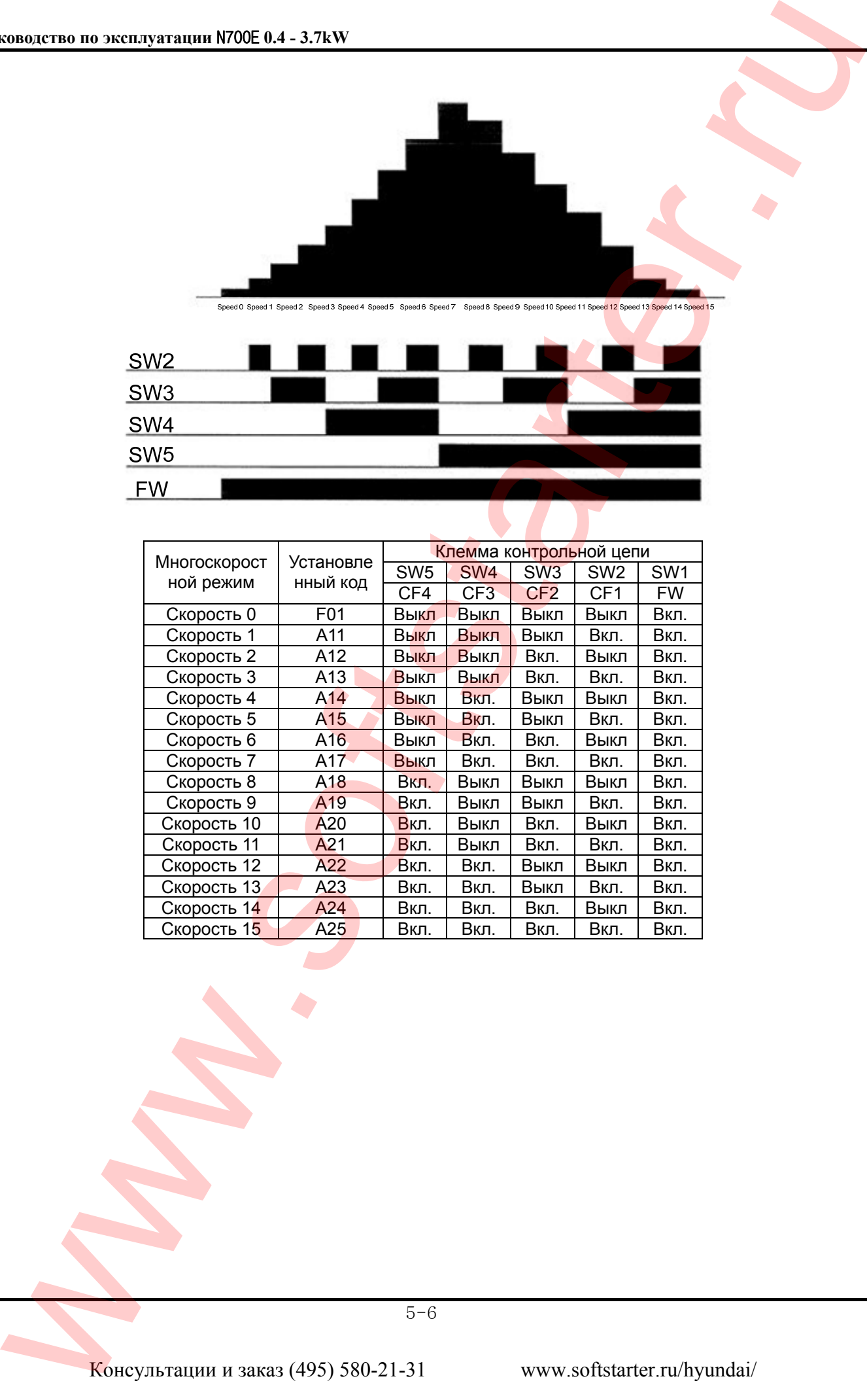

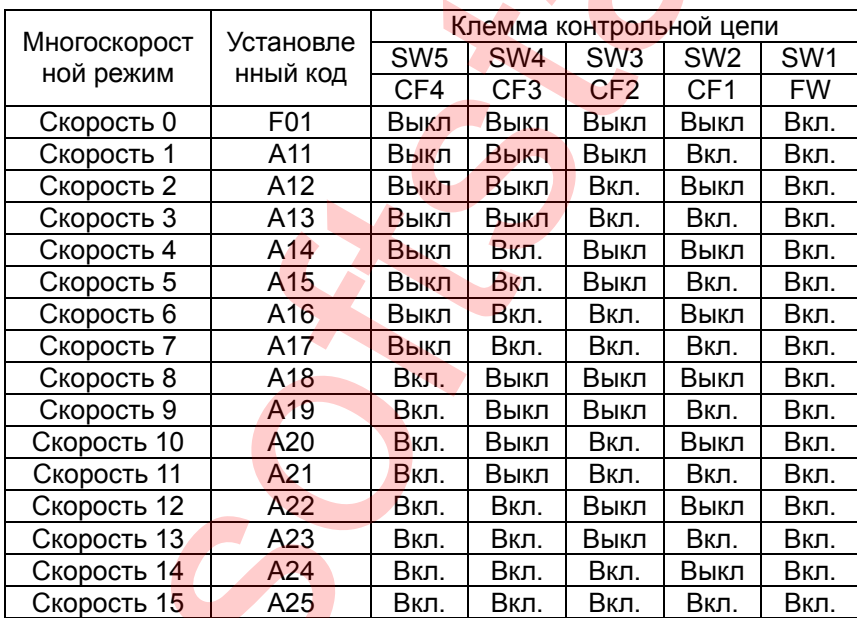

#### Руководство по эксплуатации N700E 0.4 - 3.7kW

Код опции стандартного оператора

Установите параметр [ $|CO1|$  ~  $|CO5|$ ] на  $|A11|$  ~  $|A25|$  ], F01

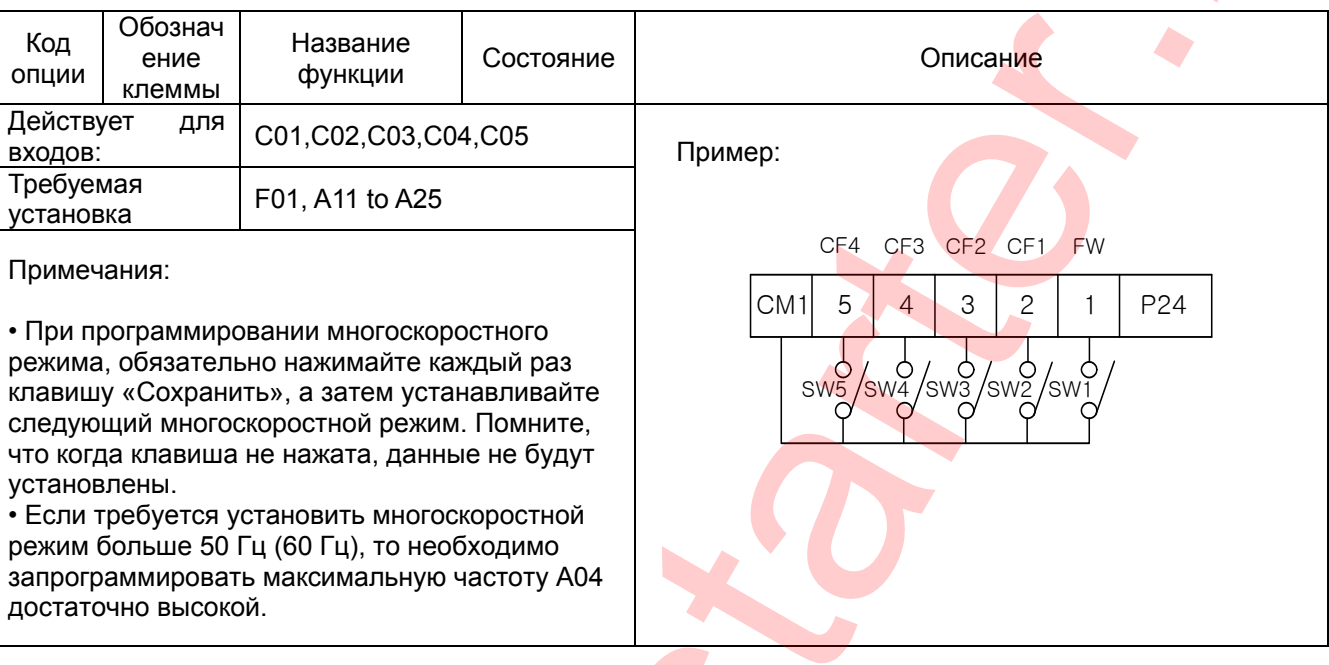

• При использовании многоскоростной характеристики вы можете отслеживать частоту тока функцией контроля F01 в течение каждого отрезка работы в многоскоростном режиме. Существует два способа программирования скоростей в регистрах с А20 по А25.

Программирование с использованием переключателей СЕ.

Для установки скорости, выполните следующую последовательность действий:

(1) Включите команду «STOP».

(2) Включите каждый переключатель и установите его в многоскоростной режим п. Отобразите сегмент данных F01.

(3) Установите произвольную выходную частоту нажатием клавиш

(4) Нажмите клавишу (STR) один раз, чтобы сохранить установленную частоту. Когда это происходит, F01 показывает выходную частоту многоскоростного режима n.

(5) Нажмите клавишу (FUNC) один раз для подтверждения того, что показание совпадает с установленной частотой.

(6) Когда вы повторите действия в пунктах с (1) по (4), может быть установлена частота многоскоростного режима.

Она также может быть установлена параметрами с А11 по А25.

## **Команда толчкового режима работы [JG]**

• Когда клемма [JG] включена и отдается команда «ПУСК», инвертор выдает на мотор

запрограммированную частоту толчка.

Используйте переключатель между клеммами [CM1] и [P24], чтобы активировать частоту [JG].

• Частота для толчковой работы устанавливается параметром A26.

• Установите значение 1 (режим клеммы) в  $|A02|$ (команда пуск).

• Поскольку толчковый режим не использует линейное ускоре- 0: остановка по инерции ние, мы рекомендуем установить частоту толчков в А26 вели- 1: остановка на замедлении чиной 5 Гц или меньше, чтобы предотвратить аварийное отклю- 2: остановка торможением чение. постоянным током

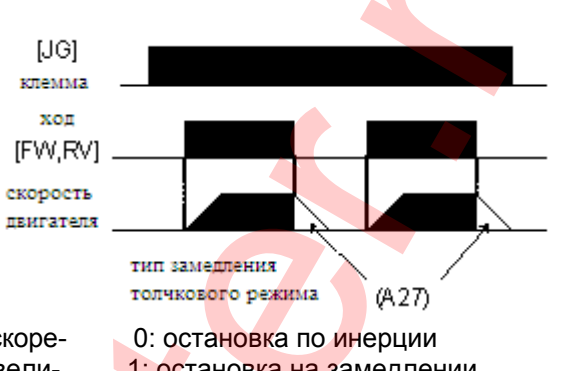

Тип замедления, используемый для прекращения толчков мотора, устанавливается программированием функции A27.

Имеются опции:

0 : Остановка на выбеге (движение по инерции)

- 1 : Замедление (нормальный уровень) и остановка
- 2 : Торможение постоянным током и остановка

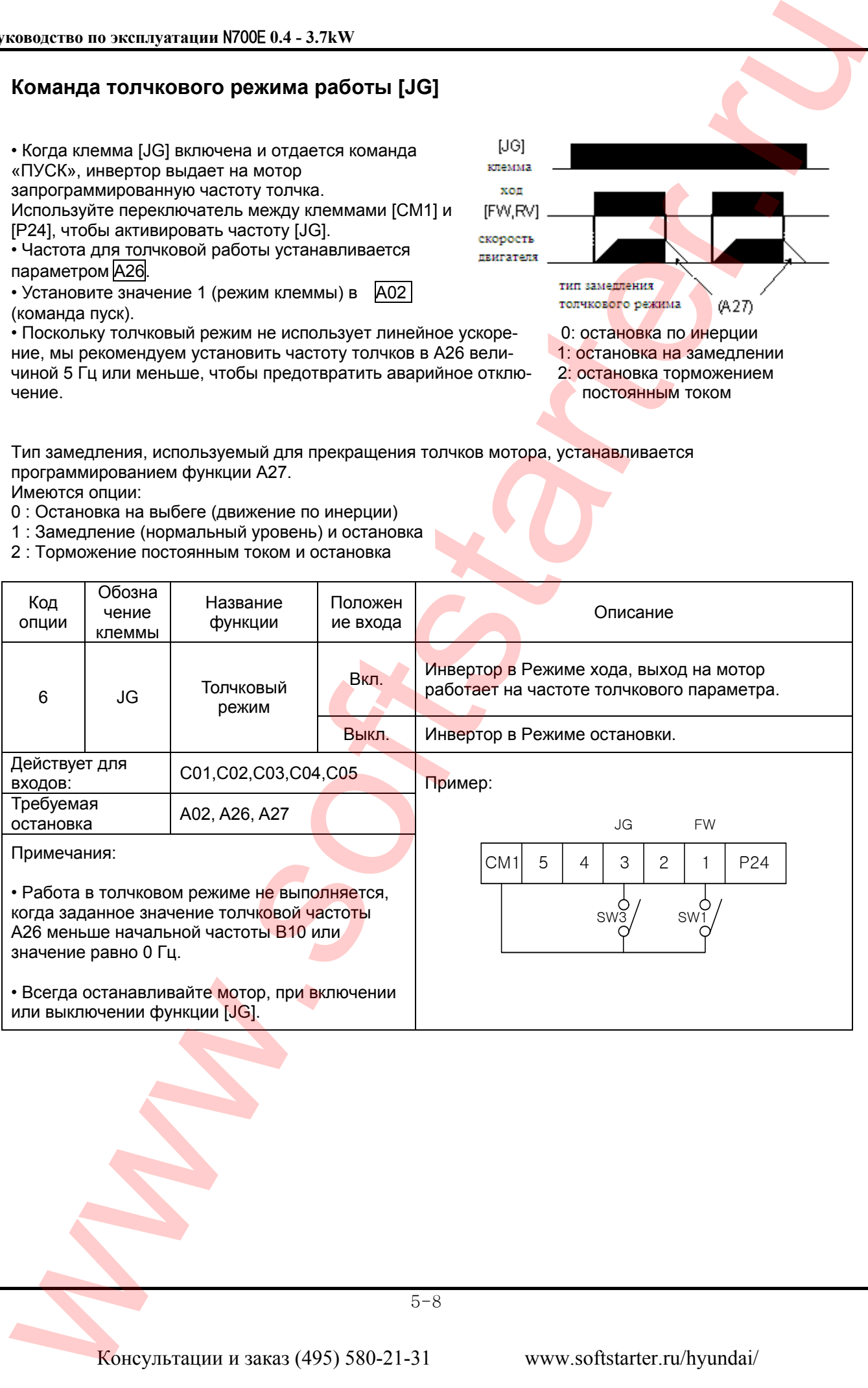

## **Двухступенчатое ускорение и замедление [2CH]**

Применение данной функции позволяет выполнить операцию разгона/замедления в две стадии.

• Когда клемма [2CH] включена, инвертор изменяет скорость ускорения и замедления от начальной установки F02 (время ускорения 1) и F03 (время замедления 1), чтобы использовать второй набор значений ускорения / замедления.

• Когда клемма выключена, оборудование выключено, оборудование возвращается к первоначальному значению времени

ускорения и замедления (F02 время ускорения 1 и F03 время замедления 1).

Используйте A54 (время ускорения 2) и A55 (время замедления 2), чтобы установить время ускорения и замедления второй ступени.

• На графике изображенном выше параметр [2CH] активизируется во время первоначального ускорения.

Это заставляет инвертор переключаться с использования ускорения 1 (F02) на ускорение 2 (A54).

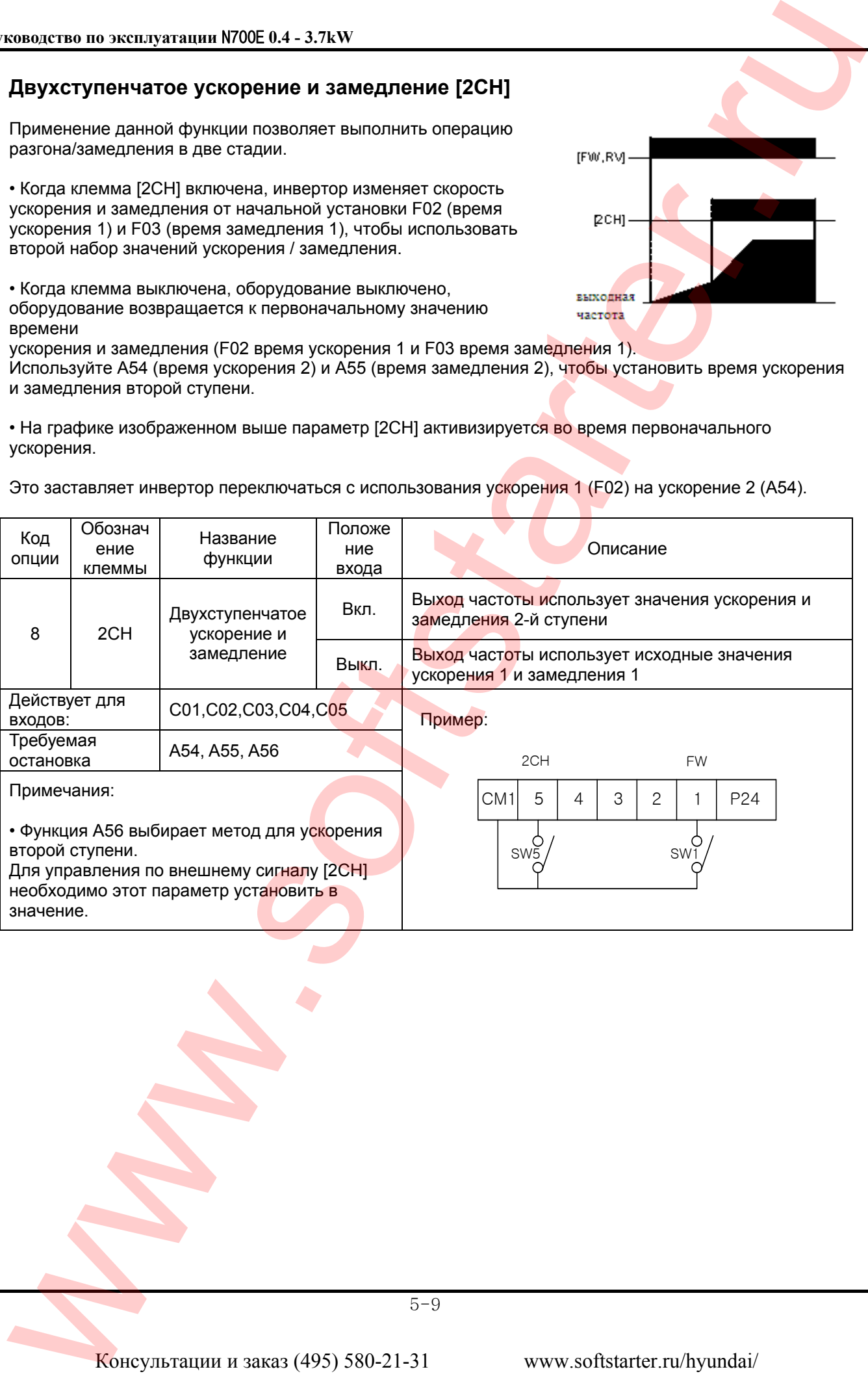

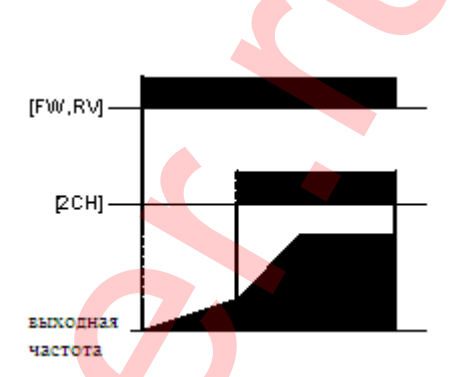

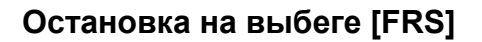

• Когда клемма [FRS] включена, мгновенно происходит отключение каскада выходного инвертора, и двигатель входит в состояние остановка на выбеге (движение по инерции).

Данная функция используется в случае, когда двигатель необходимо остановить при помощи механических или электромагнитных тормозов. Если клемма [FRS] выключена, выход инвертора возобновляет отправку питания на двигатель, если команда «RUN» все еще активна.

Характеристика остановки на холостом ходу работает вместе с другими параметрами для обеспечения гибкости остановки и запуска вращения двигателя.

• На рисунке ниже параметр В16 выбирает, будет ли инвертор возобновлять работу с 0 Гц (левый график) или с текущей скорости вращения мотора (правый график), когда клемма [FRS] выключится. Приложение определяет, какая установка лучшая.

Параметр B03 устанавливает время задержки до возобновления работы после остановки на холостом ходу.

Чтобы отключить эту характеристику, используйте нулевое время задержки.

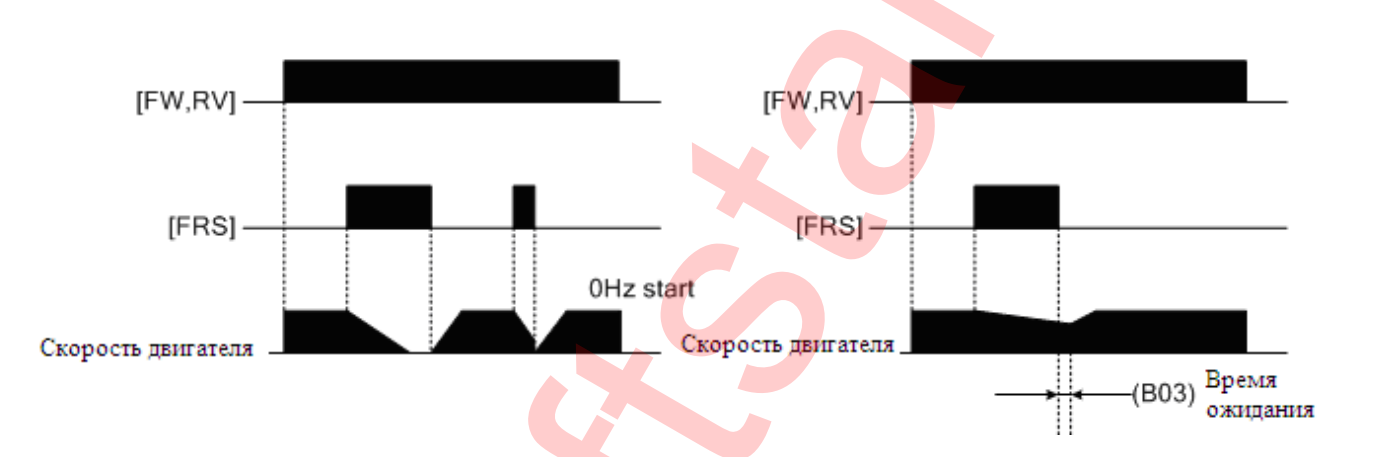

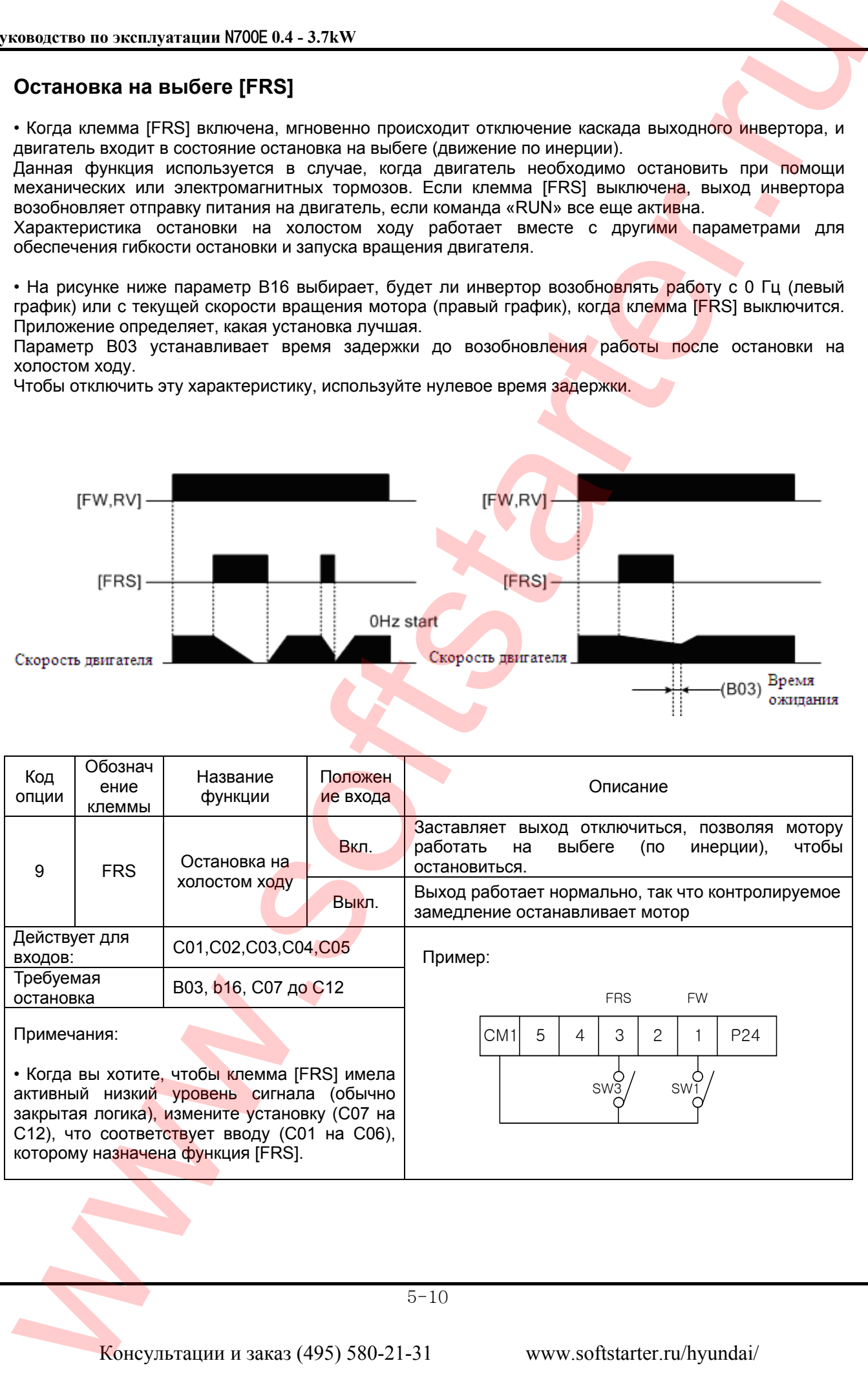

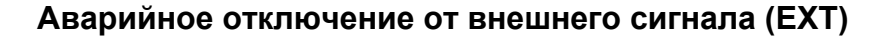

Данную функцию можно использовать для отключения инвертора при получении внешнего аварийного сигнала.

• Когда клемма [ЕХТ] включена, инвертор входит в состояние внешнего отключения, отображается код ошибки, Е12 и инвертора останавливает работу.

Это параметр общего назначения типа прерывания, когда переключатель между установленными клеммами [EXT] и [CM1] замкнут, инвертор входит в состояние аварийного отключения.

Для устранения ошибки аварийного отключения необходимо перезапустить инвертор или выключить и включить питание, возвращая инвертор в режим STOP.

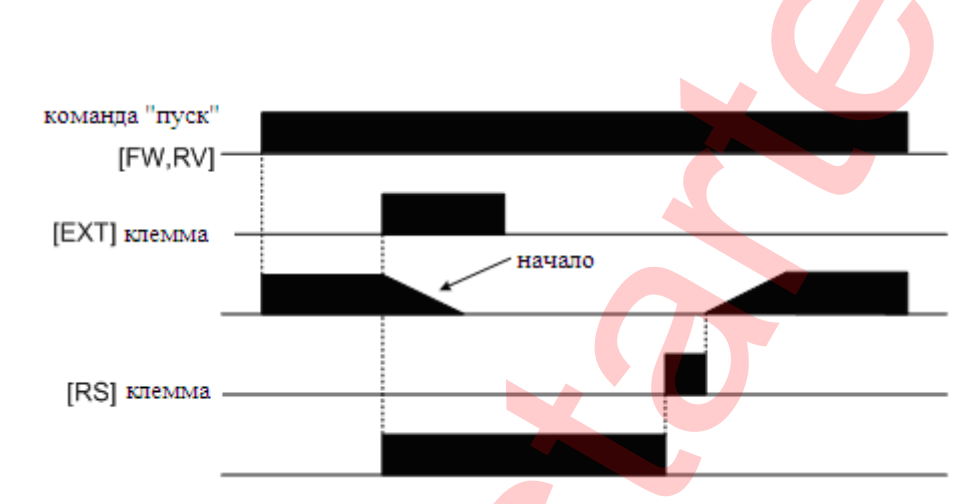

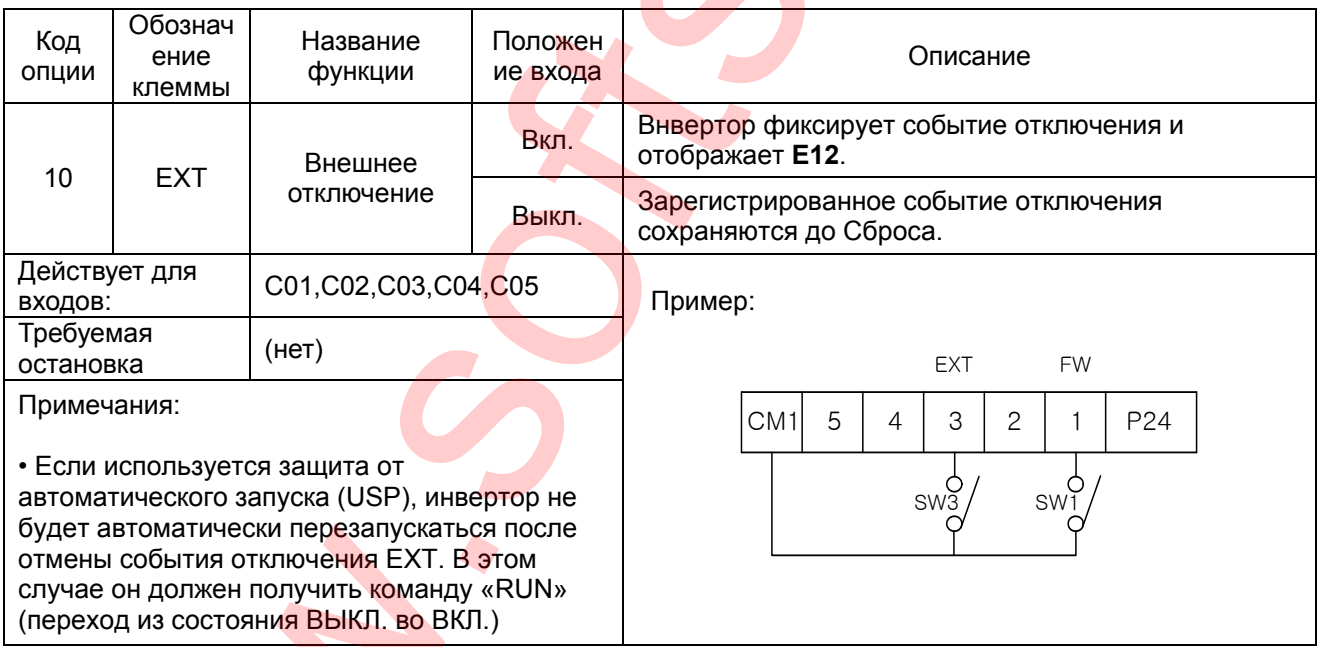

 $5 - 11$ 

Консультации и заказ (495) 580-21-31

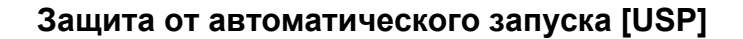

•Функция Защиты от автоматического запуска (USP) предотвращает автоматический пуск, так что инвертор не начнет работать.

Для сброса сигнала тревоги и перезапуска, выключите команду «RUN» или выполните операцию перезагрузки с помощью входа клеммы [RS] или кнопкой «STOP/RESET».

• На рисунке, показана диаграмма работы функции [UPS]. Когда питание инвертора включается,

двигатель не запускается, даже несмотря на то, что команда «RUN» уже действует. Вместо этого он переходит в состояние защиты от автоматического запуска и отображает код ошибки E13.

Для дальнейшей работы необходимо сбросить аварийный сигнал, затем команда «RUN» может быть включена снова, и инвертор начнет работу.

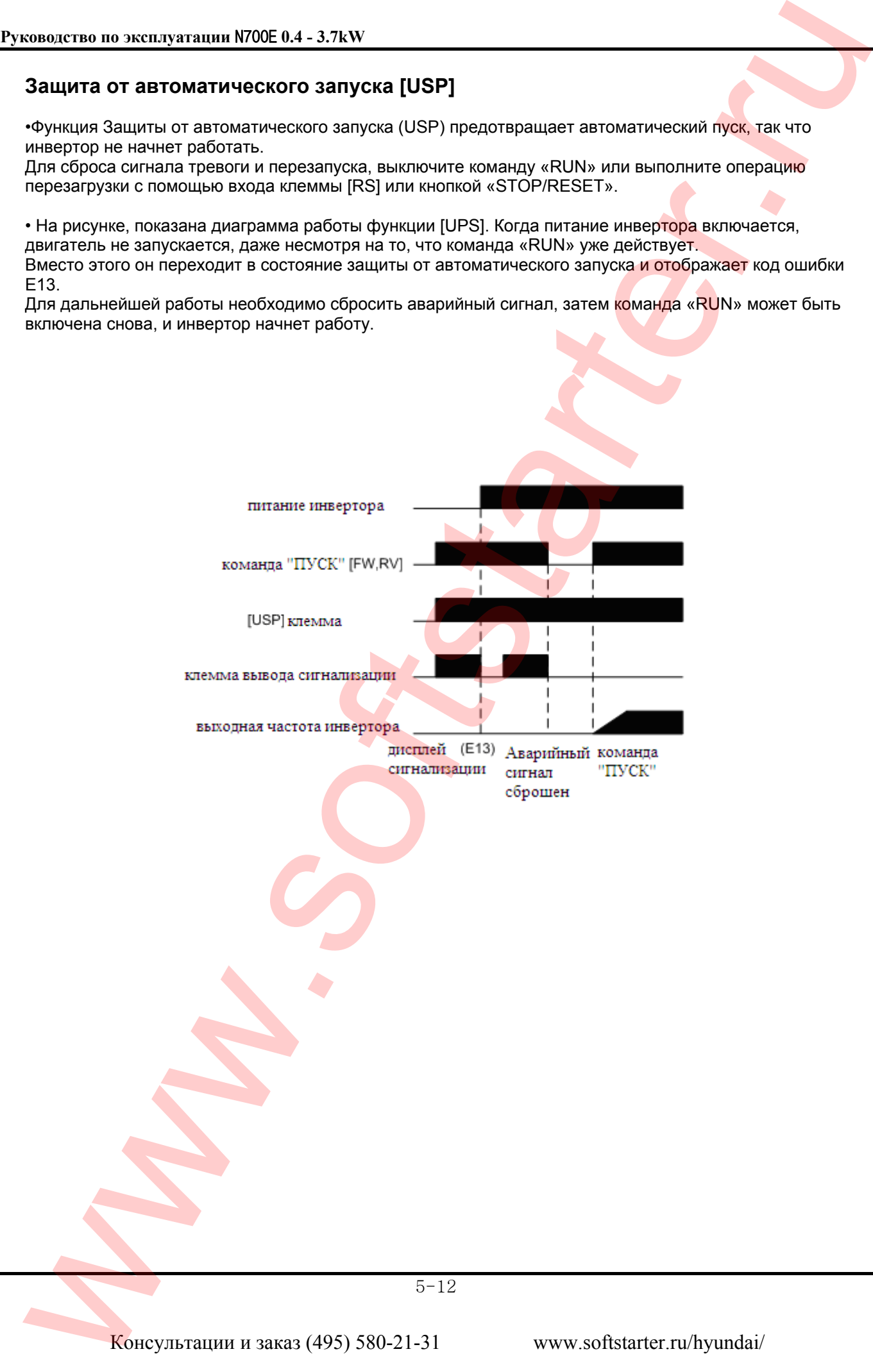

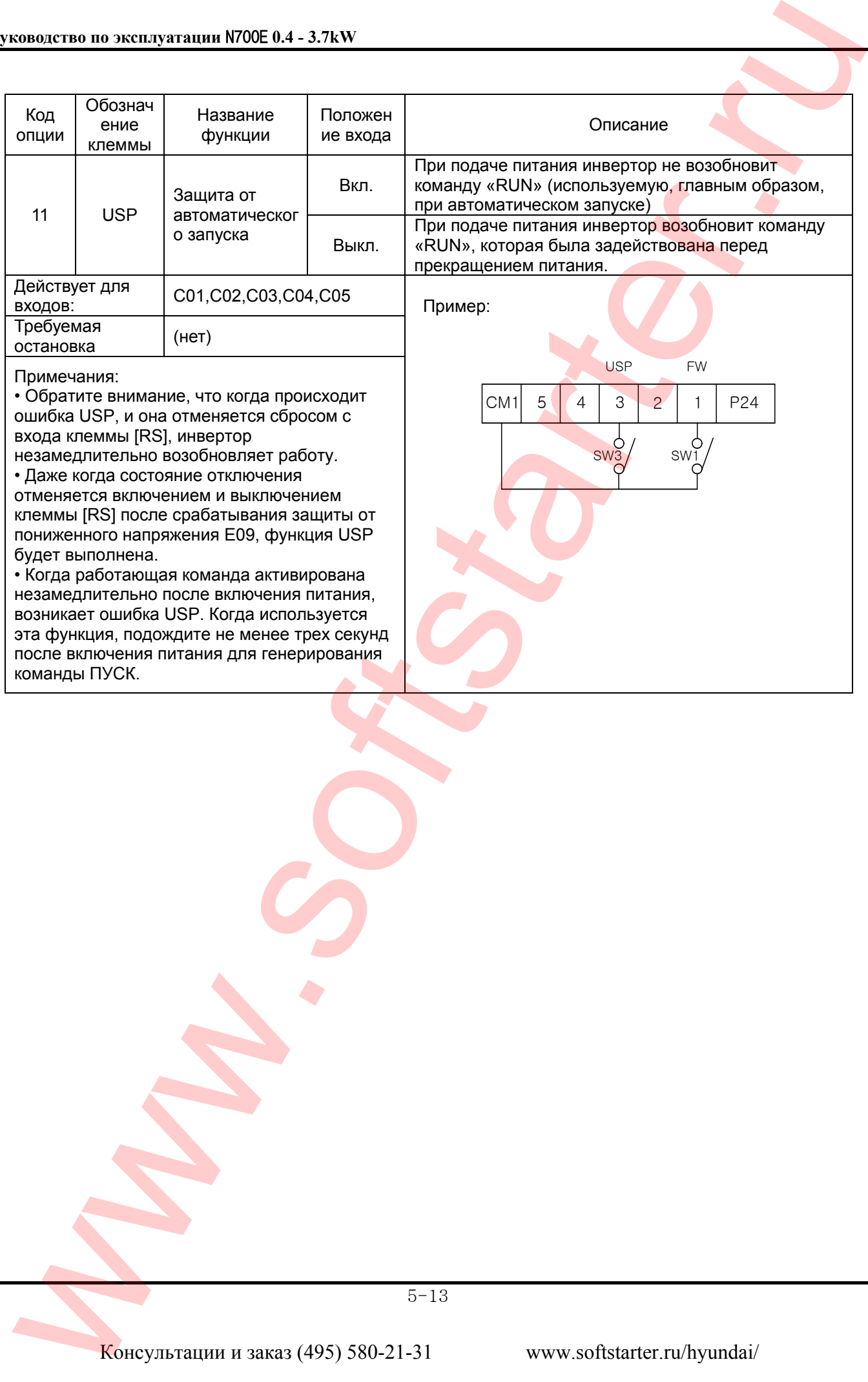

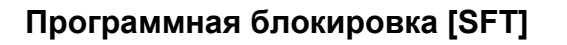

•Активируя клемму [SFT], можно заблокировать возможность изменения значения параметров. Используйте параметр В31, чтобы выбрать блокирование выходной частоты.

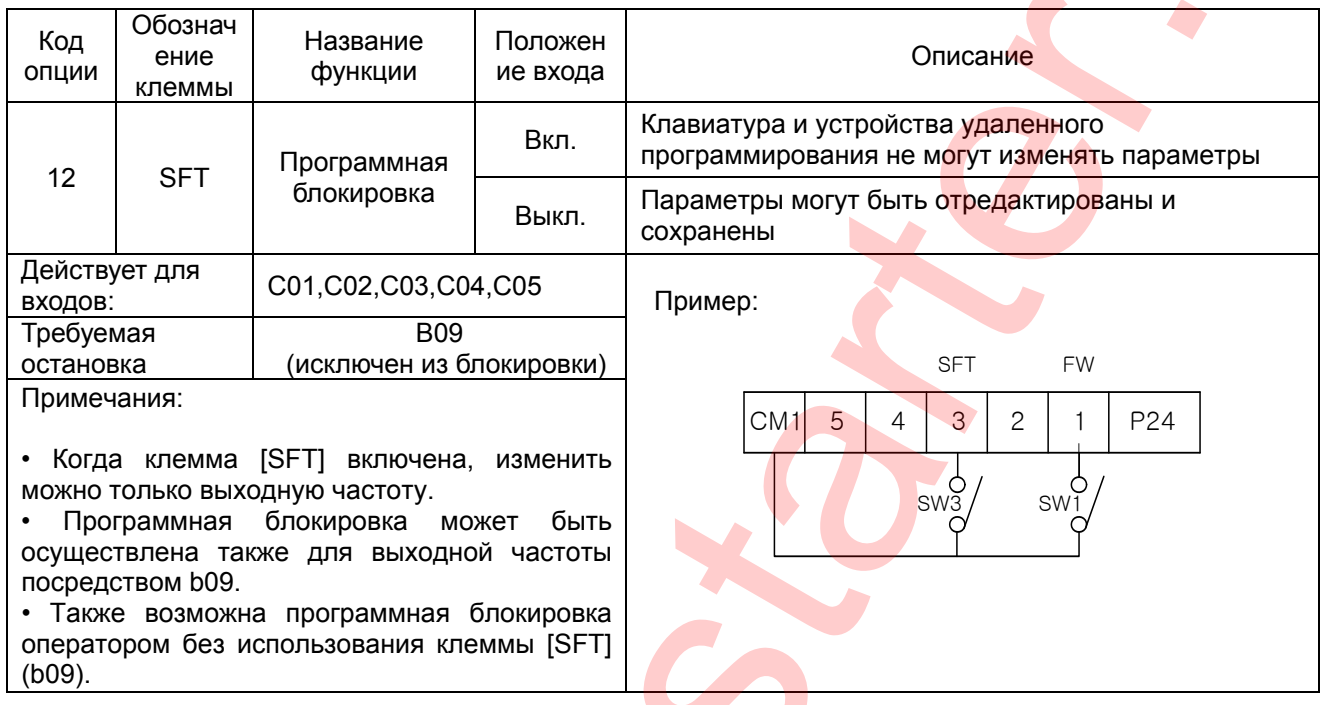

 $5 - 14$ 

 $\mathcal{A}$ 

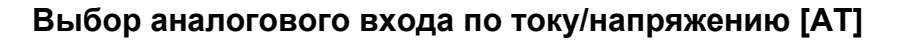

• Клемма [АТ] позволяет выбирать, будет ли инвертор использовать входные клеммы напряжения [О] или тока [OI] для контроля внешней частоты.

Когда переключатель между клеммами [АТ] и [СМ] включен, можно устанавливать выходную частоту применением сигнала входа тока на [OI]-[L].

Когда клемма выключена, доступен сигнал входа напряжения [O]-[L].

Обратите внимание, что вы также должны задать параметр А 01 = 1, чтобы назначить управление от клемм.

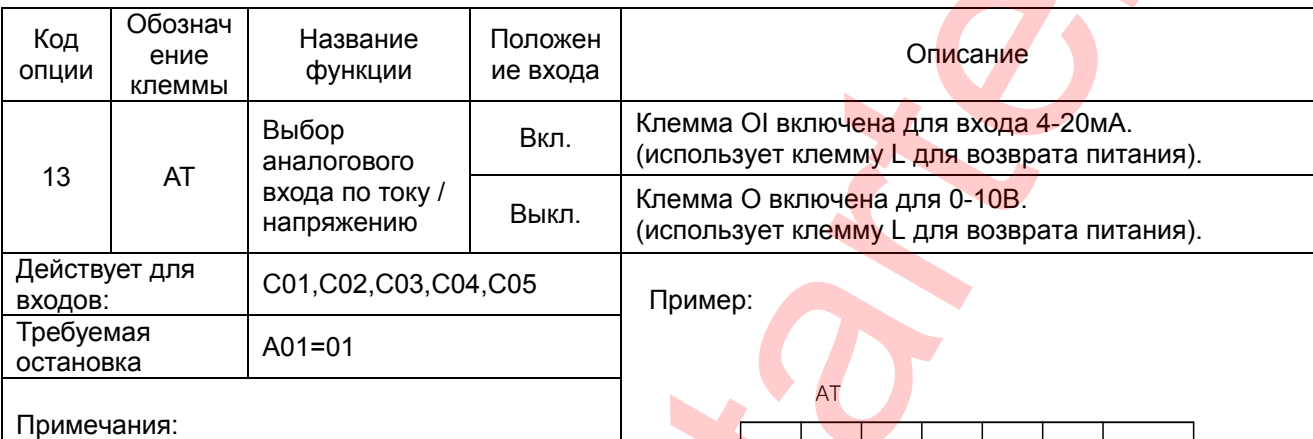

• Если функция [АТ] не назначена никакой клемме входа, то тогда инвертор использует алгебраическую сумму входов и напряжения, и тока для управления частотой (и А01=01).

• При использовании как аналогового входа по току, так и по напряжению, убедитесь, чтобы функция [АТ] была присвоена одной из программируемых клемм входа.

• Обязательно установите установку источника частоты А01=01, чтобы выбрать клеммы аналогового входа.

 $CM1$ 5  $\overline{4}$ 3  $\overline{c}$  $\overline{1}$ P24

## **Сброс аварийной ошибки инвертора [RS]**

• Клемма [RS] заставляет инвертор выполнить операцию сброса. Если инвертор в режиме отключения, «сброс» отменяет режим отключения. Когда переключатель между установленными клеммами [RS] и [CM1] кратковременно включается, инвертор выполняет операцию сброса (перезагрузки).

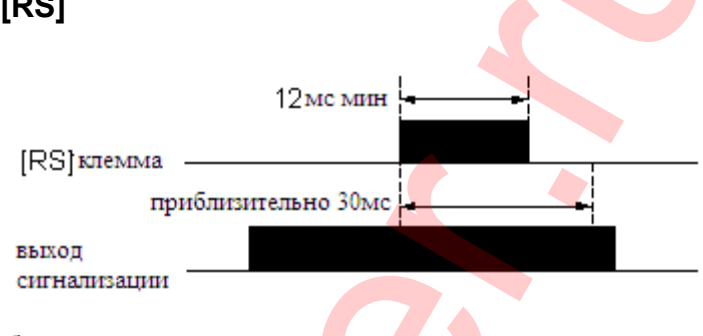

• Для выполнения команды [RST] необходима

подача входного длительного импульса 12 мс и более.

Выход аварийного сигнала будет очищен в течение 30 мс после ввода команды «Сброс».

# **ОПАСНО**

После того как дана команда «RESET», и сброс аварийного сигнала произошел, двигатель внезапно перезапустится в случае, если команда «RUN» уже активирована. Всегда устанавливайте сброс сигнализации после того, как убедитесь, что команда «RUN»

выключена, во избежание нанесения травм работникам.

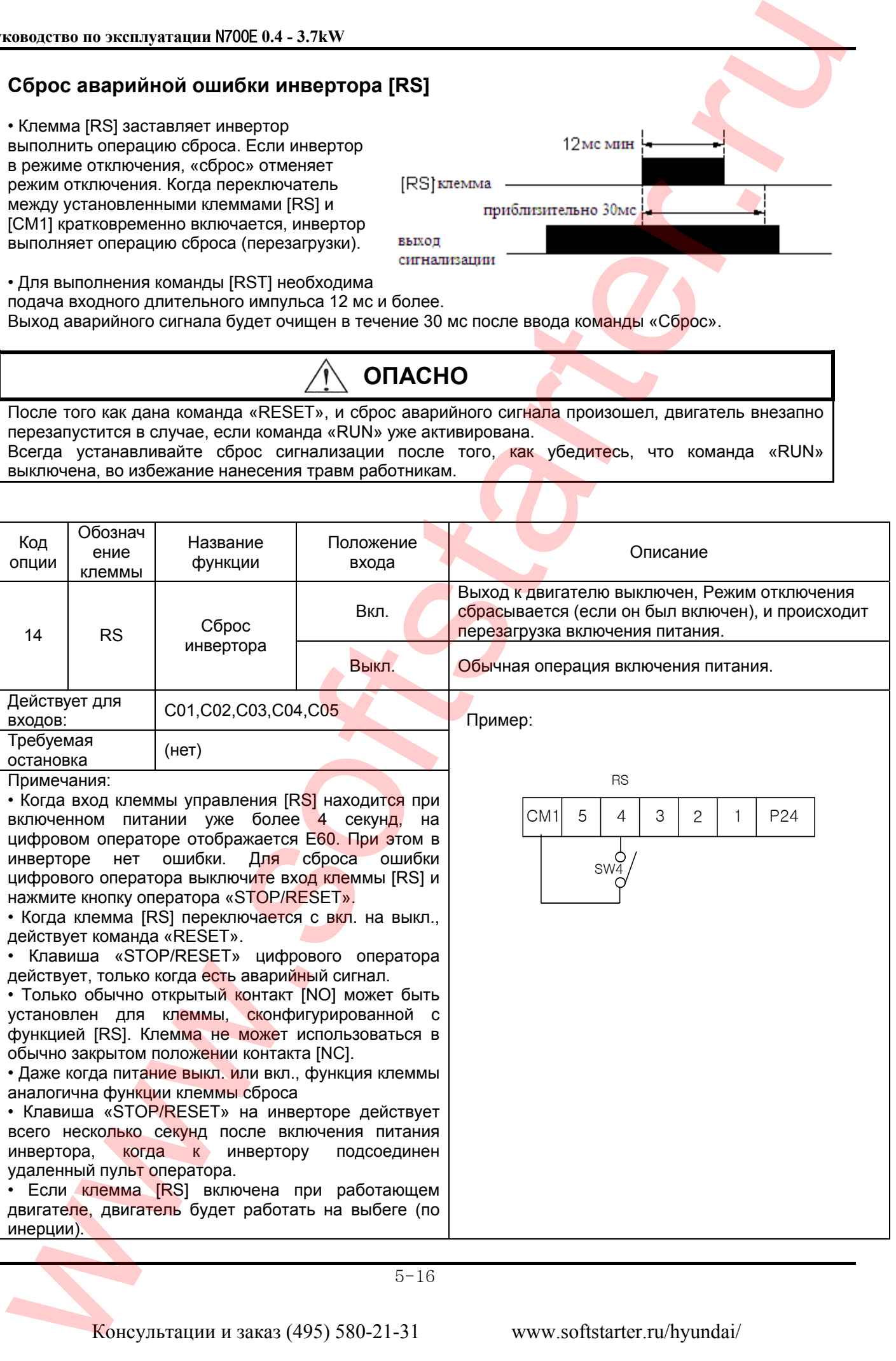

## **5.4 ПИД-регулирование**

Функции ПИД-управления позволяет регулировать расход воздуха, воды, уровня давления, температуры и т.д. в пределах необходимого значения. Работа регулятора осуществляется на основе постоянного анализа сигнала c датчика и стабилизируемой величины от заданного значения (уставки), генерируя управляющий сигнал – выходную частоту.

#### **Запуск инвертора в режиме ПИД-управления**

#### **1. [Задания уставки и сигнала обратной связи.]**

• Выберите источник опорного сигнала (уставка) в параметре **А01** .

• Выберите сигнал обратной связи в соответствии с аналоговым входом сигнала датчика в параметре **А51**:

- напряжение ( 0-10 В)
- ток (4 20 мА).

 *Если оба входных сигнала, опорный сигнал (уставка) и сигнал обратной связи, устанавливаются на одну и ту же клемму, то ПИД- управление невозможно.* 

#### **2. [Подключение датчика c выходным сигналом 4-20мА]**

Подключите датчик к клеммам **[H]** и [**О/OI**].

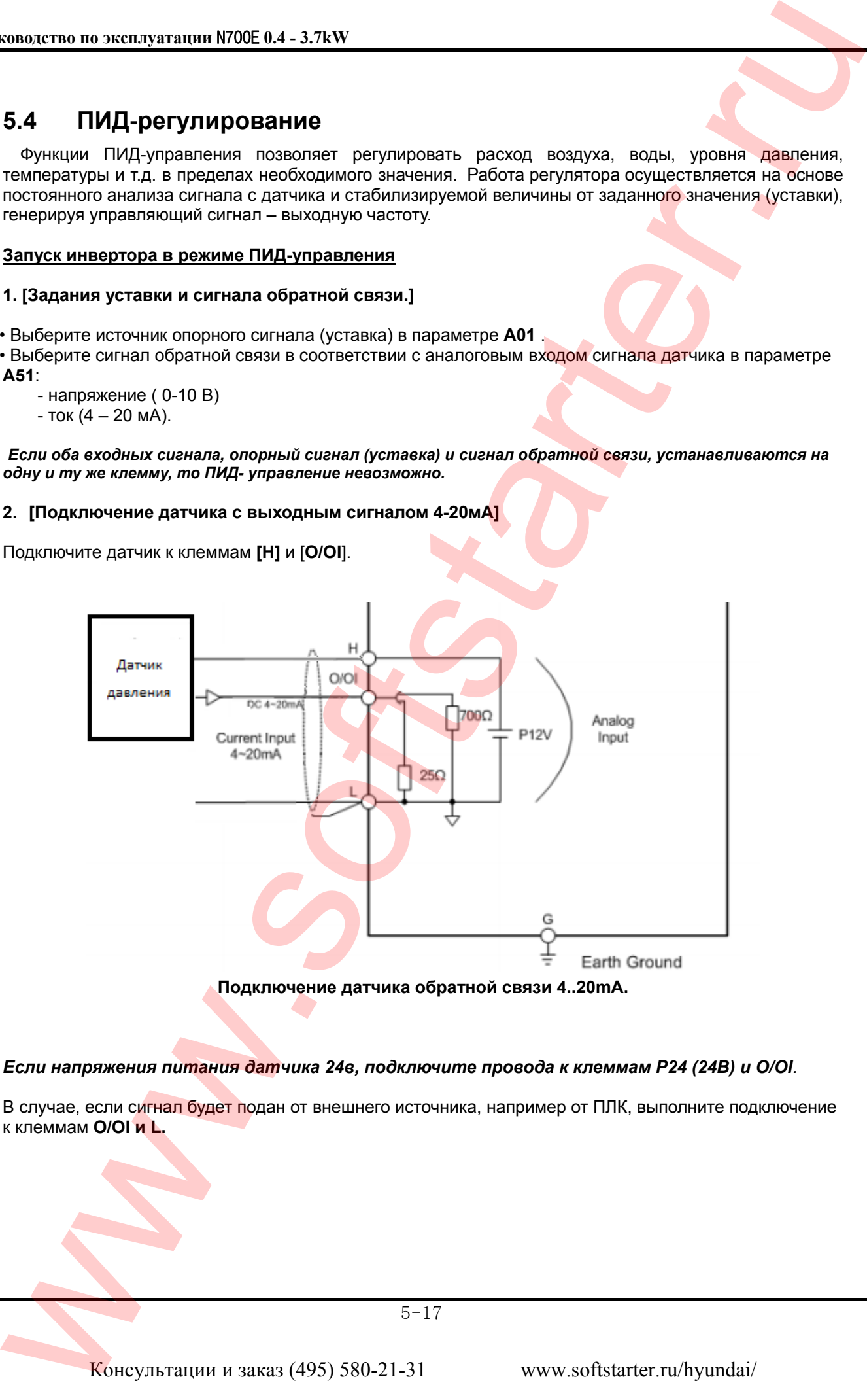

**Подключение датчика обратной связи 4..20mA.** 

#### *Если напряжения питания датчика 24в, подключите провода к клеммам Р24 (24В) и О/OI.*

В случае, если сигнал будет подан от внешнего источника, например от ПЛК, выполните подключение к клеммам **О/OI и L.**

#### **3. [Установка типа сигнала 4-20мА для клеммы O\OI ]**

Снимите верхнюю крышку и пульт оператора как показано на рисунке ниже для доступа к переключателю **J3**, который расположен плате под пультом оператора.

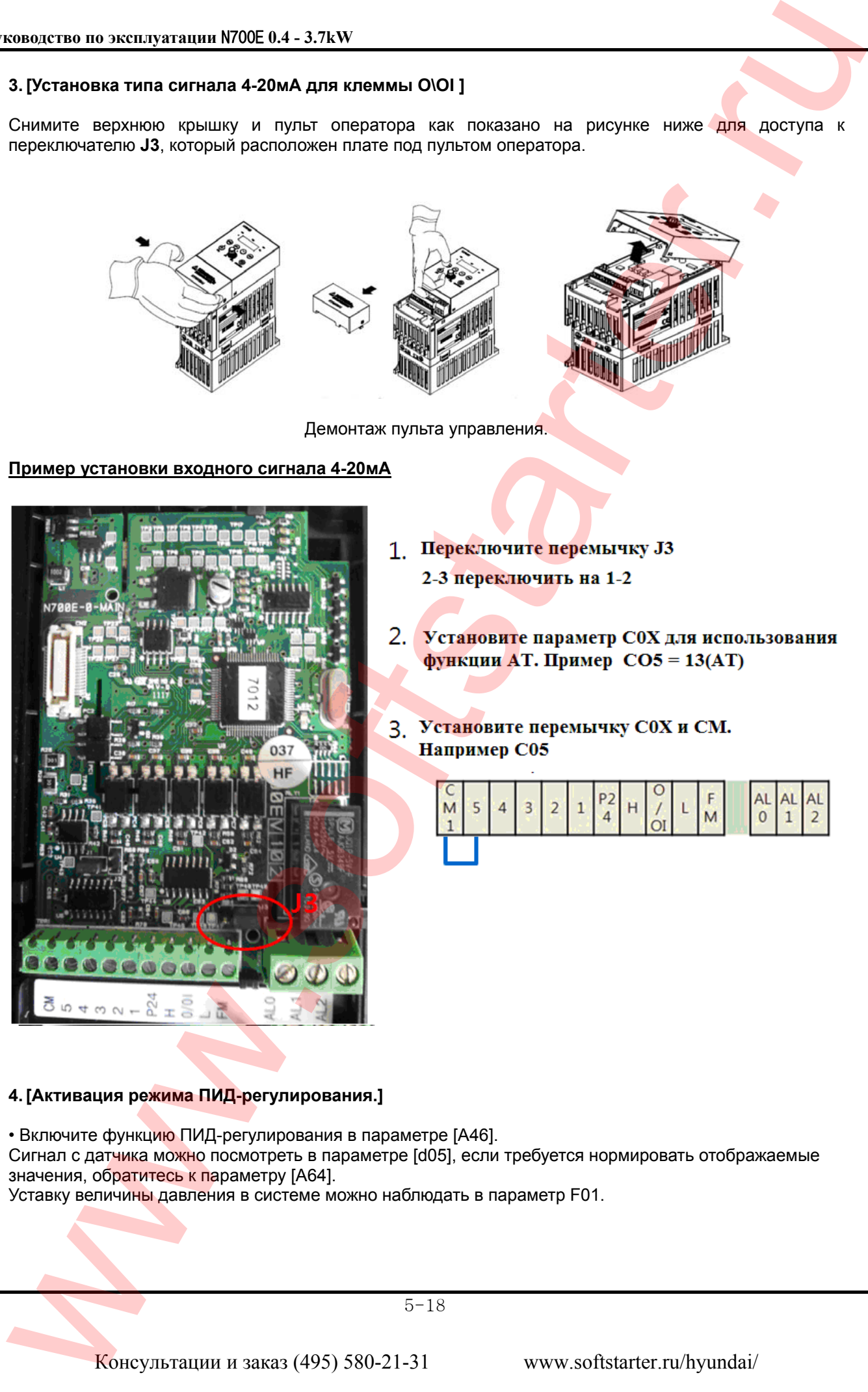

#### **4. [Активация режима ПИД-регулирования.]**

• Включите функцию ПИД-регулирования в параметре [A46].

Сигнал с датчика можно посмотреть в параметре [d05], если требуется нормировать отображаемые значения, обратитесь к параметру [А64].

Уставку величины давления в системе можно наблюдать в параметр F01.

#### **5. [Настройка режима ПИД-регулирования]**

 Если в работе ПИД – управления наблюдаются колебания или резкие изменения выходной частоты, выполните корректировку коэффициентов согласно рекомендациям приведенным ниже.

- Реакция на изменение медленное, даже при изменении уставки.
	- → Увеличьте значение **П** усиления [A47].
- Реакция на изменение быстрое, но не стабильное. → Уменьшите значение **П** усиления [A47]
- Трудно поддержать заданное значение в соответствии с заданной уставкой. → Уменьшите значение **И** усиления [A48]
- Заданное значение, а так же контролируемая переменная нестабильны. → Уменьшите значение **И** усиления [A48]
- Реакция медленная, даже при увеличении **П** усиления. → Увеличьте **Д** усиление [A49]
- Присутствуют колебания, даже при увеличении **П** усиления.
	- → Уменьшите **Д** усиление [A49]

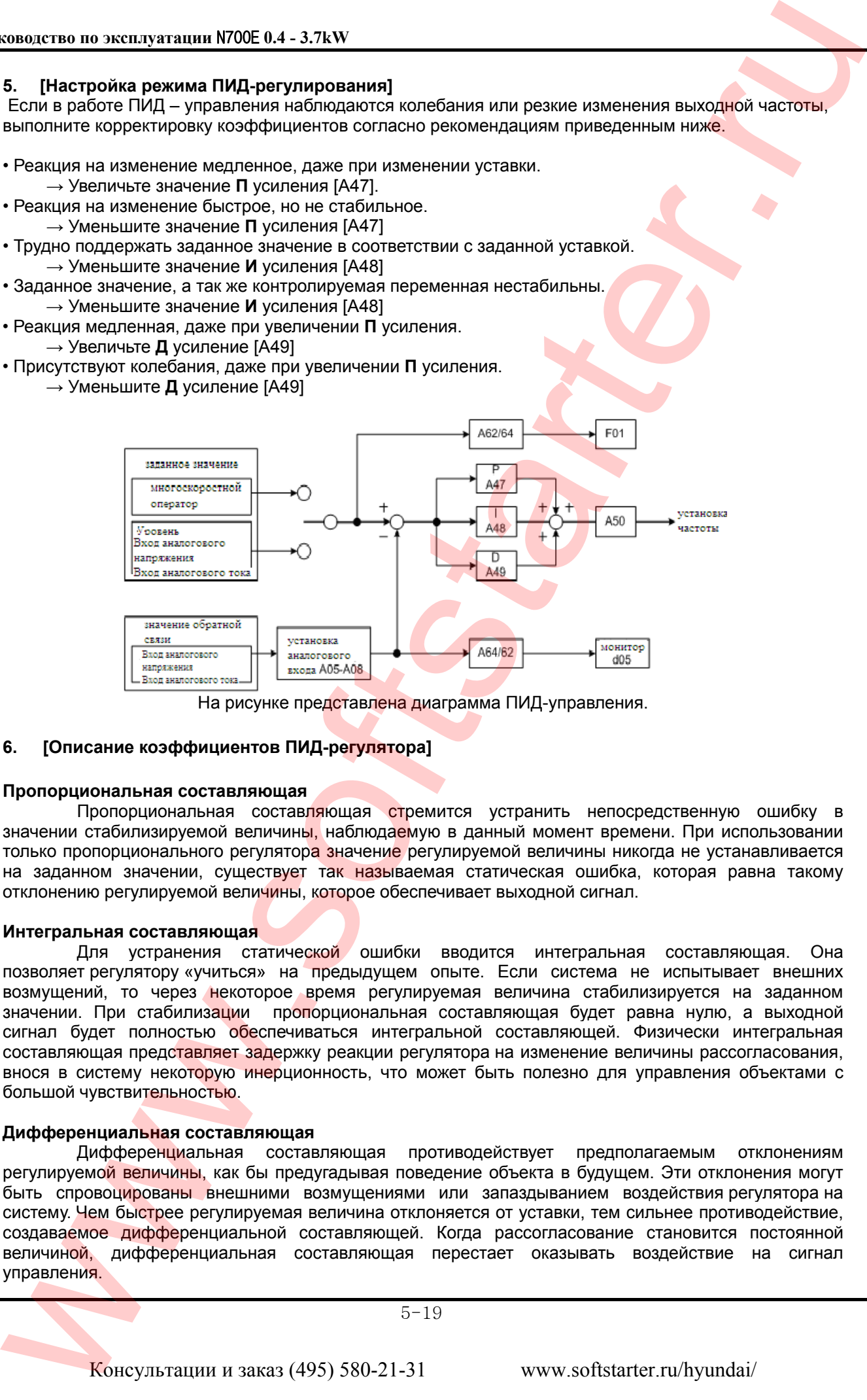

На рисунке представлена диаграмма ПИД-управления.

#### **6. [Описание коэффициентов ПИД-регулятора]**

#### **Пропорциональная составляющая**

Пропорциональная составляющая стремится устранить непосредственную ошибку в значении стабилизируемой величины, наблюдаемую в данный момент времени. При использовании только пропорционального регулятора значение регулируемой величины никогда не устанавливается на заданном значении, существует так называемая статическая ошибка, которая равна такому отклонению регулируемой величины, которое обеспечивает выходной сигнал.

#### **Интегральная составляющая**

Для устранения статической ошибки вводится интегральная составляющая. Она позволяет регулятору «учиться» на предыдущем опыте. Если система не испытывает внешних возмущений, то через некоторое время регулируемая величина стабилизируется на заданном значении. При стабилизации пропорциональная составляющая будет равна нулю, а выходной сигнал будет полностью обеспечиваться интегральной составляющей. Физически интегральная составляющая представляет задержку реакции регулятора на изменение величины рассогласования, внося в систему некоторую инерционность, что может быть полезно для управления объектами c большой чувствительностью.

#### **Дифференциальная составляющая**

Дифференциальная составляющая противодействует предполагаемым отклонениям регулируемой величины, как бы предугадывая поведение объекта в будущем. Эти отклонения могут быть спровоцированы внешними возмущениями или запаздыванием воздействия регулятора на систему. Чем быстрее регулируемая величина отклоняется от уставки, тем сильнее противодействие, создаваемое дифференциальной составляющей. Когда рассогласование становится постоянной величиной, дифференциальная составляющая перестает оказывать воздействие на сигнал управления.

## **5.5 Использование выходных клемм реле**

#### **Использование программируемых выходных клемм [AL1, AL2-AL0]**

Выходные клеммы аварийного сигнала тревоги соединены, как показано ниже, по умолчанию или после приведения в исходное состояние.

Логика контакта может быть изменена посредством установки параметра **C16**.

Условное обозначение «обычный» означает, что на инвертор подается питание и находится в Режиме «RUN» или «STOP».

Контакты реле переключаются в противоположное положение, когда он в Режиме отключения, или когда входное питание выключено.

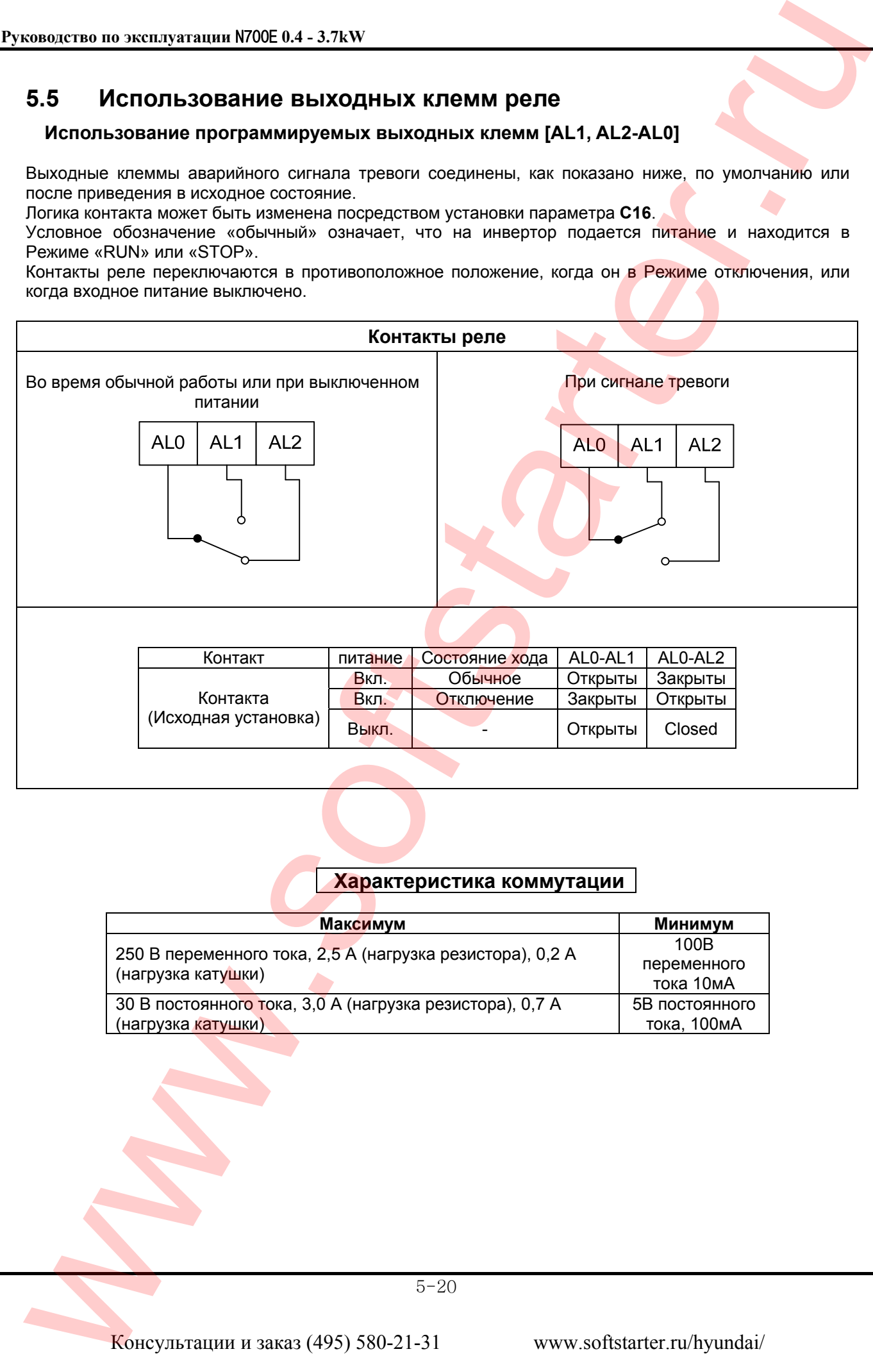

### **Характеристика коммутации**

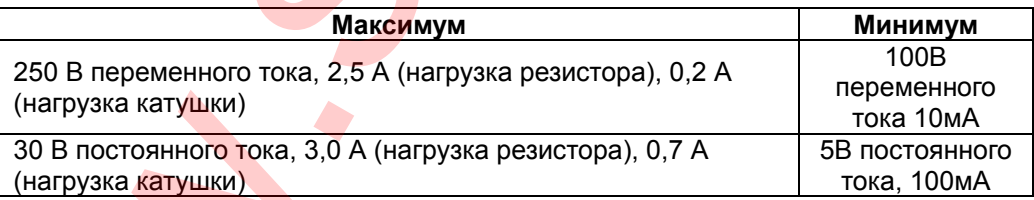

## **5.6 Бессенсорный векторный контроль**

#### **Описание функции**

Инвертор N700E имеет встроенный алгоритм автонастройки параметров мотора. Инвертор N700E способен вырабатывать высокий пусковой вращающий момент и обеспечивать высокоточное функционирование.

Требуемая характеристика вращающего момента или характеристика управления скоростью не может сохраняться, если мощность инвертора более чем в два раза превышает мощность используемого двигателя.

#### **Метод установки функции**

Установите значение в параметр **A31** на 2 (бессенсорное векторное управление).

Параметрами **Н03** и **Н04** выберите мощность двигателя и количество пар полюсов (напр., 4 для 4 полюсов).

В параметре **Н02**, выбирите какие данные будет использоваться - стандартные данные или данные автонастройки (значение 0 и 1 соответственно).

## **5.7** Автонастройка

## **Описание функции**

Процедура автонастройки позволяет автоматически устанавливать параметры двигателя, необходимые для работы бессенсорного векторного управления.

Поэтому, когда используется двигатели разных производителей, параметры двигателя определяются автонастройкой, поскольку эти параметры отличаются.

#### **Установка функции**

Для автоматической настройки инвертора выполните действия, указанные ниже.

Установка **F02**, **F03**: Установите время разгона и торможения, при котором отключения при сверхтоке или чрезмерном напряжении не происходит.

Установка **H03**: Установите номинальную мощность двигателя.

 00.4L : 220В / 0.4кВт 00.7L : 220В / 0.75кВт 01.5L : 220В / 1.5кВт 02.2L : 220В / 2.2кВт 03.7L : 220В / 3.7кВт 05.5L : 220В / 5.5кВт 00.4H : 380В / 0.4кВт 00.7H : 380В / 0.75кВт 01.5H : 380В / 1.5кВт 02.2H : 380В / 2.2кВт 03.7H : 380В / 3.7кВт 03.7H : 380В / 5.5кВт

Установка **H04**: Установите полюса двигателя Установка **A01**: установите источник команды частоты на 0 (потенциометр) Установка **A03**: установите базовую частоту (напр., 50 Гц) Установка **F01**: установите рабочую частоту (потенциометром) за исключением частоты 0 Гц Установка **A53**: выберите выходное напряжение для двигателя. **EXECUTE AND THE CONSULTER CONSULTER CONSULTER CONSULTER CONSULTER CONSULTER CONSULTER CONSULTER CONSULTER CONSULTER CONSULTER CONSULTER CONSULTER CONSULTER CONSULTER CONSULTER CONSULTER CONSULTER CONSULTER CONSULTER CON**
Установка **A33**: установите установку торможения постоянным током на 0 (выключить). Установка **H01**: Выберите режим автонастройки (1) и нажмите кнопку «STR».

После установки вышеназванных параметров, нажмите клавишу ПУСК на пульте оператора.

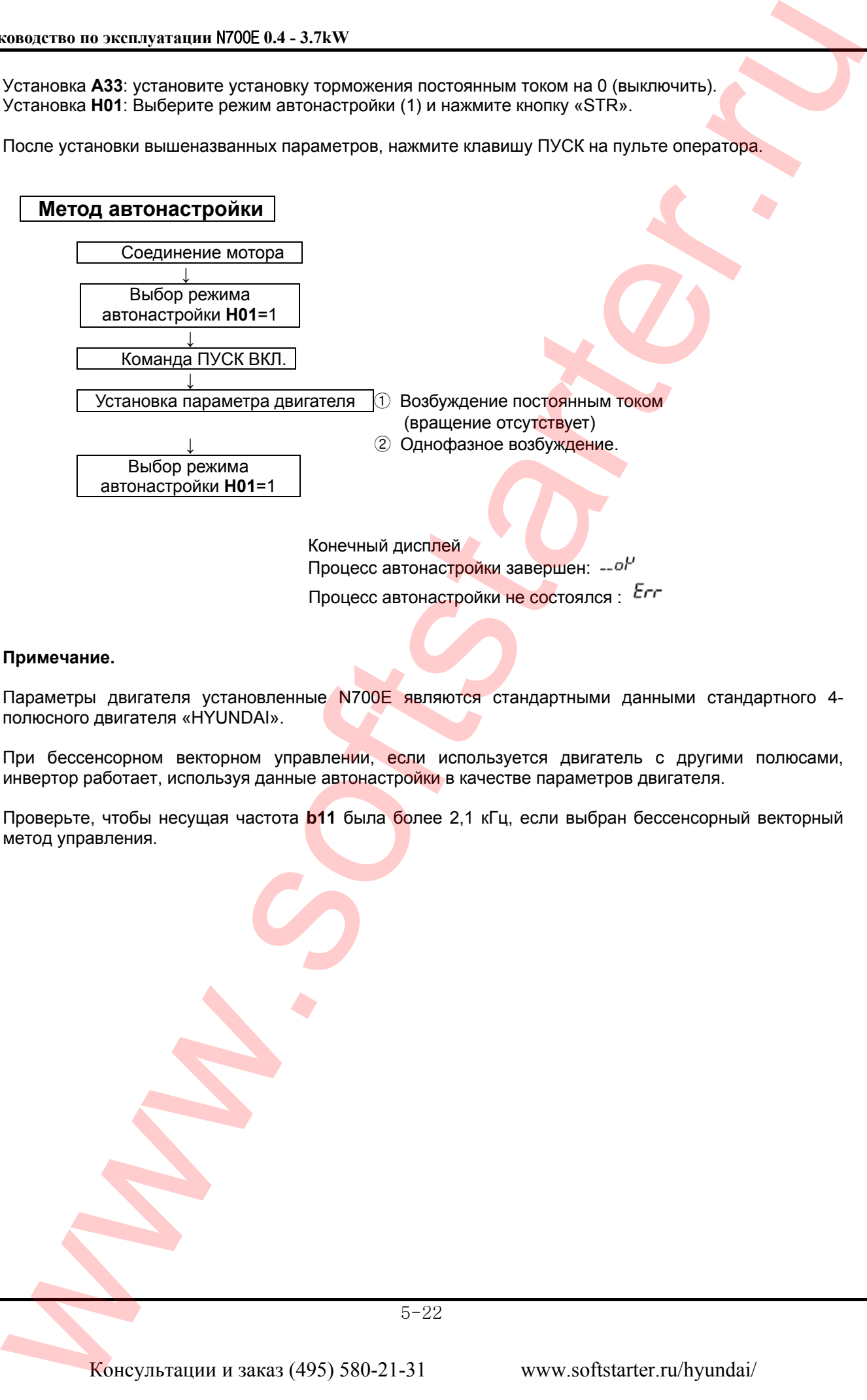

Процесс автонастройки завершен: Процесс автонастройки не состоялся :

#### **Примечание.**

Параметры двигателя установленные N700E являются стандартными данными стандартного 4 полюсного двигателя «HYUNDAI».

При бессенсорном векторном управлении, если используется двигатель с другими полюсами, инвертор работает, используя данные автонастройки в качестве параметров двигателя.

Проверьте, чтобы несущая частота **b11** была более 2,1 кГц, если выбран бессенсорный векторный метод управления.

# **Метод установки**

### **(1) Цифровая панель**

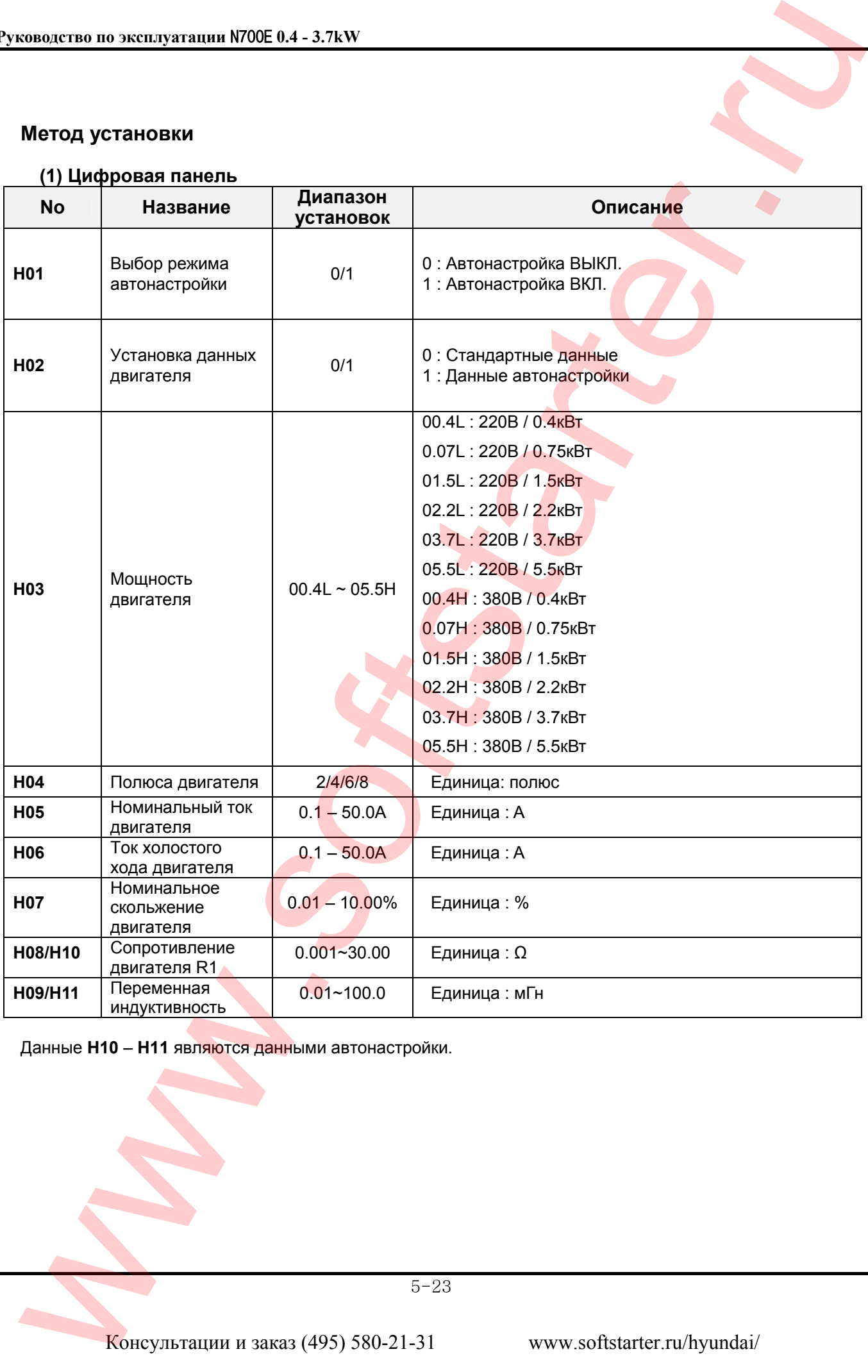

Данные **H10** – **H11** являются данными автонастройки.

5-23

#### **Замечание**

Если посредством автонастройки не достигается полностью удовлетворительная работа, отрегулируйте постоянные двигателя в соответствии с наблюдаемыми симптомами, согласно таблице ниже.

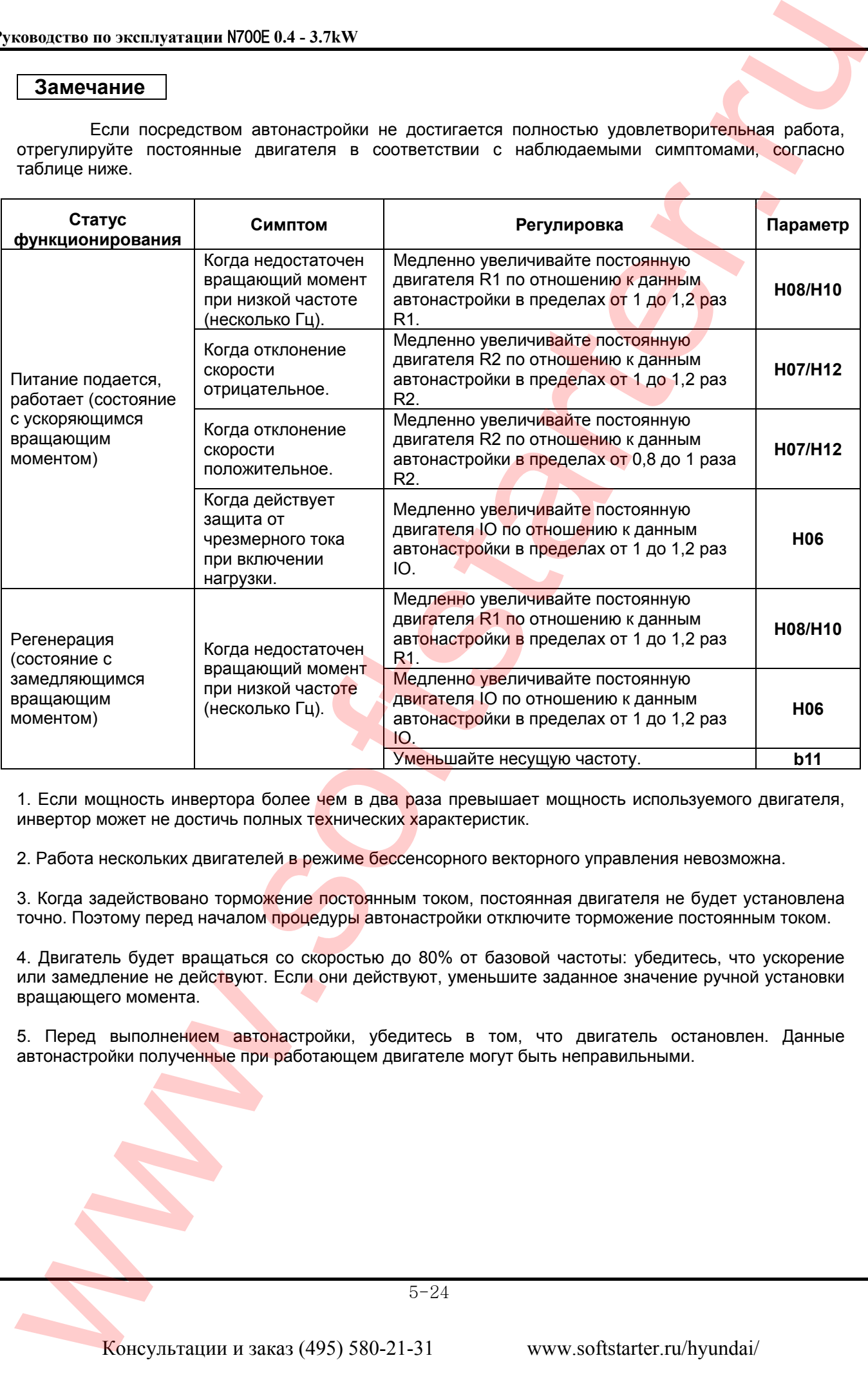

1. Если мощность инвертора более чем в два раза превышает мощность используемого двигателя, инвертор может не достичь полных технических характеристик.

2. Работа нескольких двигателей в режиме бессенсорного векторного управления невозможна.

3. Когда задействовано торможение постоянным током, постоянная двигателя не будет установлена точно. Поэтому перед началом процедуры автонастройки отключите торможение постоянным током.

4. Двигатель будет вращаться со скоростью до 80% от базовой частоты: убедитесь, что ускорение или замедление не действуют. Если они действуют, уменьшите заданное значение ручной установки вращающего момента.

5. Перед выполнением автонастройки, убедитесь в том, что двигатель остановлен. Данные автонастройки полученные при работающем двигателе могут быть неправильными.

# **6. Функция защиты**

Для защиты самого инвертора предоставляются различные функции, но они могут также выполнять защитные функции при поломке инвертора.

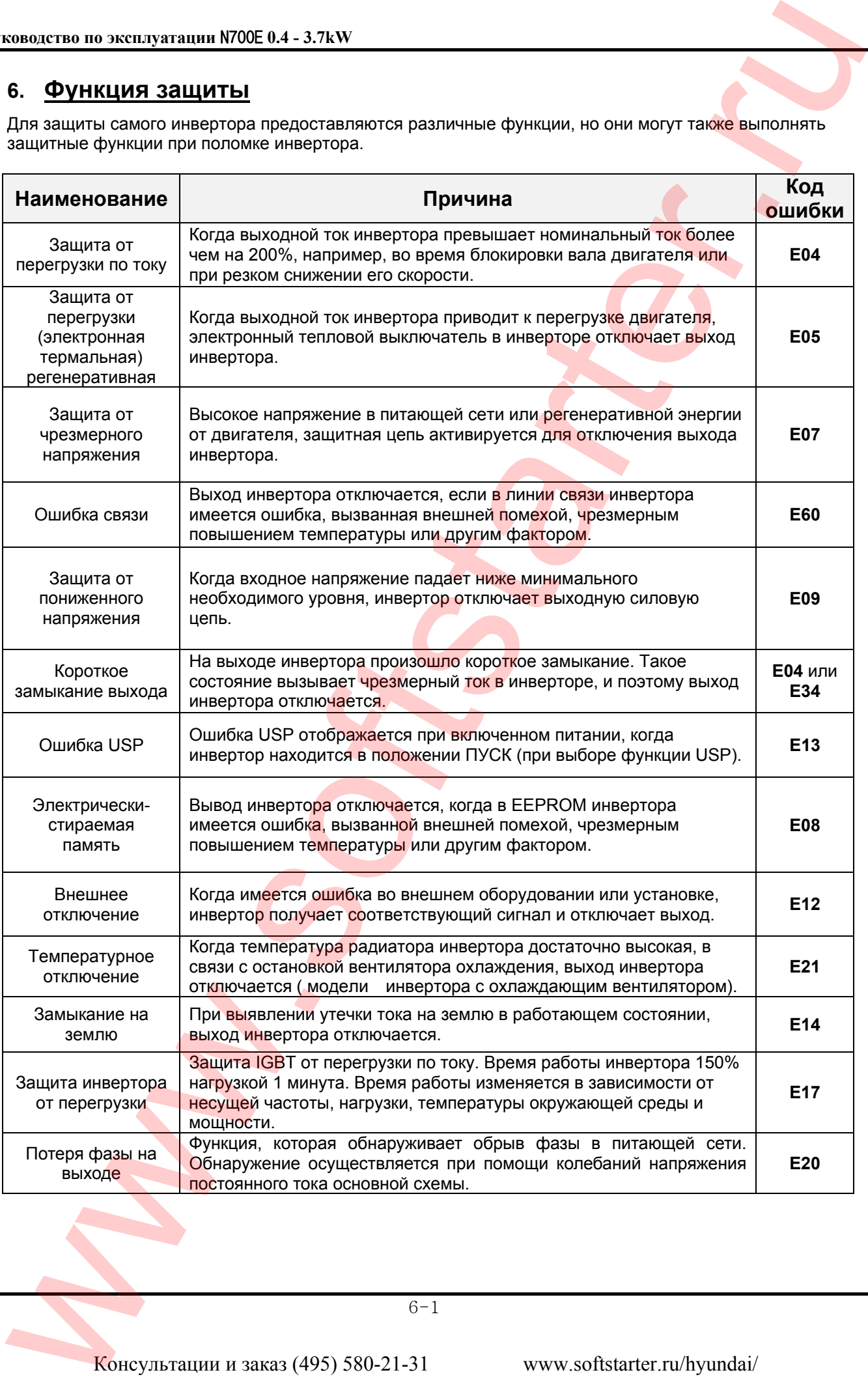

# **Отображение информации на дисплее**

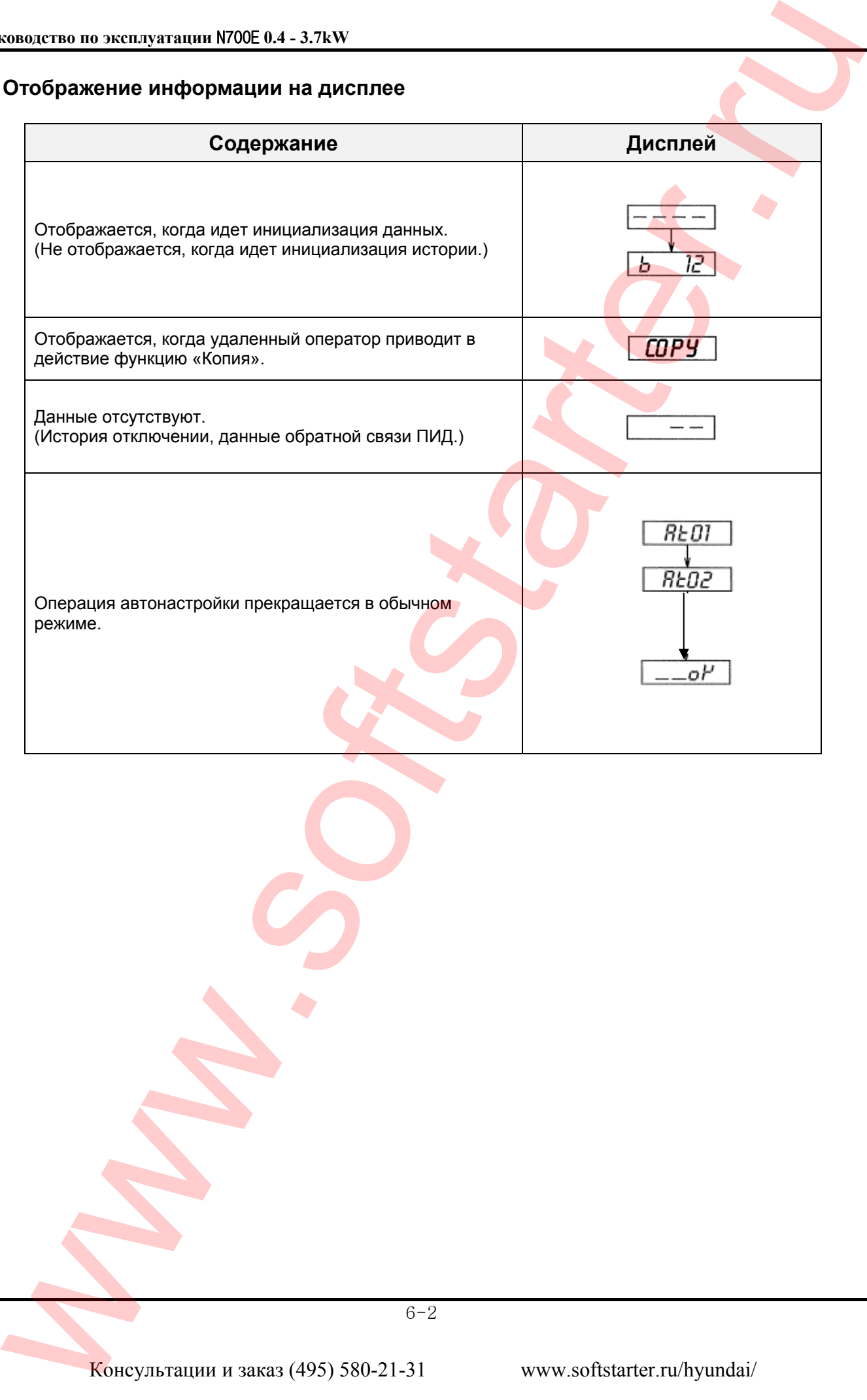

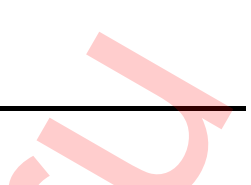

# 7. Рекомендации по устранению неисправностей

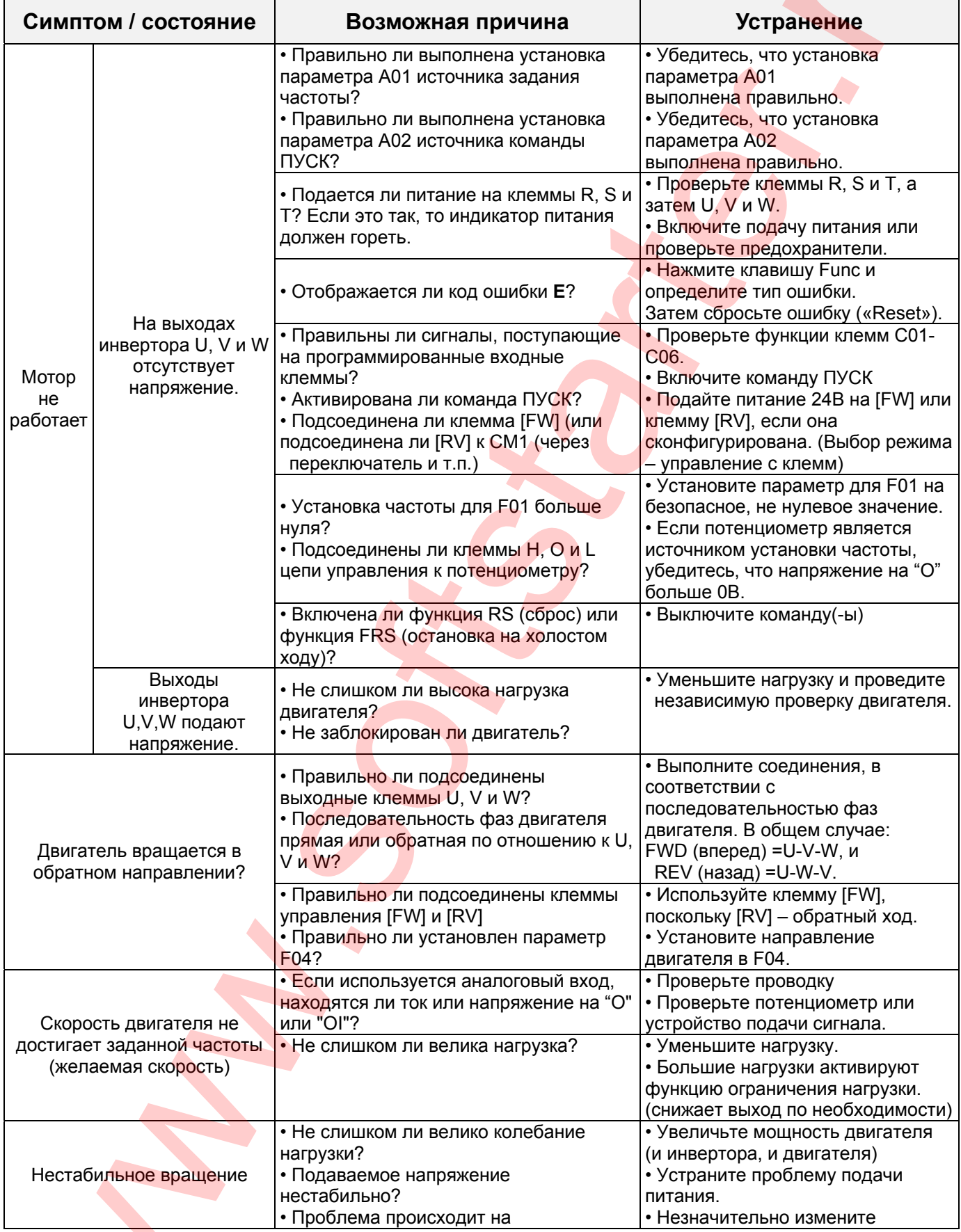

 $7 - 1$ 

 $\blacktriangle$ 

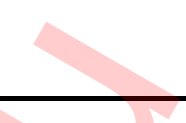

**TA** 

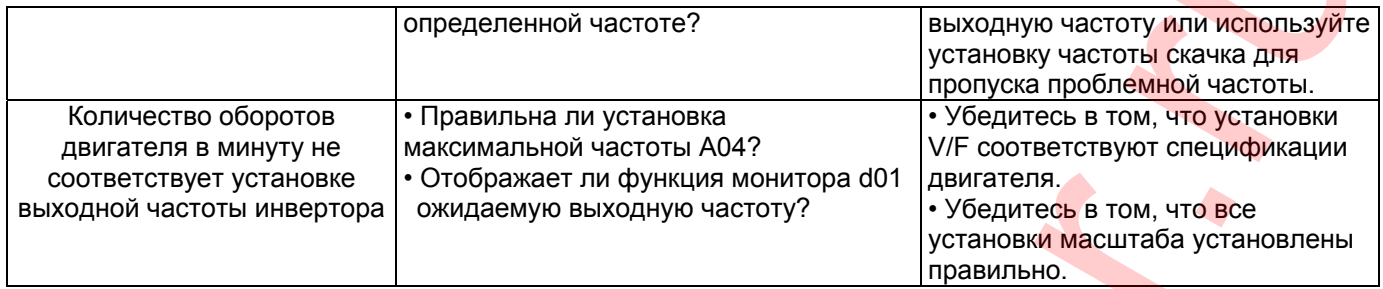

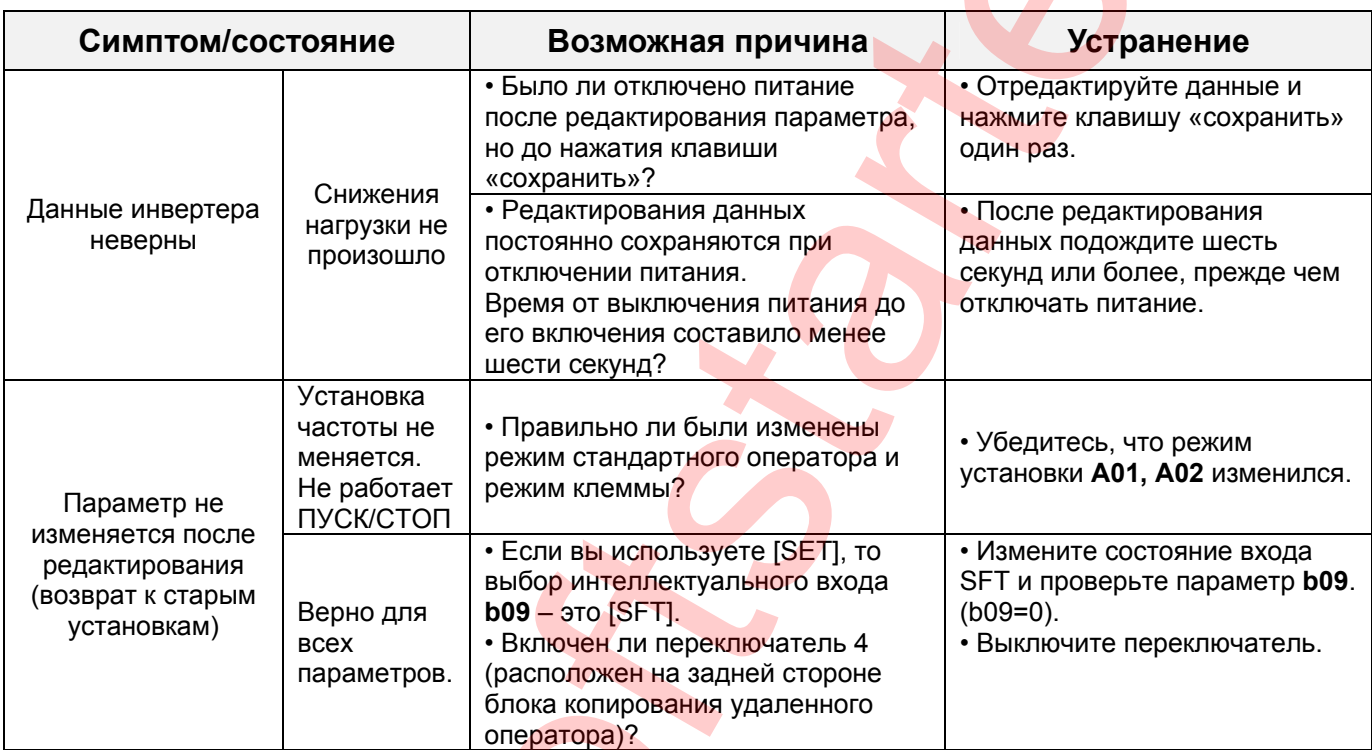

#### Меры предосторожности для установки данных.

При изменении установленных данных и нажатии клавиши «STR» для сохранения данных, не приводите инвертор в действие в течение 6 секунд.

При нажатии любой клавиши, или выполнении операции сброса, или если питание выключено до истечения 6 секунд, правильные данные не могут быть установлены.

#### 8. Техническое обслуживание и осмотр

Прежде чем устранять неисправности или выполнять техническое обслуживание инвертора и системы двигателя, прочтите нижеприведенные правила техники безопасности.

# Опасность

• Подождите как минимум пять (5) минут после выключения подачи входящего питания перед выполнением технического обслуживания или осмотра. В противном случае существует опасность поражения током.

• Следите, чтобы работы по обслуживанию, инспектированию и/или замене частей проводились только квалифицированными сотрудниками. (Прежде чем начинать работу, работник должен снять металлические предметы (наручные часы, браслеты и т.п.). Всегда используйте инструменты с изолированными ручками. В противном случае существует опасность поражения током и/или травмы.

#### $8.1$ Общие меры предосторожности и замечания

• Всегда содержите установку в чистоте, чтобы пыль и другие посторонние предметы не попадали в инвертор.

• Особенно внимательно следите за тем, чтобы не нарушить проводку и не допустить ошибочных подключений.

• Прочно соединяйте клеммы и соединители.

• Держите электронное оборудование вдали от влаги и масла. Пыль, стальная стружка и другие посторонние предметы могут повредить изоляцию, приводя к возникновению аварийных ситуаций, поэтому будьте особенно внимательны.

• При отключении соединений никогда не тяните за провода. В противном случае существует опасность пожара из-за повреждения проводки и/или травмы работников.

#### $8.2$ Элементы инвертора для проверки

(1) Ежедневный осмотр.

- (2) Периодический осмотр (примерно раз в год).
- (3) Испытание сопротивления изоляции (приблизительно один раз в два года).

Проводите испытание сопротивления изоляции путем короткого замыкания клемм, как показано ниже.

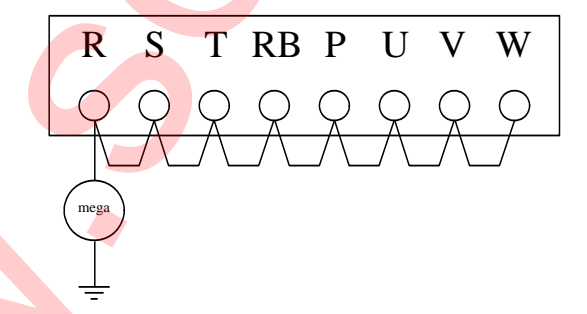

Никогда не проверяйте выдерживаемое инвертором напряжение. Инвертор имеет стабилизатор напряжения между клеммами основной цепи и заземлением шасси.

Мы рекомендуем хранить на складе комплект запасных частей для уменьшения времени простоев, куда входят:

 $8 - 1$ 

Консультации и заказ (495) 580-21-31

## Запасные части

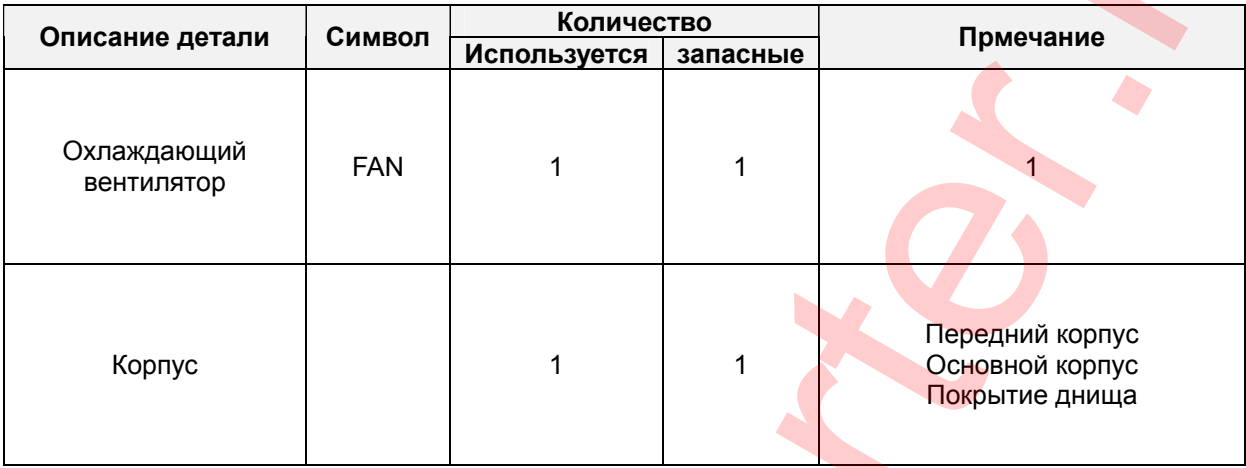

m

### График ежемесячных и ежегодных проверок

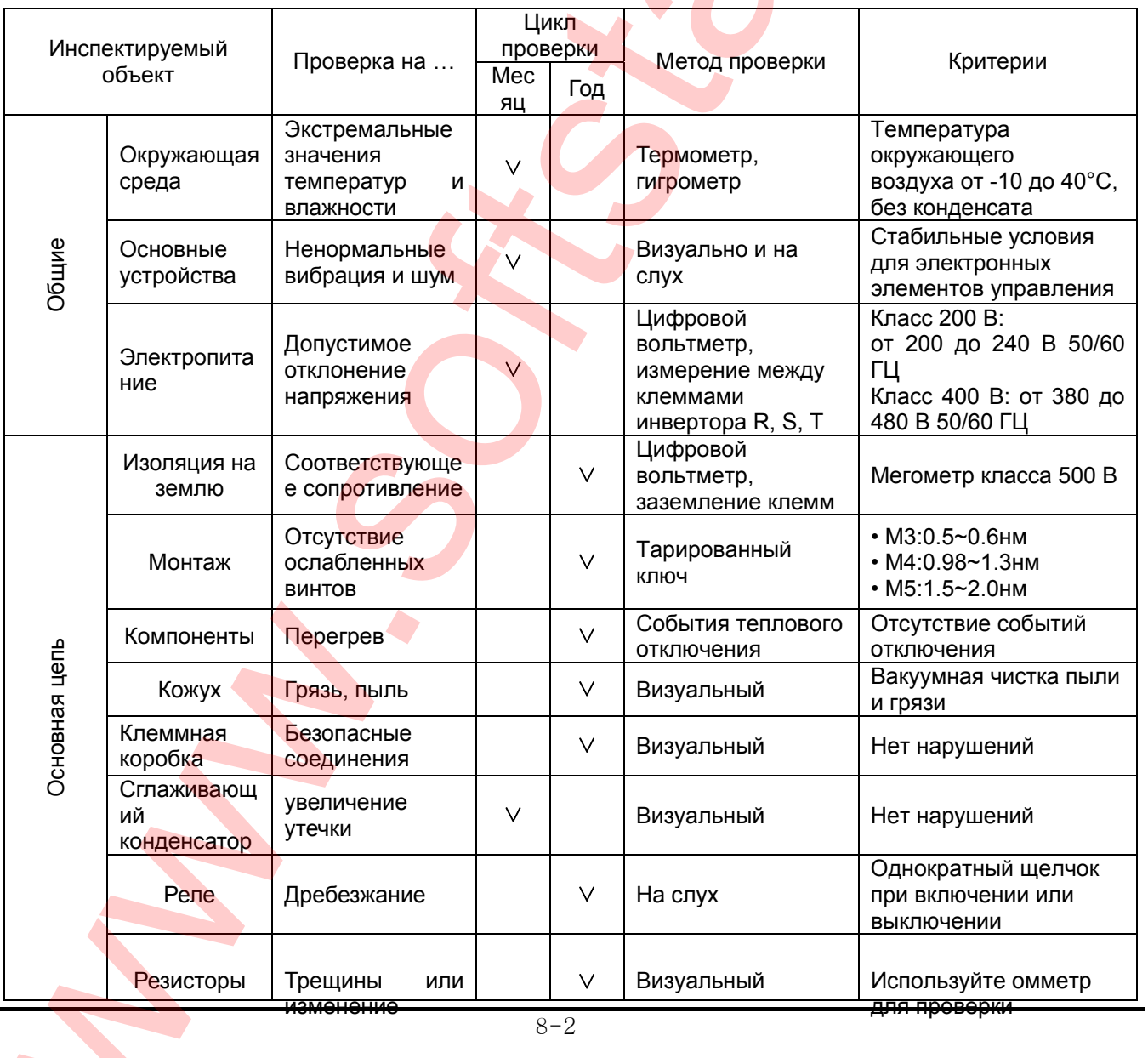

Консультации и заказ (495) 580-21-31

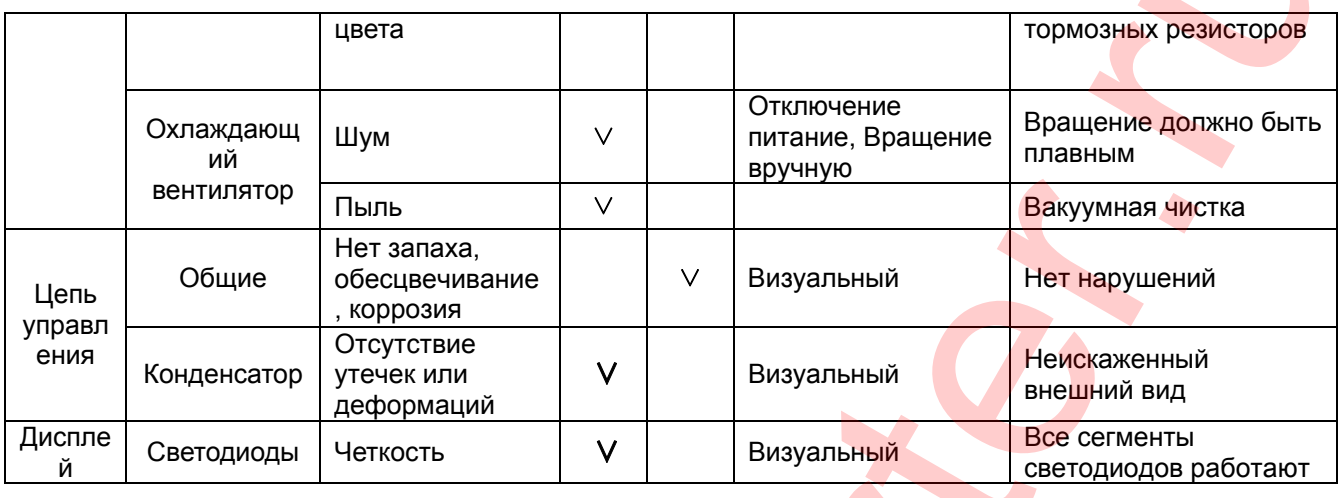

Примечание 1: На срок службы конденсатора влияет окружающая температура.

Примечание 2: Инвертор необходимо периодически чистить. Если пыль накопится на вентиляторе и радиаторе. Она может привести к перегреву инвертора.

#### 8.3 Общие электрические параметры инвертора

В нижеприведенной таблице показано, как измерять ключевые электрические параметры системы. Схемы на следующей странице показывают системы инвертор-двигатель и расположение точек измерения этих параметров.

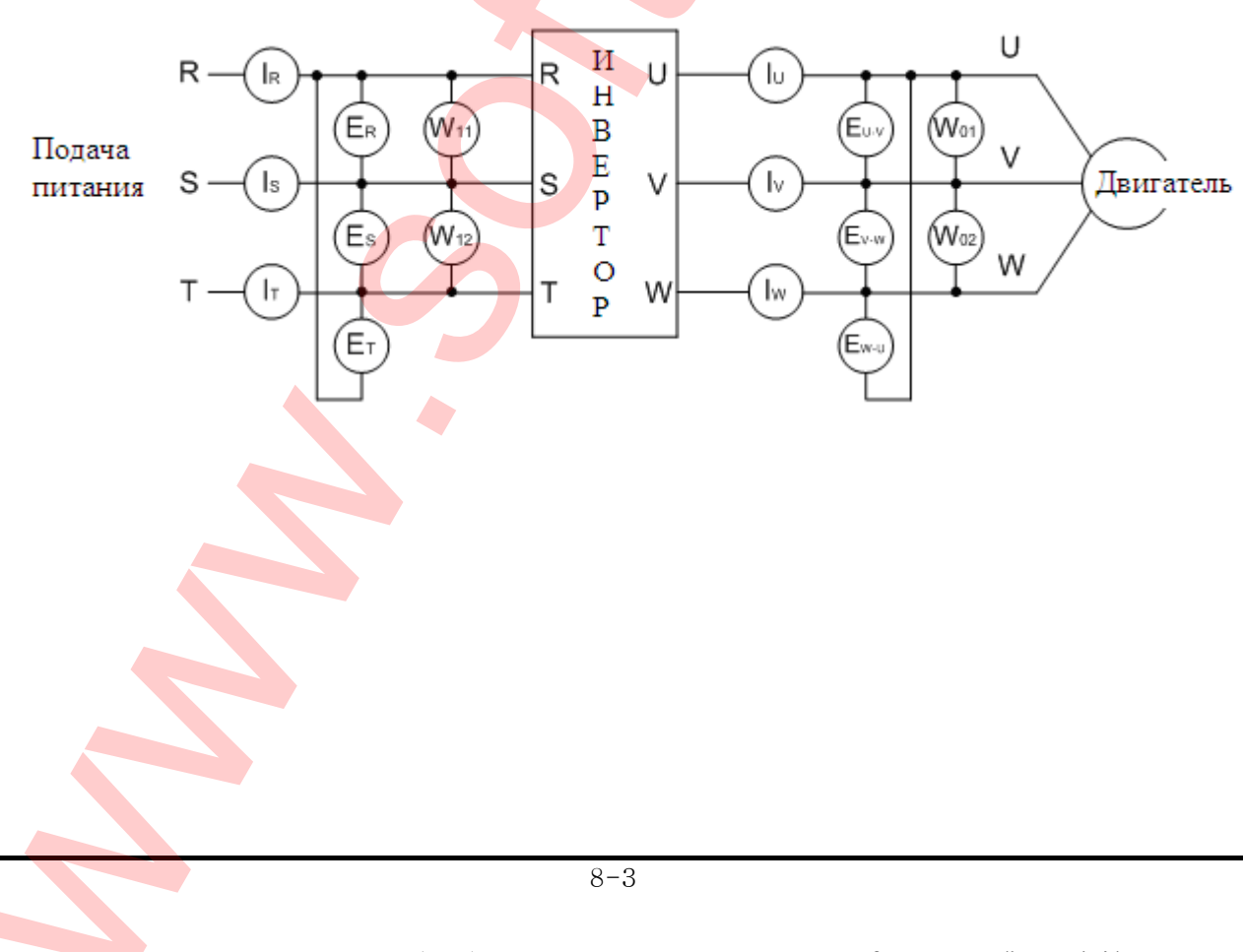

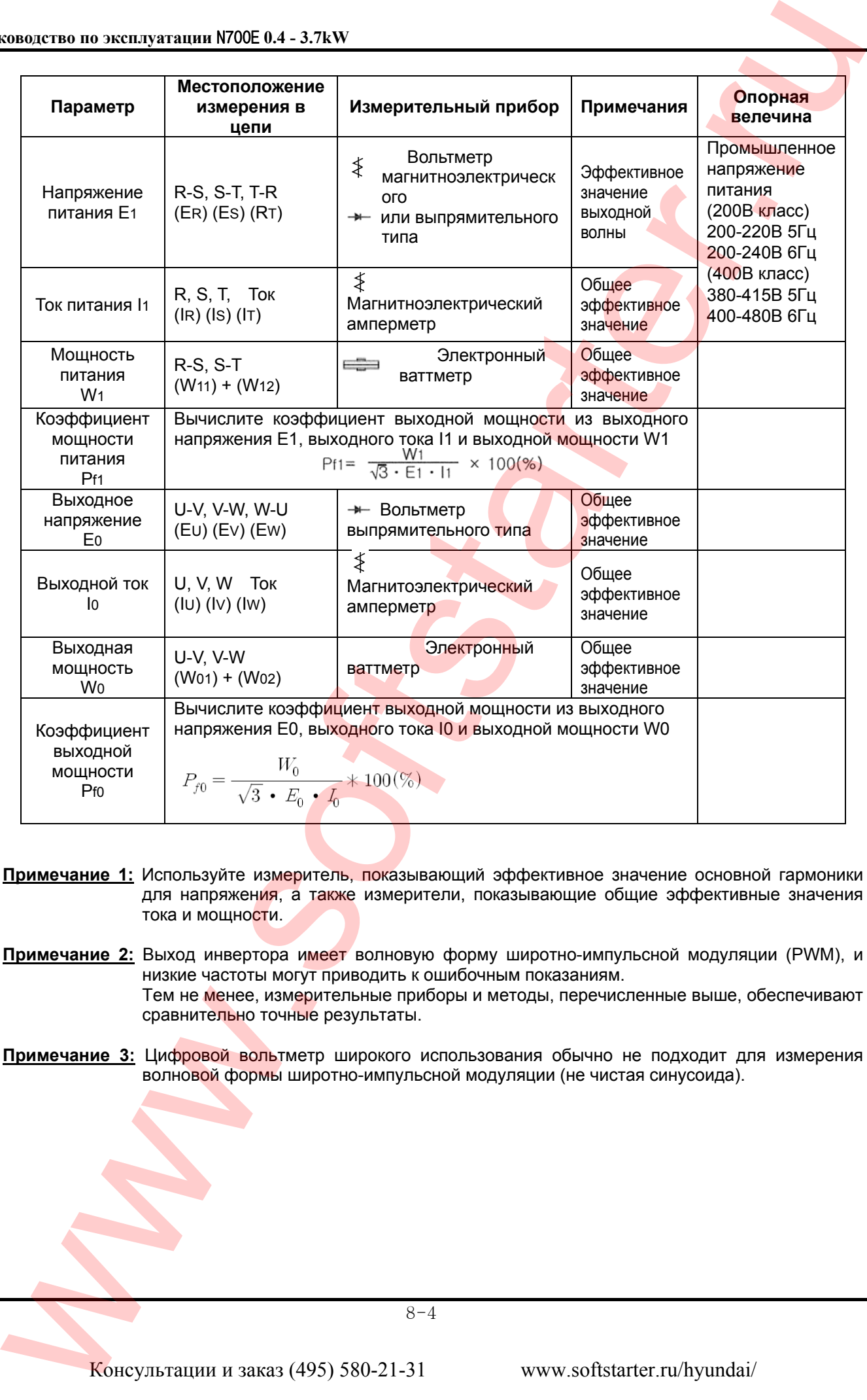

- **Примечание 1:** Используйте измеритель, показывающий эффективное значение основной гармоники для напряжения, а также измерители, показывающие общие эффективные значения тока и мощности.
- **Примечание 2:** Выход инвертора имеет волновую форму широтно-импульсной модуляции (PWM), и низкие частоты могут приводить к ошибочным показаниям. Тем не менее, измерительные приборы и методы, перечисленные выше, обеспечивают сравнительно точные результаты.
- **Примечание 3:** Цифровой вольтметр широкого использования обычно не подходит для измерения волновой формы широтно-импульсной модуляции (не чистая синусоида).

## 9. Связь RS485

Связь между инвертором и внешним контроллером осуществляется посредством интерфейса RS485.

Ниже перечислены параметры для настройки управления инвертором по интерфейсу RS485.

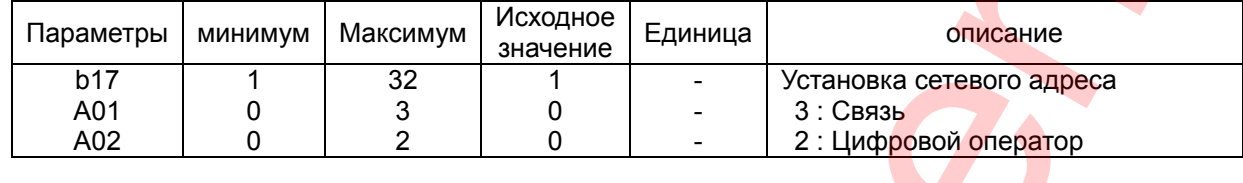

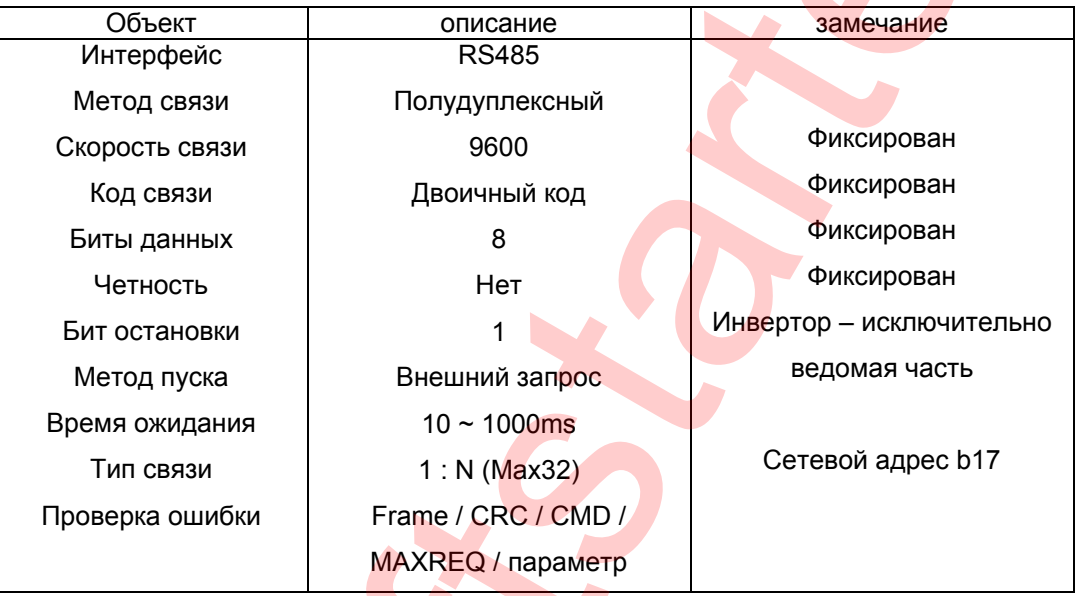

#### Клеммы интерфейса RS485

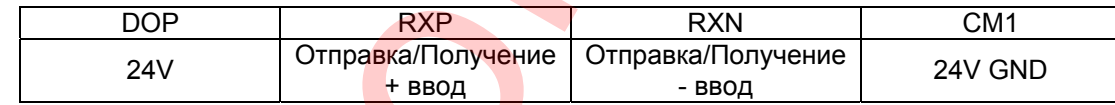

#### Последовательность связи

Последовательность связи представлена ниже:

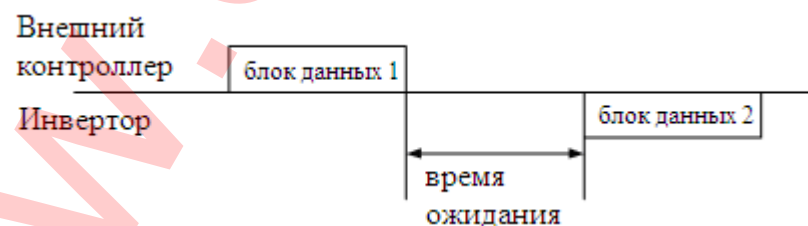

Начало блока данных: Начало блока данных распознается переданными линейными данными сигнала.

Завершение блока данных: Завершение блока данных распознается отсутствием данных во время, соответствующее 4, 5 тактам.

Блок данных 1: Передача от внешнего контроллера к инвертору.

Блок данных 2: Индикация отражается от инвертора к внешнему контроллеру.

 $9 - 5$ 

Консультации и заказ (495) 580-21-31

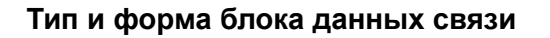

Блок данных, передаваемый внешним контроллерам

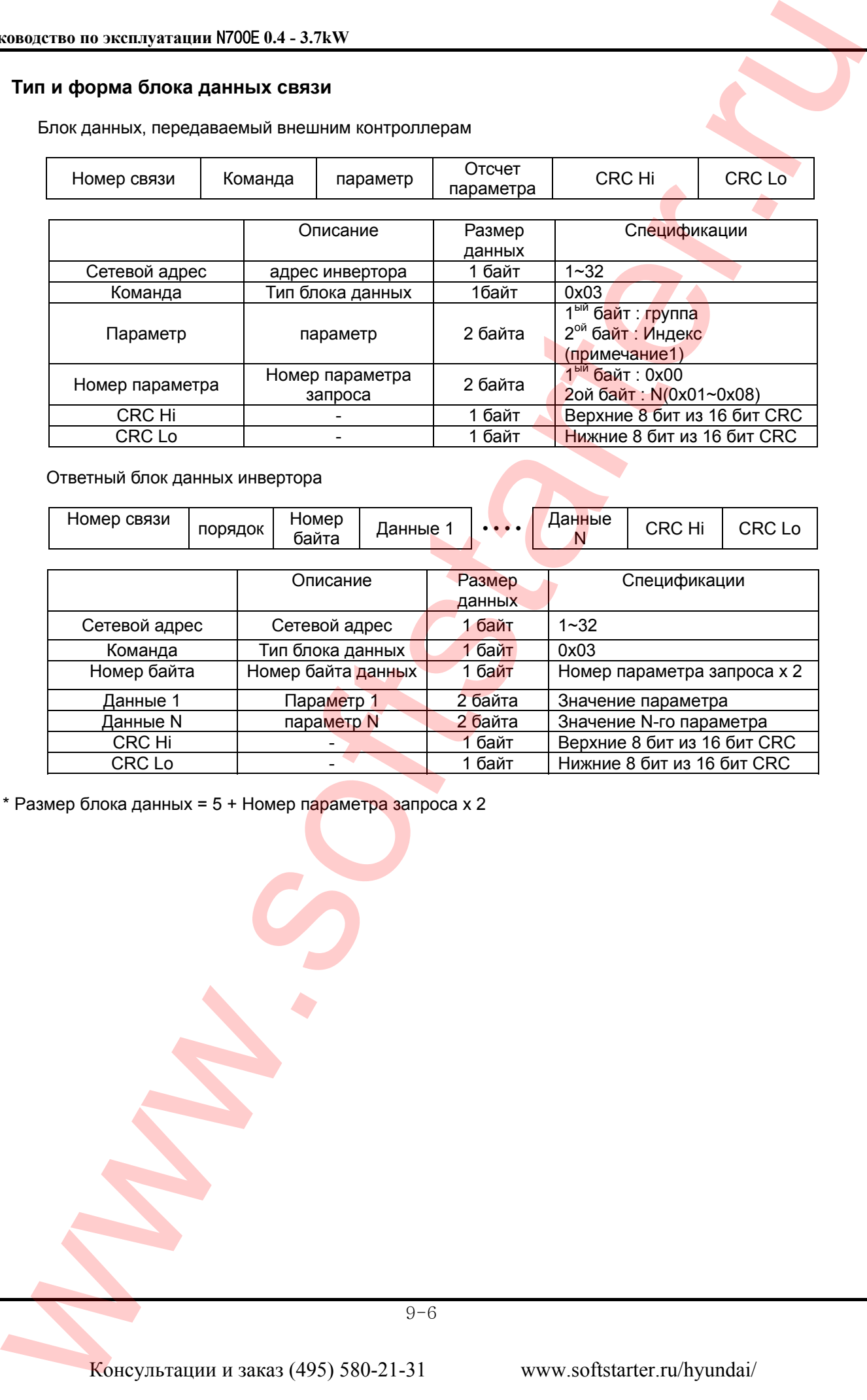

Ответный блок данных инвертора

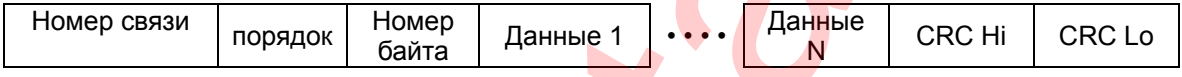

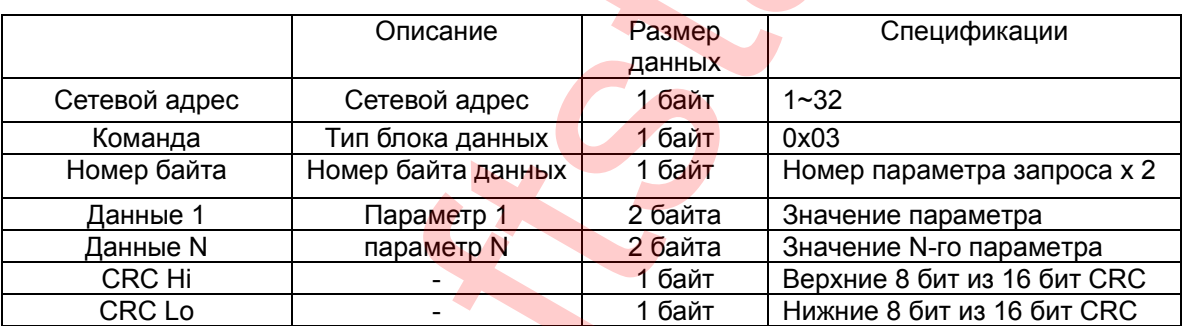

\* Размер блока данных = 5 + Номер параметра запроса x 2

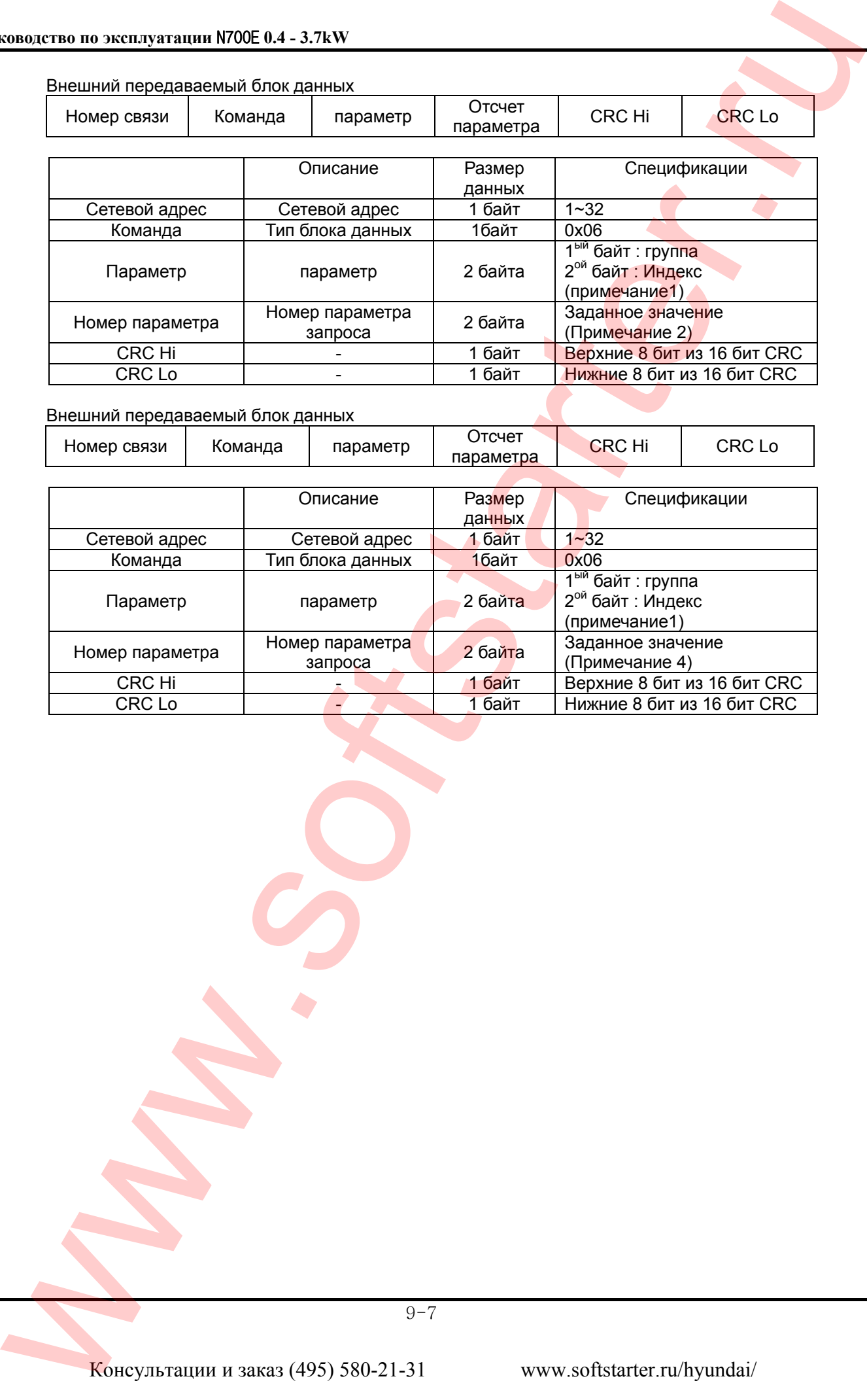

#### Внешний передаваемый блок данных

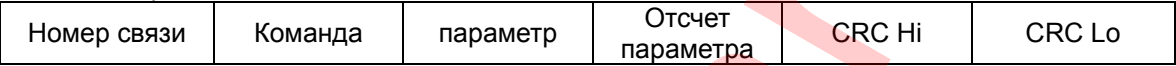

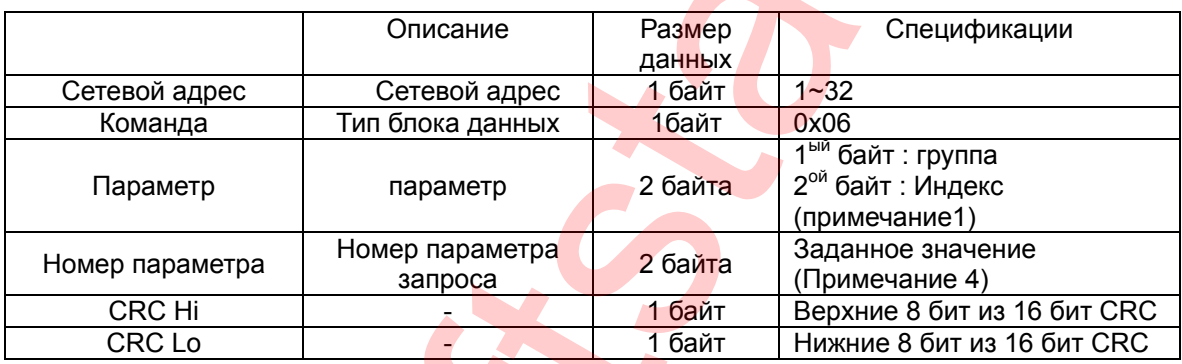

9-7

#### **(Примечание 1)** Установка параметра

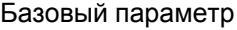

1-ый байт. Каждая группа является установкой.

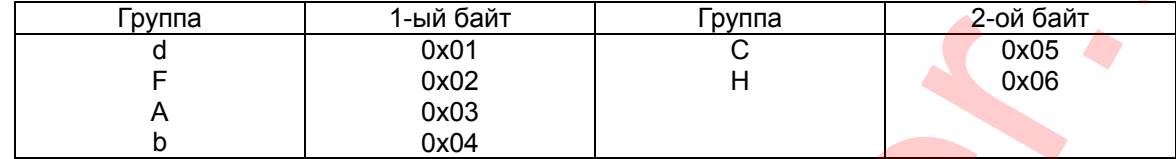

2-й байт: Номер параметра настройки.

(Примечание) В случае если параметр **А60** чтение или запись. 1-ый байт: 0 х 03

2-й байт: 0 х 3С

Информация отключения.

Информация отключения – это 4 параметра (выходная частота, выходной ток, напряжение вставки постоянного тока при отключении).

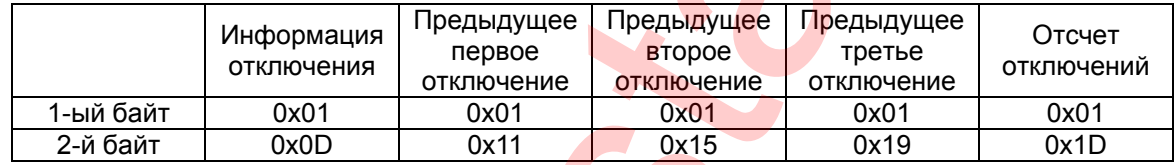

Единицы информации об отключении

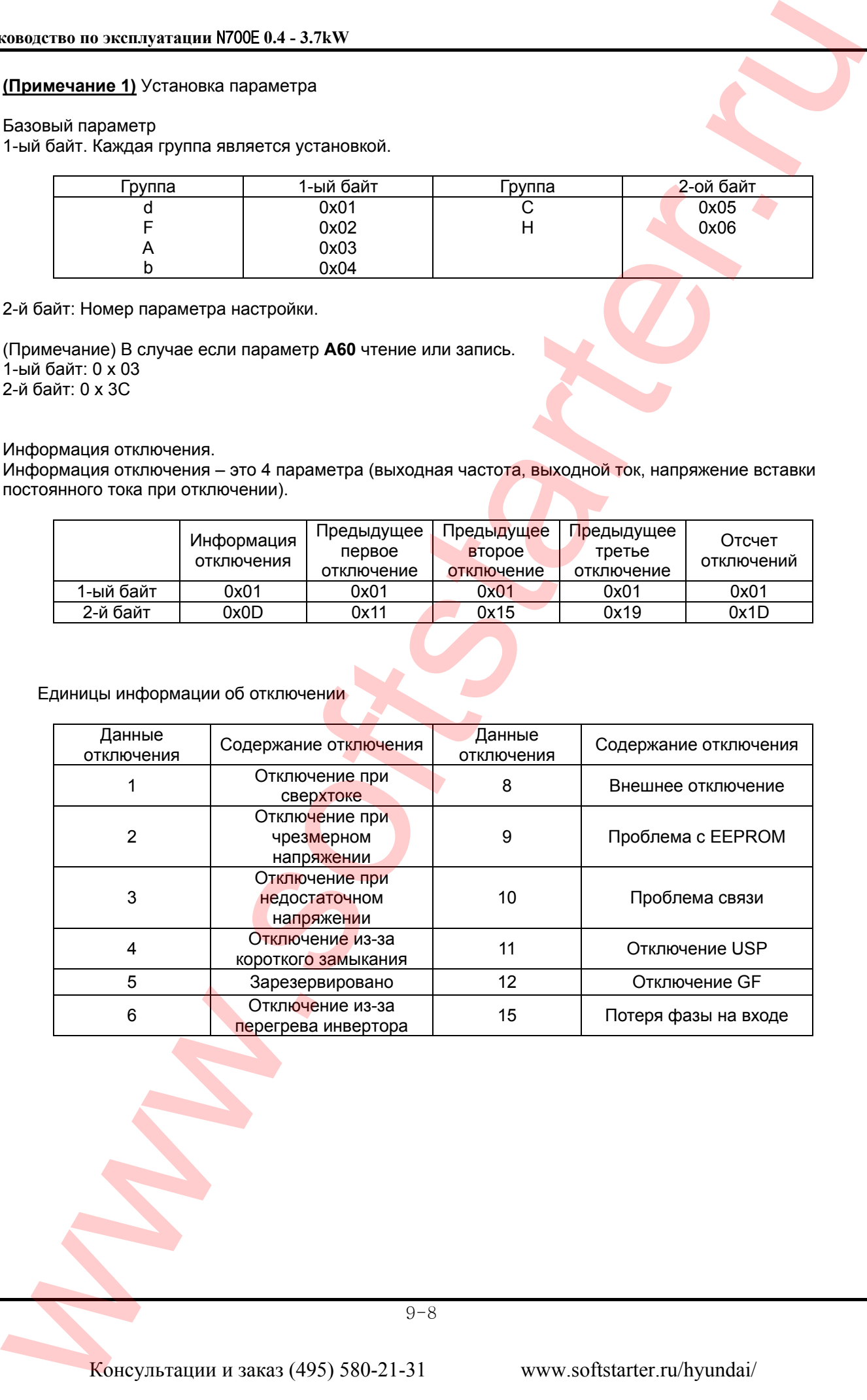

#### **(Примечание 2)** Установка значения данных Значение данных передается до десятичной точки.

#### Пример 1) Выходная частота

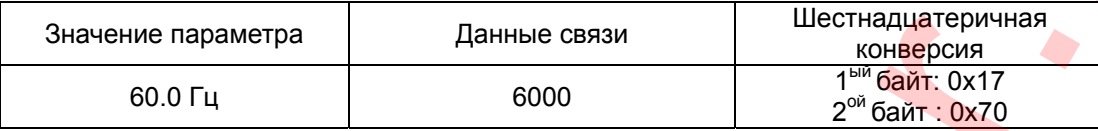

Пример 2) время ускорения/замедления

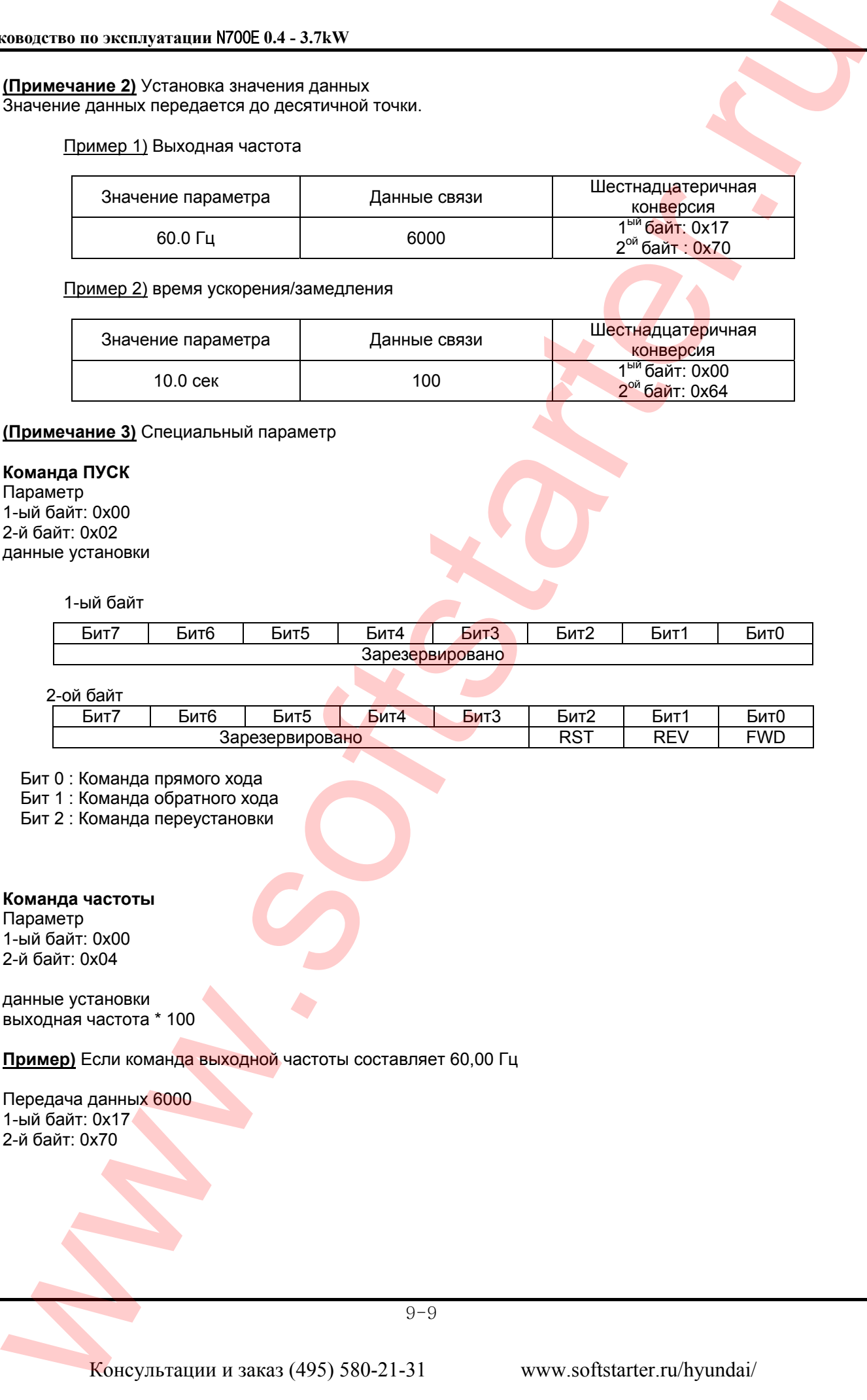

#### **(Примечание 3)** Специальный параметр

#### **Команда ПУСК**

Параметр 1-ый байт: 0x00 2-й байт: 0x02 данные установки

#### 1-ый байт

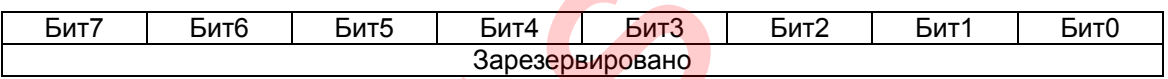

2-ой байт

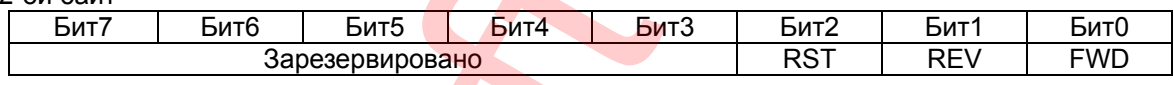

Бит 0 : Команда прямого хода

Бит 1 : Команда обратного хода

Бит 2 : Команда переустановки

**Команда частоты** Параметр 1-ый байт: 0x00 2-й байт: 0x04

данные установки выходная частота \* 100

**Пример)** Если команда выходной частоты составляет 60,00 Гц

Передача данных 6000 1-ый байт: 0x17 2-й байт: 0x70

9-9

### **Вычисление 16-битного CRC**

Шаг регенерации CRC включает следующие этапы:

- 1. Весь 16- битный регистр 1,0xffff
- 2. Эксклюзивный OR 16-битного регистра и 8-битного регистра.
- 3. Сдвиг в правую сторону на 1 бит 16-битного регистра
- 4. Если результатом этапа 3 является 1, эксклюзивный ОR 16-битного регистра и 0ха001.
- 5. Выполните этап 3 и этап 4 восемь раз.
- 6. Выполните этапы 2~6 до завершения данных.
- 7. Замените результат этапа 6 верхних 8 бит и нижних 8 бит.

Пример) Если показание выходной частоты D01

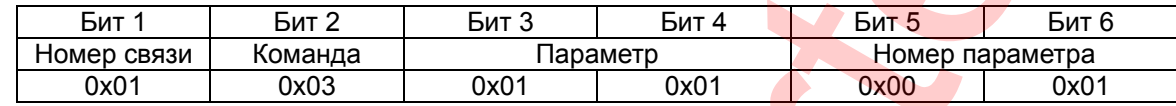

#### Последовательность дополнительного байта (01х01)

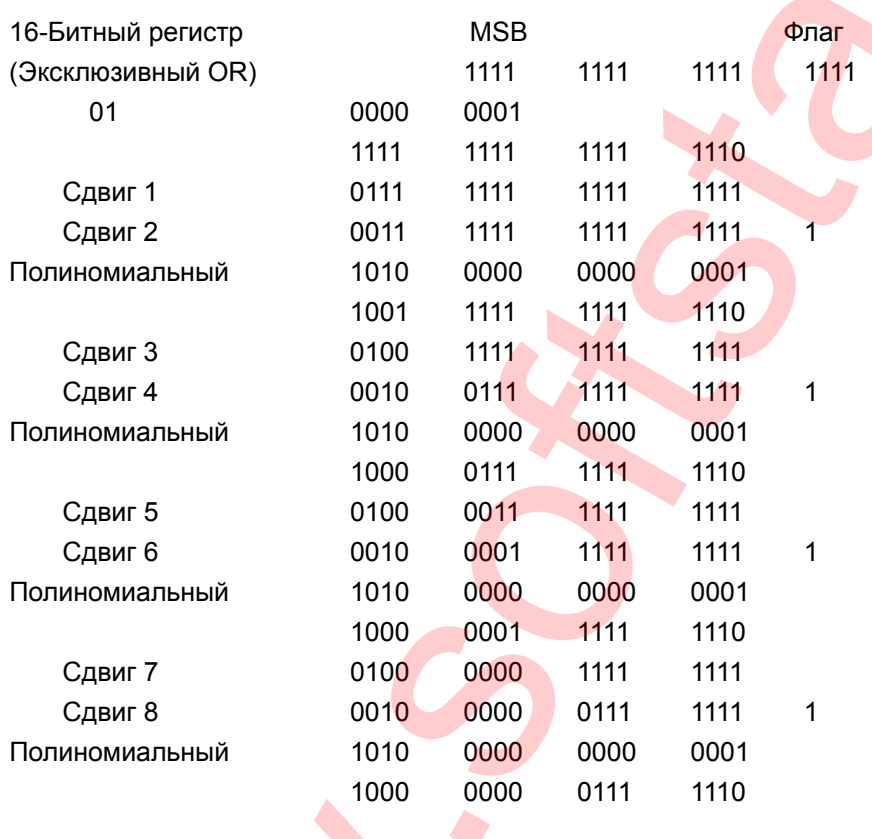

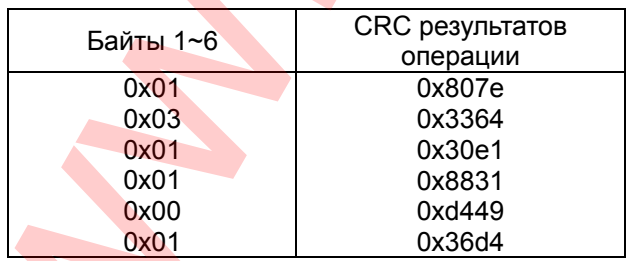

Измените верхние и нижние 8 бит результата 0x36d4: 0xd436 Байт 7: Верхние 8 бит CRC = 0xd4 Байт 8: Нижние 8 бит CRC = 0х36

Консультации и заказ (495) 580-21-31

# **10. Спецификация**

# **10.1 Перечень стандартных характеристик**

## **(1) Спецификации класса 200 В**

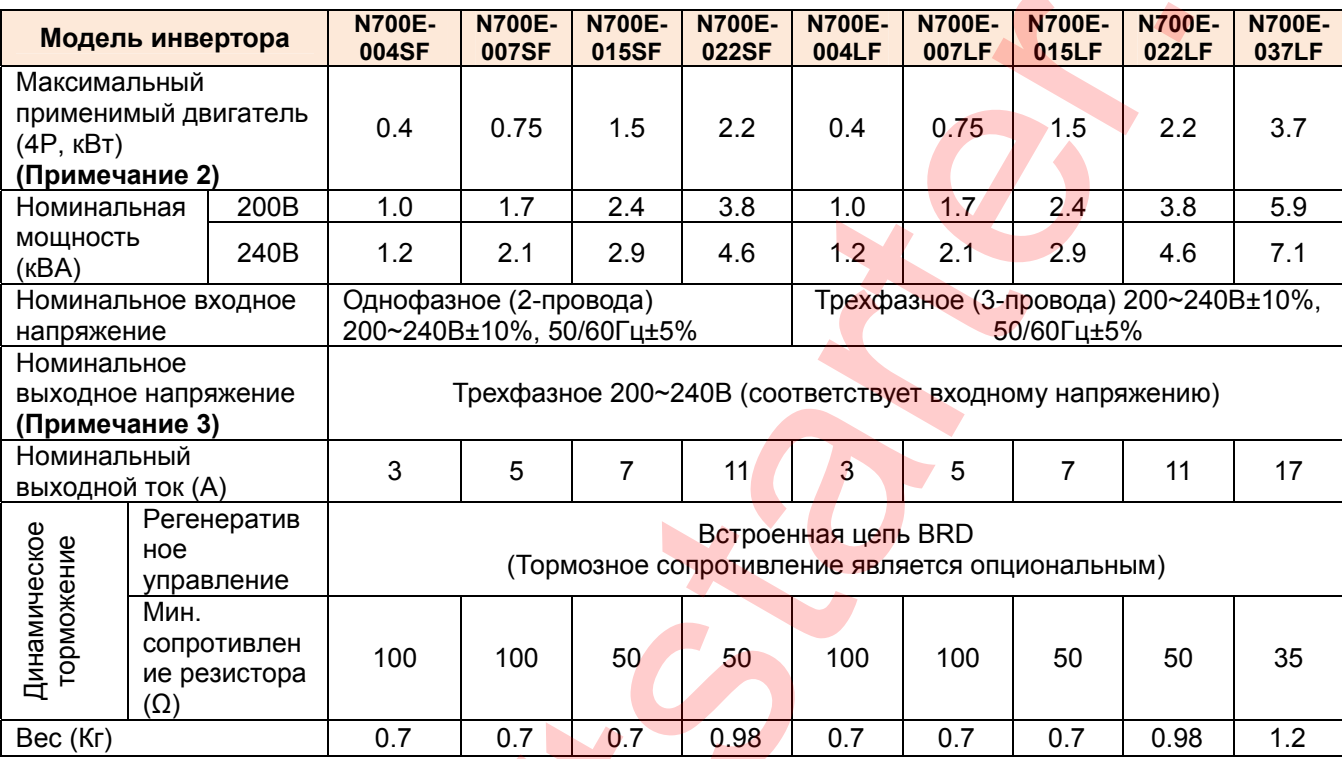

# **(2) Спецификации класса 400 В**

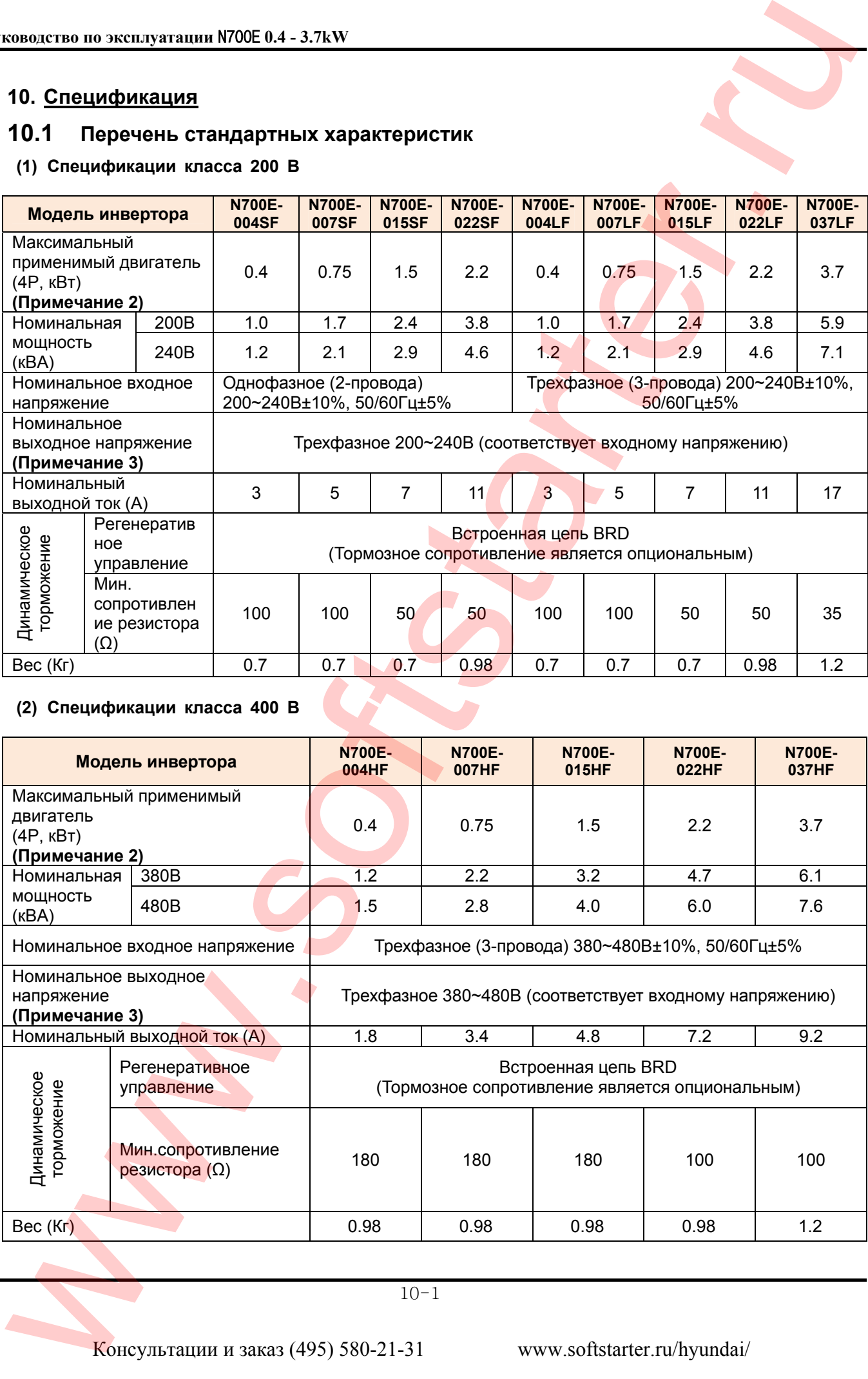

#### (3) Общие спецификации для класса 200В/400В

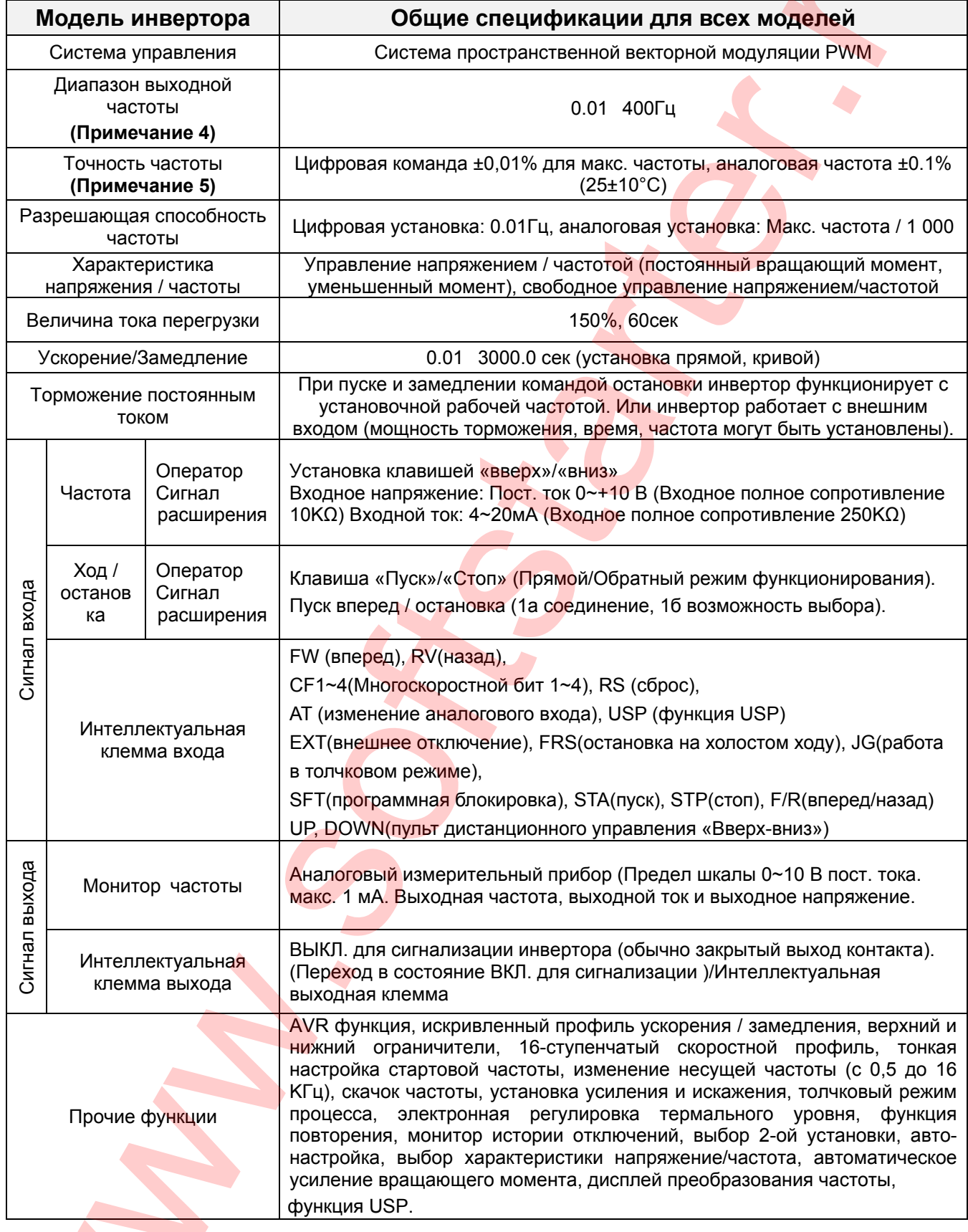

 $\blacktriangle$ 

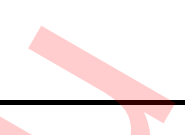

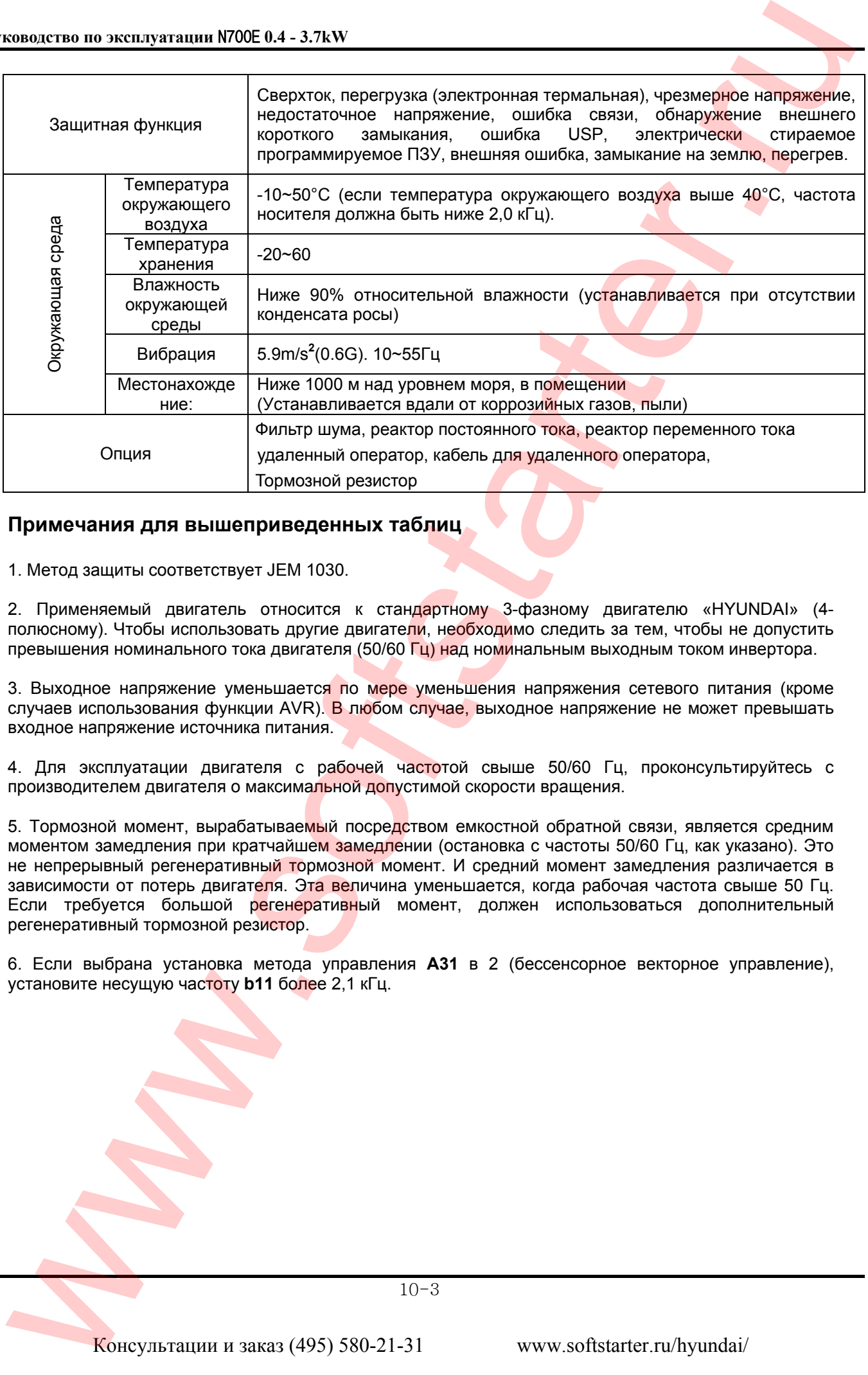

#### **Примечания для вышеприведенных таблиц**

1. Метод защиты соответствует JEM 1030.

2. Применяемый двигатель относится к стандартному 3-фазному двигателю «HYUNDAI» (4 полюсному). Чтобы использовать другие двигатели, необходимо следить за тем, чтобы не допустить превышения номинального тока двигателя (50/60 Гц) над номинальным выходным током инвертора.

3. Выходное напряжение уменьшается по мере уменьшения напряжения сетевого питания (кроме случаев использования функции AVR). В любом случае, выходное напряжение не может превышать входное напряжение источника питания.

4. Для эксплуатации двигателя с рабочей частотой свыше 50/60 Гц, проконсультируйтесь с производителем двигателя о максимальной допустимой скорости вращения.

5. Тормозной момент, вырабатываемый посредством емкостной обратной связи, является средним моментом замедления при кратчайшем замедлении (остановка с частоты 50/60 Гц, как указано). Это не непрерывный регенеративный тормозной момент. И средний момент замедления различается в зависимости от потерь двигателя. Эта величина уменьшается, когда рабочая частота свыше 50 Гц. Если требуется большой регенеративный момент, должен использоваться дополнительный регенеративный тормозной резистор.

6. Если выбрана установка метода управления **А31** в 2 (бессенсорное векторное управление), установите несущую частоту **b11** более 2,1 кГц.

# **10.2 Параметры**

(1) Габаритные размеры моделей НN700E-004LF/004SF/007LF/007SF/015LF (мм).

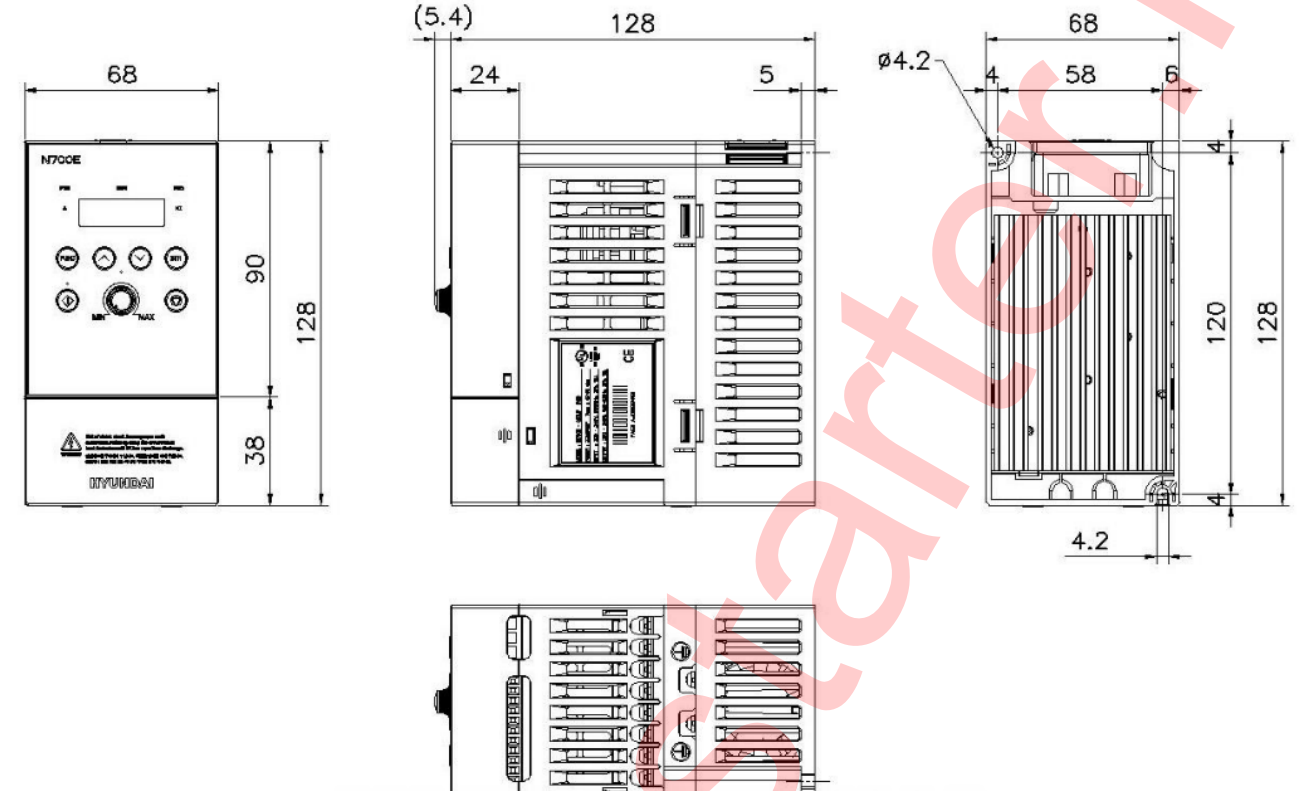

(2) Габаритные размеры моделей N700E-015SF/004HF/007HF/015HF/022SF/022LF/022HF (мм).

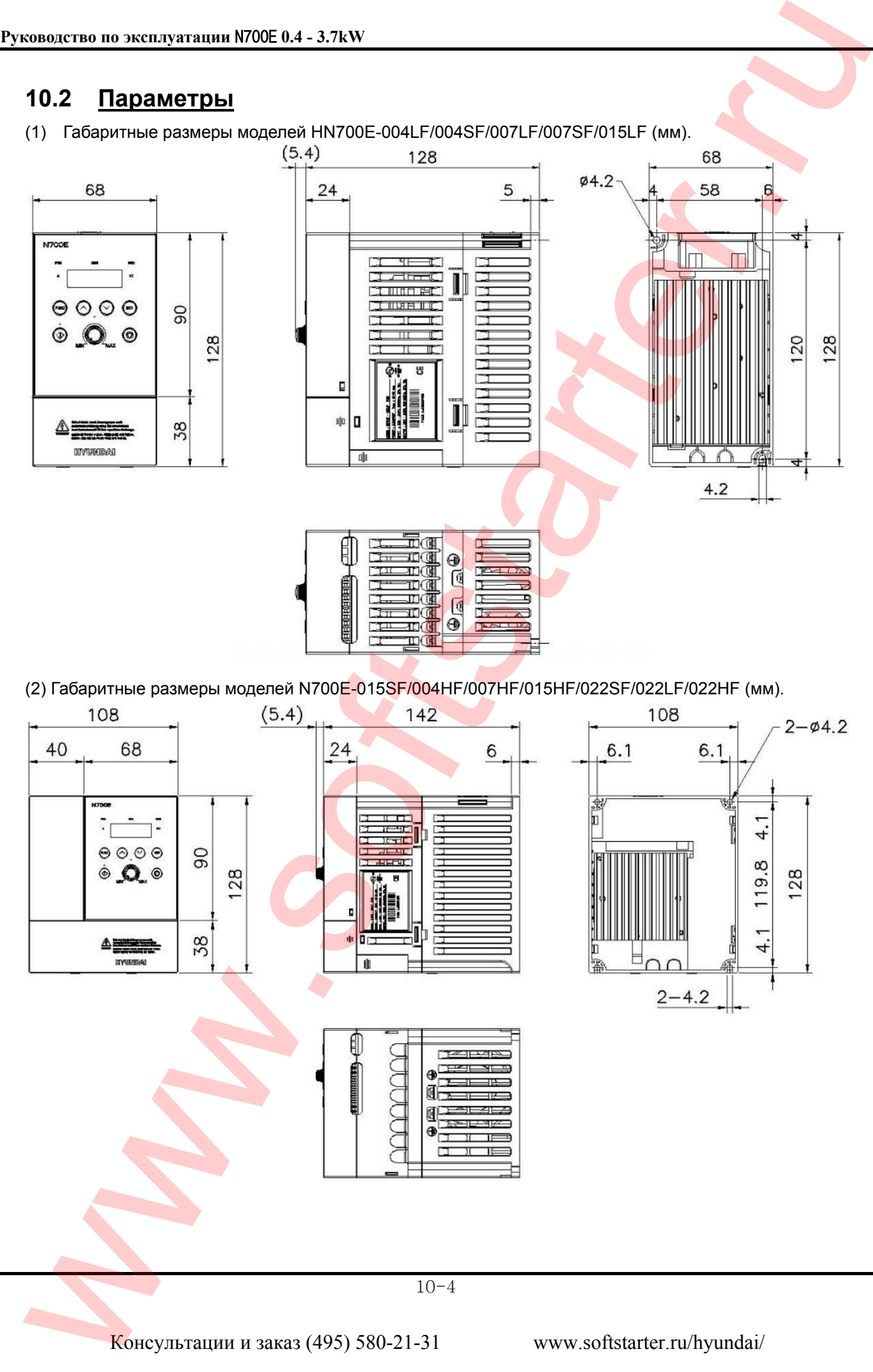

(3) Габаритные размеры моделей N700E-037LF/037HF (мм).<br>147 (5.4) 147

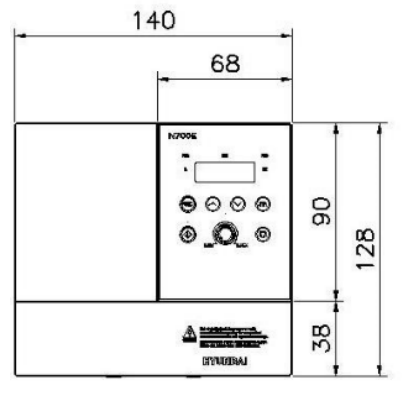

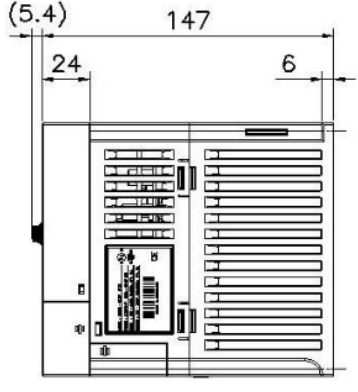

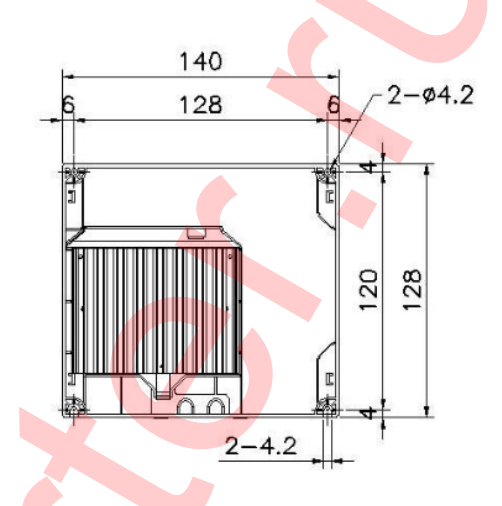

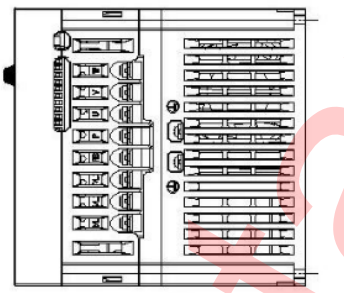

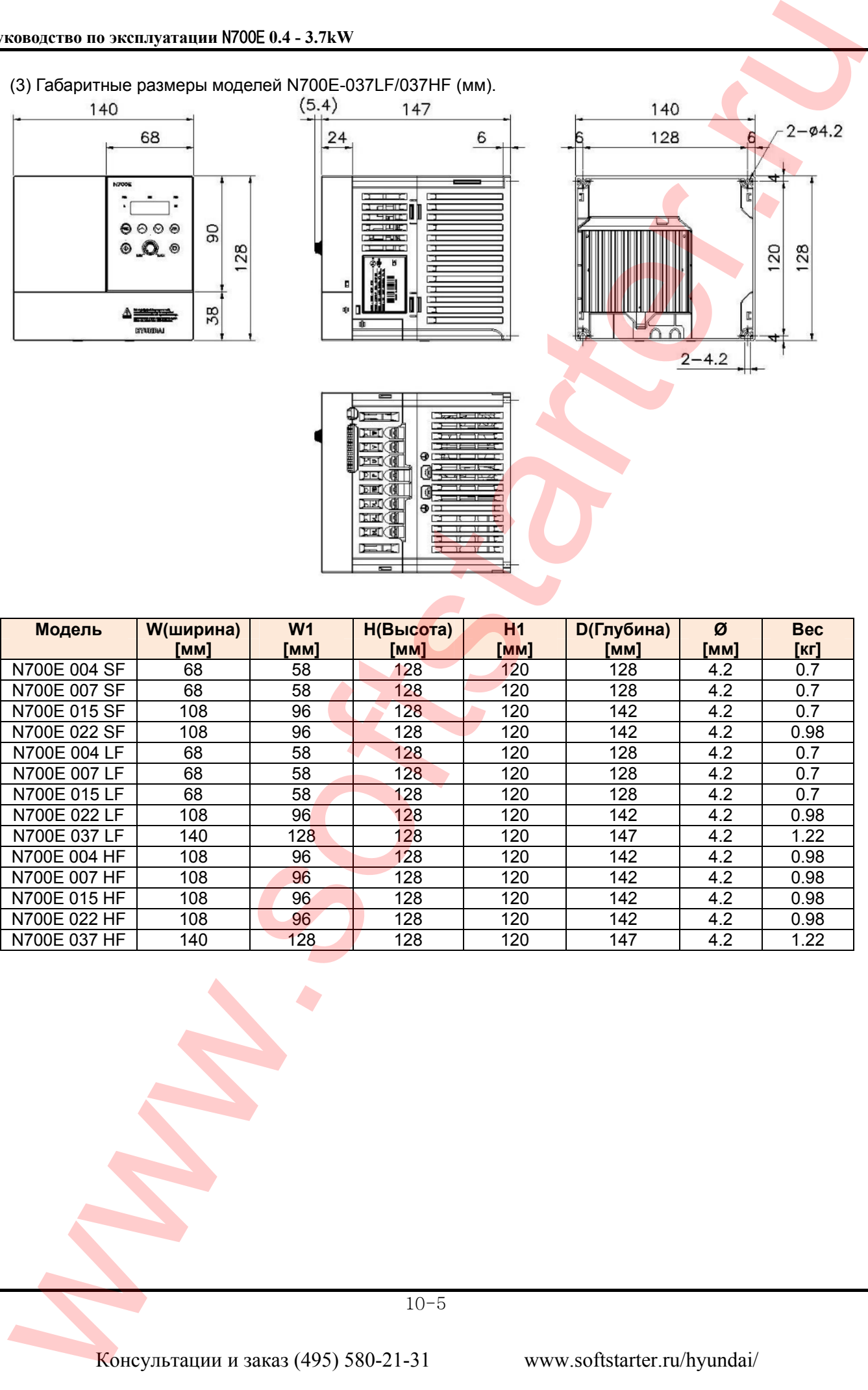

10-5

# **10.3 Срок службы конденсатора**

Срок службы конденсатора зависит от температуры окружающей среды, при которой эксплуатируется частотный преобразователь, см. приведенный ниже график. Следите, чтобы температура окружающего воздуха оставалась в пределах приемлемого диапазона, производите периодическую проверку и обслуживание вентиляторов, радиаторов и других узлов. Если преобразователь частоты установлен внутри шкафа, то под температурой окружающей среды понимается температура внутри шкафа. Ухудшение характеристик конденсаторов отрицательно скажется на качестве работы частотного преобразователя.

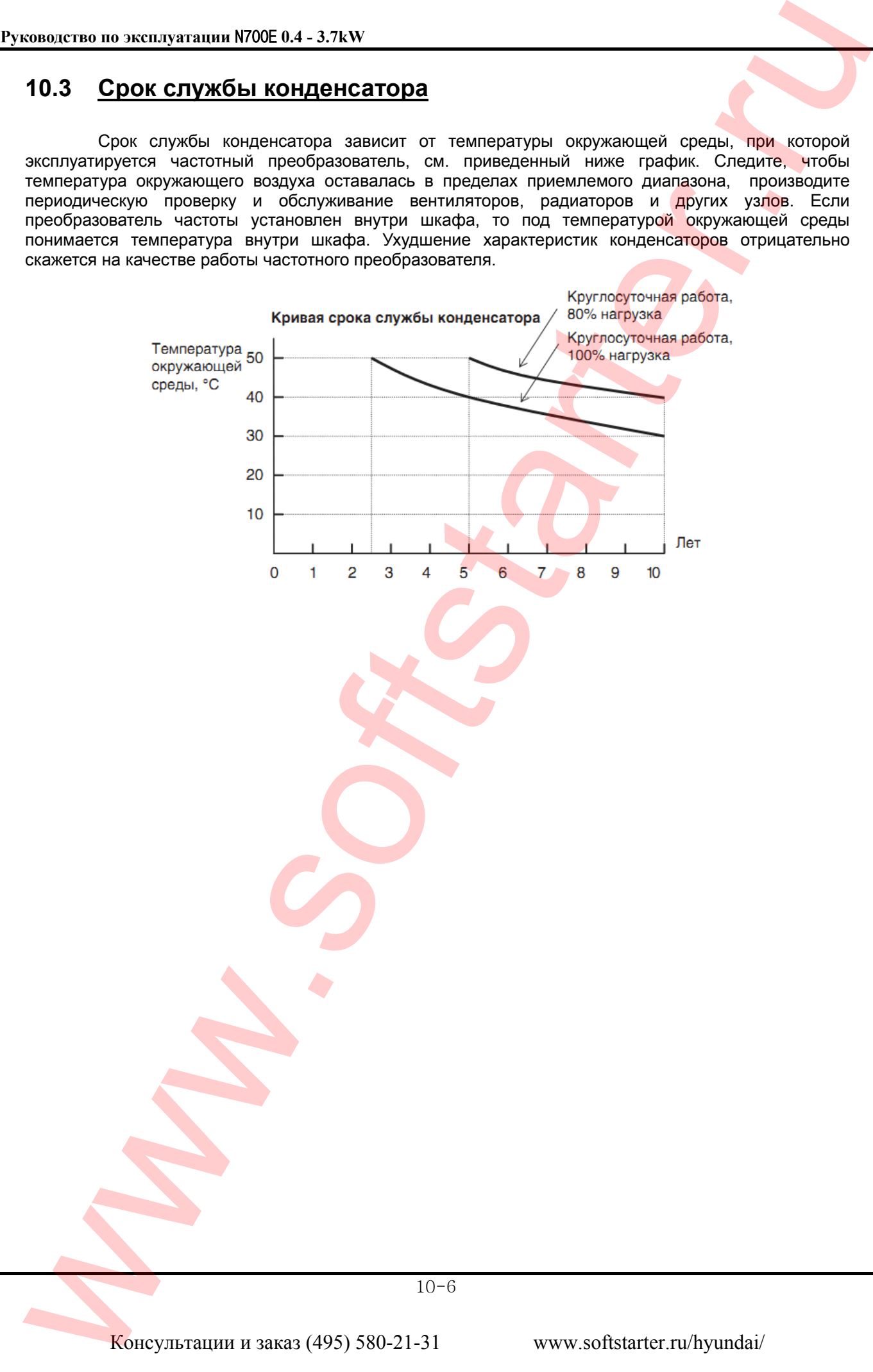